# **UNIVERSIDAD NACIONAL DE INGENIERÍA**

**FACULTAD DE INGENIERÍA ELÉCTRICA Y ELECTRÓNICA**

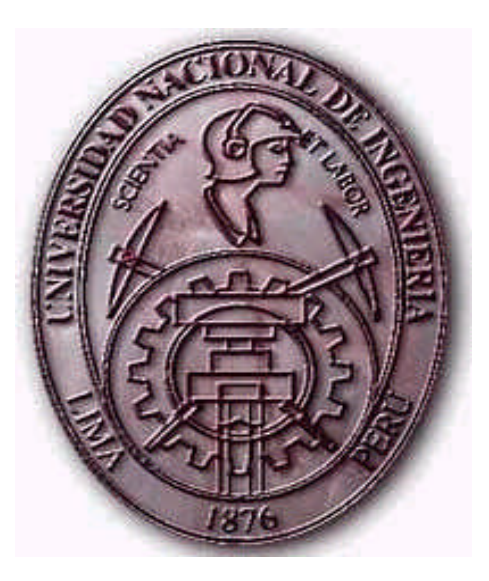

# **"Procesamiento de Datos, Diseño y Construcción de un Analizador Electrónico de Rugosidad de Pavimentos"**

**PARA OPTAR EL TITULO PROFESIONAL DE INGENIERO ELECTRÓNICO**

**PRESENTADO POR: Br. Carlos Alberto Cárdenas Cruz**

> **PROMOCION 2005 - 1**

**LIMA- PERÚ 2007**

**Procesamiento de Datos, Diseño y Construcción de un Analizador Electrónico de Rugosidad de Pavimentos**

#### *Dedicatoria*

*Dedicada a mis padres Dimas, Virginia, hermana Gaby, tía Gloria tío Alfredo que me apoyaron incondicialmente durante mis estudios en la Universidad.*

### **SUMARIO**

Para la medición del Índice de Regularidad Internacional (IRI), hay normas que cumplir dados por MTC, la información de la rugosidad del pavimento es abundante dado que se toman varias veces los datos del mismo pavimento de longitudes en el orden de los cientos de kilómetros, lo cual requiere el manejo de equipo electrónico preciso y de programas para dar resultados inmediatos del análisis, donde esta puesto los requerimientos que los especialistas y usuarios han denotado en el transcurso de su asesoramiento.

El presente trabajo de investigación ha logrado implementar y probar el correcto funcionamiento de un sistema analizador de rugosidad de pavimentos, contando con diseños de hardware y software para la facilidad de adquisición de datos, fácil manejo del equipo, portatibilidad, bajo costo para su reproducción, y sobre todo que se adecua a los requerimientos de las empresas que analizan la rugosidad y transitabilidad de un pavimento.

Se ha contado con el asesoramiento de Ingenieros Civiles de varias empresas privadas, lo cual permite exponer el Analizador electrónico de Rugosidad de Pavimentos desarrollado en el Centro de Investigación y Desarrollo de la Facultad de Ingeniería Eléctrica y Electrónica - UNI.

### **INDICE**

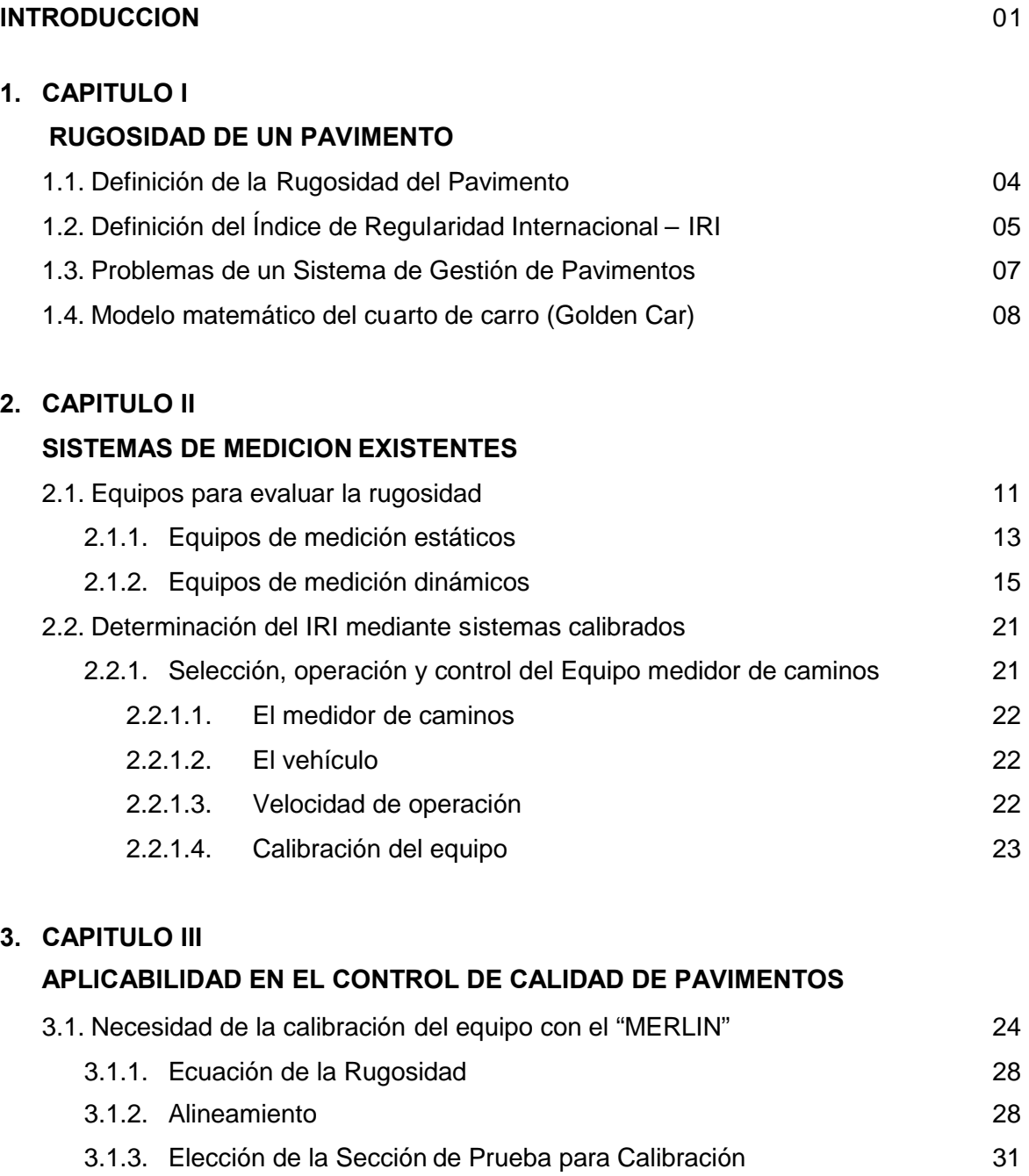

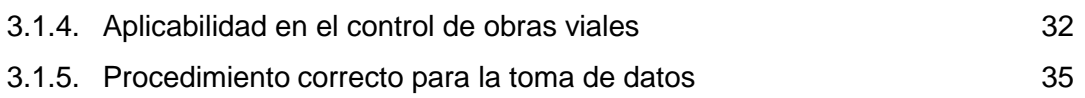

### **4. CAPITULO IV**

### **DISEÑO DEL SISTEMA ANALIZADOR DE RUGOSIDAD**

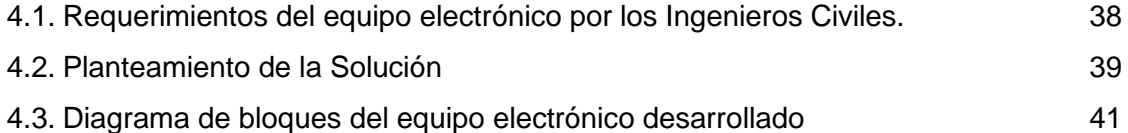

### **5. CAPITULO V**

### **DISEÑO DEL HARDWARE DEL SISTEMA**

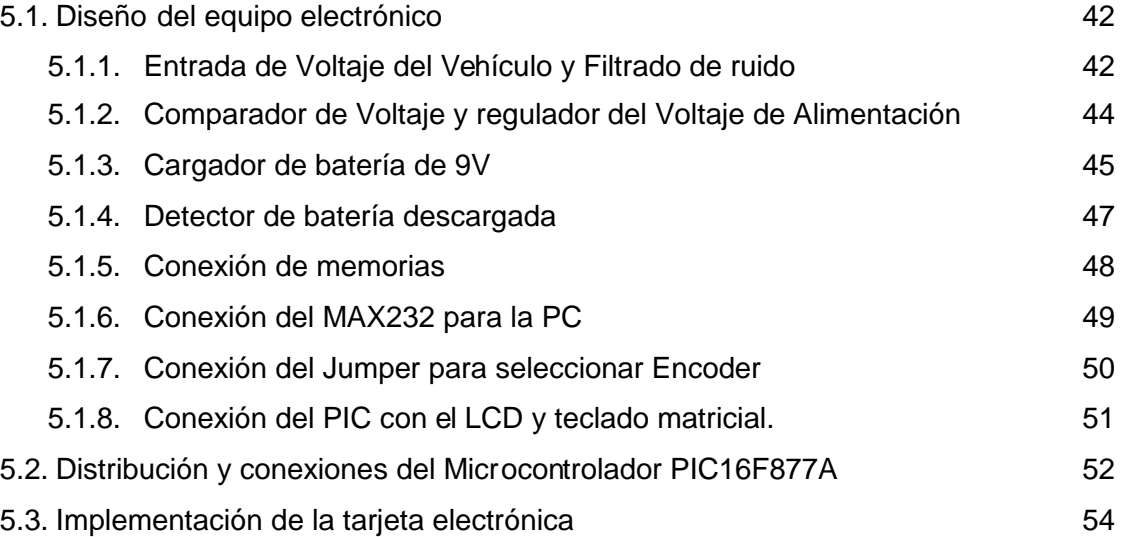

### **6. CAPITULO VI**

### **DISEÑO DEL SOFTWARE DEL SISTEMA**

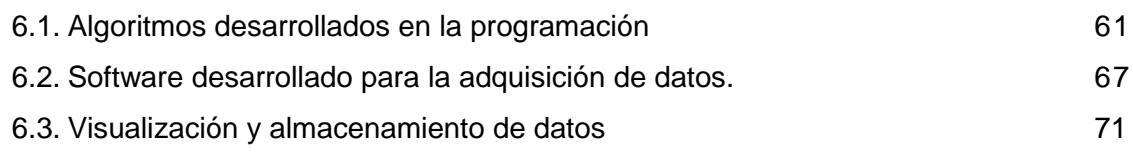

### **7. CAPITULO VII**

### **COMPONENTES ELECTRÓNICOS Y SUS CARACTERÍSTICAS**

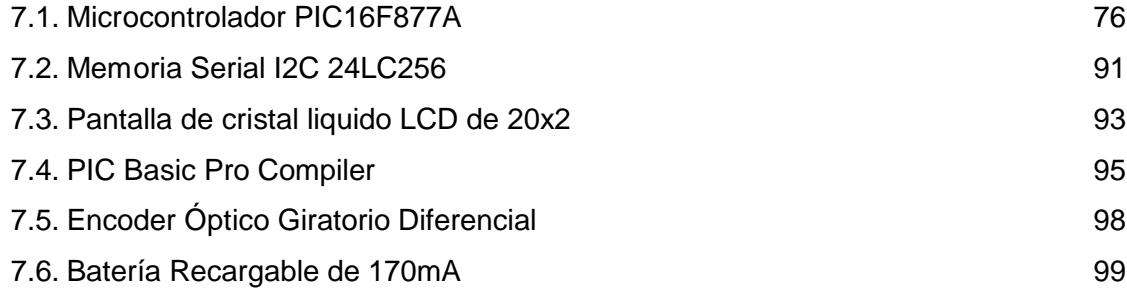

### **8. CAPITULO VIII**

### **MANEJO Y MANIPULACIÓN DEL SISTEMA ELECTRÓNICO**

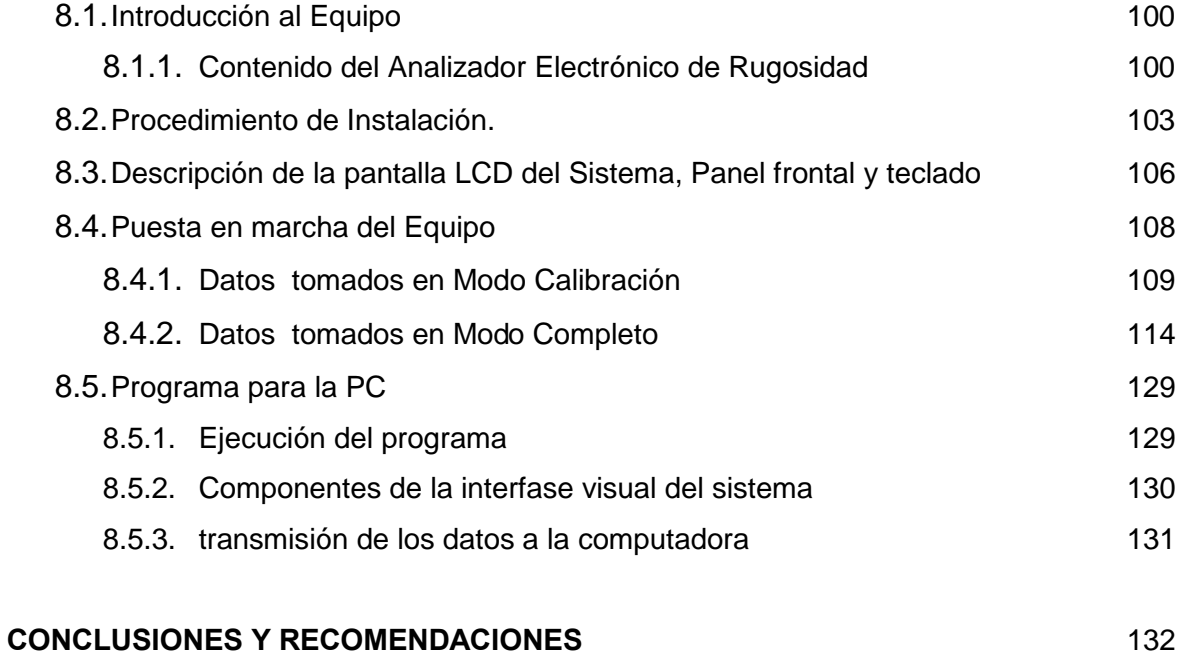

### **ANEXOS**

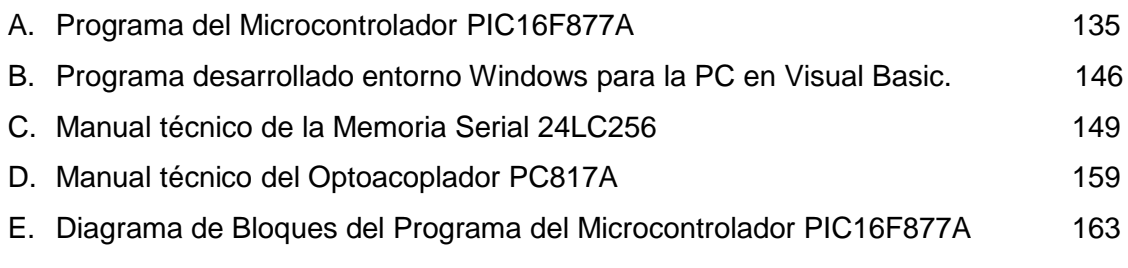

### **BIBLIOGRAFÍA** 164

#### **INTRODUCCION**

El Perú en la actualidad se encuentra en desarrollo de Proyectos de Obras Viales en la red de carreteras a través del MTC, ejecutando rehabilitación, construcción y/o mejoramiento de carreteras asfaltadas; en los cuales se administra un sistema de gestión de los pavimentos. Una de las claves del funcionamiento de un sistema de gestión de pavimentos está en la evaluación objetiva de la condición de pavimentos por lo que es necesario definir los indicadores de deterioro, ya que determinan condiciones de seguridad y la comodidad de los usuarios, Los indicadores mas nombrados son deterioros superficiales, calidad de rodadura e irregularidad longitudinal (rugosidad), capacidad Estructural, textura superficial y fricción, pérdidas de agregados, desgranamiento, exudación, deformaciones: ondulación transversal y longitudinal, ahuellamiento, distorsión de geometría; agrietamientos longitudinal, en el borde, sinuoso, transversal, piel de cocodrilo, etc.

Las características del pavimento o vía, tienen un efecto en lo costos de operación de los vehículos que afectan al consumo de combustible, desgaste de las llantas, velocidad del trafico y el mantenimiento de la vía. Es muy importante por lo antes expuesto, conocer el estado de pavimento a través del tiempo, desde su creación para tomar acciones de prevención y corrección en ella. Uno de los indicadores de deterioro o parámetros de la vía mas utilizados para la evaluación de la regularidad del pavimento es el Índice de Regularidad Internacional (IRI), el cual muestra el nivel de rugosidad, que conlleva a determinar la comodidad, confort y seguridad al transitar.

Para la medición del Índice de Regularidad Internacional (IRI), existen diversos equipos, los cuales han venido evolucionando en el tiempo, variando en la precisión y rapidez para la obtención de los resultados. Así mismo, a partir del estudio realizado por el Banco Mundial en 1982 (IRRE), se propuso una escala de requerimientos de IRI para diferentes tipos de vías.

La información de deterioro, rugosidad, capacidad estructural, textura; se pueden recolectar por medios de inspección visual o medios dinámicos tal como un analizador de

rugosidad de Pavimentos. Para el análisis de la rugosidad de un pavimento en particular, se tiene un tiempo transcurrido en la toma de datos y cálculo del IRI, utilizando el método gráfico original establecido por el TRRL, que se hace más notorio cuando se evalúa la rugosidad de vías de gran longitud (200 Km. o más) varias veces el mismo recorrido y se dispone de muy poco tiempo para ello. La gran mayoría de los datos sobre rugosidad que se recogen en el mundo se obtienen mediante sistemas de medición de la rugosidad por reacción. Los sistemas de este tipo son aptos para la obtención rápida y económica de datos de rugosidad en carreteras mediante el levantamiento continuo en tramos de cientos de kilómetros diarios.

El problema de diseño e implementación de un equipo analizador de rugosidad para el Perú es el uso de diversos equipos y procedimiento para el análisis de la rugosidad y transitabilidad, además de cumplir con las Normas dadas por el Ministerio de Transportes y Comunicaciones, por lo cual se ha optado en seguir el modelo mas usado, portátil y manejable agregando requerimientos que los especialistas y usuarios han denotado. Los resultados obtenidos por los vehículos sólo serán coherentes si las propiedades mecánicas del vehículo se mantienen constantes respetando prácticas adecuadas de mantenimiento y operación. Para dichas condiciones se tiene que, a mayor rugosidad de la superficie mayor es la variabilidad de los desplazamientos.

En el trabajo presentado se ha logrado implementar y probar el correcto funcionamiento un sistema analizador de rugosidad de pavimentos, contando con diseños de hardware y software para la facilidad de adquisición de datos, fácil manejo del equipo, portatibilidad, bajo costo para su reproducción, y sobre todo que se adecua a los requerimientos de las empresas que analizan la rugosidad y transitabilidad de un pavimento. Contando con el asesoramiento de Ingenieros Civiles de las empresas privadas TECNODINAMICA, CESEL y CPA Grupo, podemos exponer el Analizador electrónico de Rugosidad de Pavimentos desarrollado en el Centro de Investigación y Desarrollo de la Facultad de Ingeniería Eléctrica y Electrónica - UNI.

El Capítulo I, hace mención a las definiciones y fundamento teórico de Rugosidad de Pavimentos, variables de medición de rugosidad, serviciabilidad, transitabilidad y los problemas mas frecuentes de los sistemas de Gestión de Pavimentos.

El Capítulo II, denota los diversos sistemas existentes de medición estáticos y dinámicos de rugosidad, se describen los procedimientos y pasos a seguir para su adecuada selección, operación y control.

El Capítulo III, esta dedicado al estudio de la calibración del equipo analizador de rugosidad de pavimentos, además de su aplicabilidad en el control de calidad de pavimentos y el procedimiento correcto del Perfilómetro a tomar como modelo.

En el Capítulo IV, se muestra los requerimientos y descripciones por los ingenieros civiles para modelar el equipo diseñado, midiendo finalmente la calidad de pavimento (transitabilidad); además contiene el planteamiento de la solución y diagrama de bloques del equipo electrónico desarrollado.

En el Capítulo V se precisa en forma detallada el diseño del hardware del sistema analizador de rugosidad de pavimentos. Se detalla el diseño por bloques tales como filtrado de ruido, regulador de voltaje de entrada, cargador interno de batería, detector de batería descargada, conexión de memorias, seleccionador de Encoder, conexión del microcontrolador con el Teclado y Pantalla LCD. Se detalla además la distribución de los dispositivos electrónicos y se muestra la implementación de la tarjeta electrónica.

En el Capítulo VI, se detalla los diagramas de flujo del programa desarrollado para el manejo y control del equipo. Además se precisa los procedimientos de almacenamiento y visualización de los datos.

En el Capítulo VII se detalla y muestra las características de los dispositivos electrónicos utilizados en el capítulo V de diseño de hardware del sistema y capitulo VI del diseño del Software para el equipo electrónico.

En el capítulo VIII se detalla el procedimiento de instalación, descripción del hardware y software del sistema, componentes de la interfase visual del sistema y puesta en marcha del equipo con datos reales.

Finalmente se presentan los resultados, aplicabilidad y la utilidad del sistema desarrollado para el análisis de la rugosidad del pavimento, basado en su implementación cómoda, diseño portátil, comunicación con la PC y manejo fácil del operador.

# **CAPITULO I RUGOSIDAD DE UN PAVIMENTO**

#### **1.1 Definición de la Rugosidad del Pavimento**

#### **DEFINICIONES BASICAS**

**CODIGO DE CARRETERA**.- Corresponde al código de la ruta según Inventario TNM 2004.

**CALZADA**.- Constituye todo el ancho de la vía, existen vías de una sola calzada de ida y vuelta y otras de dos calzadas como las autopistas.

**TRAMO.-** es la fracción de la carretera o pavimento que se analiza para la determinación de su rugosidad. El pavimento consta de un número entero de tramos los cuales nos muestran en conjunto la rugosidad, serviciabilidad y transitabilidad del pavimento en cuestión. Existen tramos para la calibración llamados "tangentes" de una longitud dada, y tramos normales que son de longitud menor a las tangentes que están presente en todo el recorrido del pavimento.

**TANGENTE**.- es una fracción del pavimento de longitud 400 metros<sup>[3]</sup>, donde su característica principal es tener un recorrido recto sin curvas pronunciadas. Las tangentes son tomadas para analizar la rugosidad con el MERLIN y el equipo analizador de rugosidad, así se podrá calibrar el equipo y hallar coeficientes de las ecuaciones principales para determinar la rugosidad y serviciabilidad.

**PROGRESIVA INICIAL**.- es el comienzo o punto de partida del tramo analizado dado en metros, que se denota en el análisis de la rugosidad del pavimento<sup>[3]</sup>.

**PROGRESIVA FINAL**.-es el final del tramo analizado del pavimento, el cual denota el comienzo del siguiente tramo puntual mas no de las tangentes<sup>[3]</sup>.

**FAJA**.-Corresponde a carril o berma. En una calzada de doble sentido normalmente existe un carril de ida, otro de venida y dos bermas, una a cada lado del camino. A cada uno de los carriles y bermas, individualmente se le denomina faja y se numeran de derecha a izquierda.

**PUNTOS DE REFERENCIA**.- Como su nombre lo indica son puntos en el camino que pueden ser postes kilométricos y otros puntos saltantes. También existen puntos de referencia virtuales, que se fijan en puntos importantes de la carretera donde se esta levantando el inventario

En 1986, se define la variable de rugosidad de pavimentos, IRI el cual resume matemáticamente el perfil longitudinal de la superficie del camino en una huella, representando las vibraciones inducidas por la rugosidad del camino en un auto de pasajeros típico, está definido por el valor de referencia de la pendiente promedio rectificada (RARS<sub>80</sub>, Reference Average Rectified Slope, razón entre el movimiento acumulado de la suspensión y la distancia recorrida) producto de la simulación del modelo del cuarto de carro, (RQCS, Reference Quarter Car Simulation), para una velocidad de desplazamiento de 80 km/h. Es calculado a partir de las elevaciones de la superficie medidas mediante un levantamiento topográfico o "perfilometría".

### **1.2 Definición del Índice de Regularidad Internacional - IRI**

El Índice de Regularidad Internacional  $(|R|)$ <sup>[4]</sup> se estableció a partir de conceptos asociados a la mecánica de los sistemas dinámicos, basados a un modelo que simuló el movimiento de la suspensión acumulada por un vehículo (modelo de cuarto de carro, ver figura 1.1) al circular por una determinada longitud de perfil de la carretera a una velocidad estándar de 80Km/h.

El IRI es la acumulación del movimiento entre la masa amortiguada y la no amortiguada, cuando se simula el paso del modelo del cuarto de carro, o técnicamente llamado RTRRMS (Response Type Road Roughness Measuring System), normalizado por el largo del perfil.

Si se cuenta con el IRI calculado de dos secciones contiguas, el IRI sobre la sección que es la suma de las dos es simplemente el promedio de los IRI de cada sección. A una velocidad de simulación de 80 km/h, la inicialización afecta la respuesta del modelo del cuarto de carro. La mejor forma de tratar con este problema es comenzar a medir el perfil 20 m antes de la sección a evaluar. El cálculo del IRI está linealmente relacionado con las variaciones en el perfil, es decir si las elevaciones del perfil aumentan al doble, el resultado del cálculo del IRI también aumentará al doble.

**El IRI** está definido como una propiedad de un solo perfil longitudinal por lo tanto si se desea establecer un valor por pista se debería establecer criterios de cuántos perfiles tomar, generalmente se toman los perfiles en ambas huellas de cada pista para así derivar un valor por pista.

Los sitios de prueba utilizados en el desarrollo del concepto de IRI contaban con un largo mínimo de 320 m. El IRI puede ser calculado sobre cualquier longitud de camino, sin embargo, los usuarios deben entender que el cálculo del IRI depende altamente sobre qué longitud es acumulado. Es fundamental entender la relación que existe entre variación de rugosidad a lo largo del camino y el largo del camino sobre el cual la rugosidad es promediada.

La escala de IRI comienza desde cero, para una ruta perfecta sin rugosidad, y cubre números positivos que crecen en forma proporcional a la rugosidad del perfil.

El IRI, también llamado por su nombre técnico  $RARS_{80}$ , definido en forma más completa por Sayers en 1995 debe cumplir con las siguientes cinco condiciones:

- Es calculado a partir de un solo perfil. El intervalo de muestreo del perfil debería ser menor a 300 mm para cálculos precisos. La resolución requerida depende del nivel de rugosidad, necesitándose resoluciones más finas para pavimentos más lisos. Una resolución de 0.5 mm en la obtención del perfil es apropiada para todas las condiciones.
- Se asume que el perfil tiene una pendiente constante entre puntos contiguos de elevación.
- El perfil es primero suavizado mediante el uso de medidas móviles cuyo largo base es de 250 mm. Esto es realizado por dos motivos; la idea es simular el comportamiento de la envolvente de los neumáticos y reducir la sensibilidad de la simulación del cuarto de carro al espaciamiento de muestreo del perfil longitudinal.
- El perfil suavizado es filtrado utilizando la simulación del cuarto de carro, RQCS (Reference Quarter Car Simulation), con sus parámetros específicos, a una velocidad de 80 km/h.
- El movimiento de la suspensión simulada es acumulada y dividida por el largo del perfil para así obtener el valor de IRI, es de esta forma que el IRI es expresado, generalmente en unidades m/Km. o in/mi.

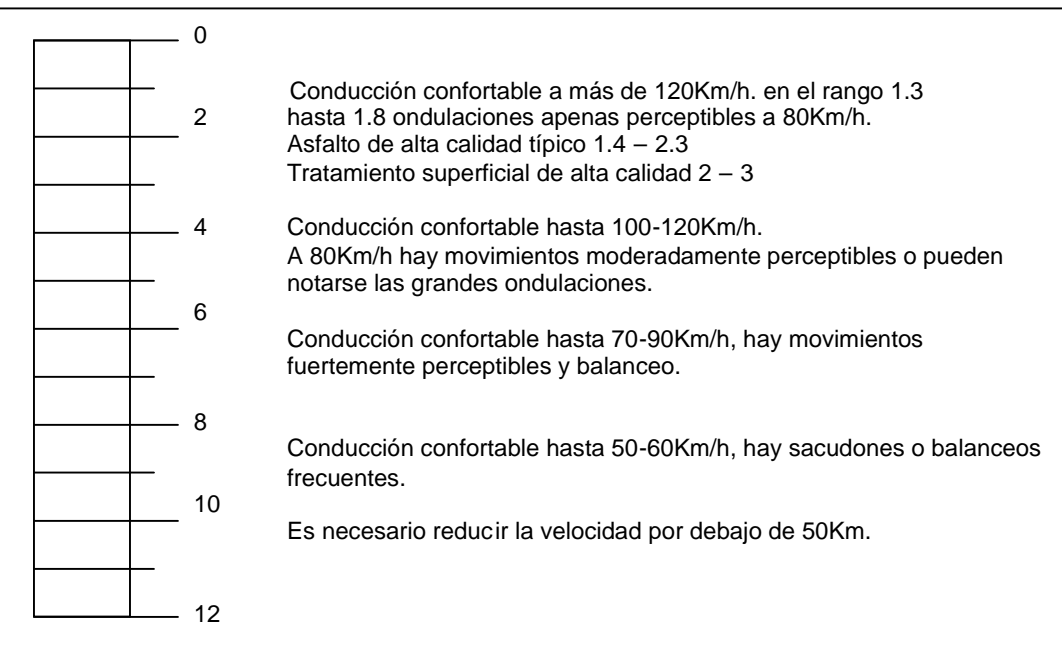

Figura 1.1 Valores del Índice de Regularidad Internacional (IRI)

### **1.3 Problemas de un Sistema de Gestión de Pavimentos**

Una de las claves del funcionamiento de un sistema de gestión de pavimentos está en la evaluación objetiva de la condición de pavimentos por lo que es necesario definir los indicadores de deterioro.

Los indicadores básicos pueden clasificarse en los siguientes grupos:

- Deterioros superficiales.
- Calidad de rodadura e irregularidad longitudinal (rugosidad).
- Capacidad Estructural.
- Textura superficial y fricción.

En pavimentos flexibles pueden ser:

- Deterioros superficiales: pérdidas de agregados, desgranamiento, exudación
- Deformaciones: ondulación transversal y longitudinal, ahuellamiento, distorsión de geometría
- Agrietamientos: longitudinal, en el borde, sinuoso, transversal, piel de cocodrilo, irregular, etc.

Sobre esto, la información de deterioro, rugosidad, capacidad estructural, textura; se pueden recolectar por medios de inspección visual o medios dinámicos tal como un analizador de rugosidad de Pavimentos.

#### **1.4 Modelo matemático del cuarto de carro (Quarter Car o Golden Car)**

El modelo del vehículo que se utiliza para filtrar el perfil longitudinal y luego calcular el IRI es el modelo del cuarto de carro o también llamado RQCS, (Reference Quarter Car Simulation)<sup>[3]</sup>. El modelo del cuarto de carro utilizado en el algoritmo para el cálculo del IRI es sólo lo que su nombre indica: un modelo de una sola rueda, para la cual sus condiciones de amortiguación se han preestablecido, y no representa ningún vehículo en particular [ASTM E1170, 1992].

Este modelo se desarrolló a través de un conjunto de masas ligadas entre si, las cuales generan un movimiento vertical al ser desplazadas por el camino, de esta forma se permite reducir el análisis de una línea que representa el perfil longitudinal, es decir un análisis bidiminesional a un estudio unidiminesional

El valor medido tiene las unidades m/km, mm/m y in/mi, no existiendo limite superior en su valor, pero una carretera con valores de IRI mayores a 8 m/km es difícil de transitar, excepto a velocidades menores.

El modelo es mostrado esquemáticamente en la Figura 1.1 incluye una rueda, representada por un resorte, kt, la masa del eje soportado por la rueda,  $m_u$  un resorte  $k<sub>s</sub>$  y un amortiguador  $c<sub>s</sub>$  y la masa m<sub>s</sub> soportada por la suspensión de la rueda.

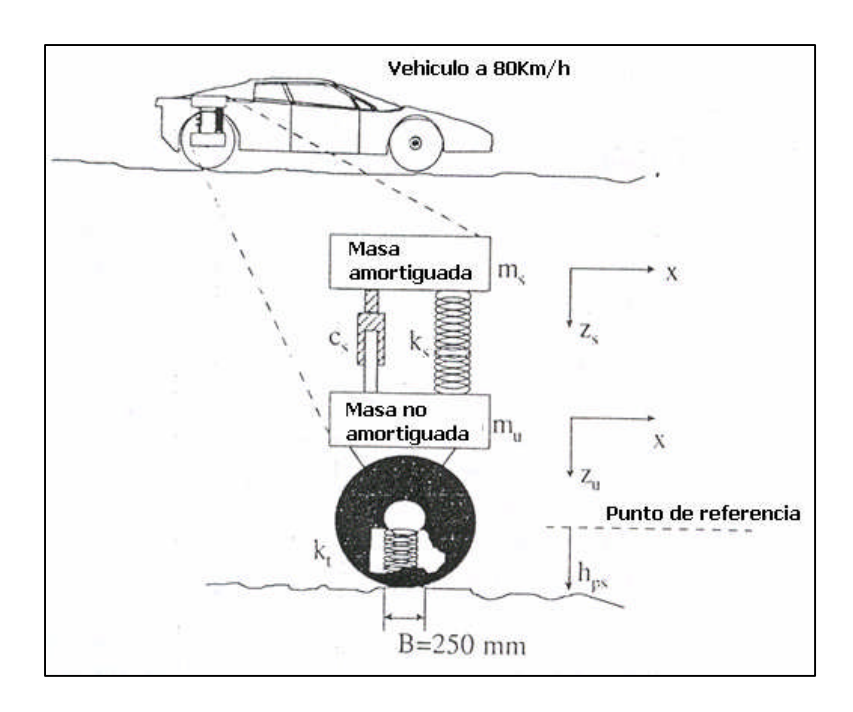

Figura 1.2 Modelo de cuarto de carro

Se plantean las ecuaciones del Movimiento de la masa amortiguada.

$$
m_s^* z_s = k_s(z_u - z_s) + c_s(z_u - z_s) \dots \dots \dots \dots \dots \dots (1.1)
$$

Además la ecuación del movimiento de la masa no amortiguada.

$$
m_{U}^{**} z_{U} = k_{s}(z_{s} - z_{u}) + k_{T}(h_{PS} - z_{U}) + c_{s}(z_{s} - z_{u}) \dots \dots (1.2)
$$

Estas ecuaciones planteadas le damos la forma de un sistema de ecuaciones diferenciales de la forma:

$$
\begin{bmatrix} \mathbf{i} \\ \mathbf{j} \\ \mathbf{k} \\ \mathbf{k
$$

Las ecuaciones diferenciales que definen el movimiento de las masas de este modelo más las condiciones iniciales, para un perfil dado mediante una serie de puntos discretos, son las que permiten el cálculo del IRI.

Pasos para el cálculo del IRI a partir del perfil longitudinal [Sayers, 1995]

 Medir el perfil longitudinal con un espaciamiento de muestreo de no superior a 300mm y una resolución de 0.5mm

 $(h_{\text{ni}}, h_{\text{ni+1}}, h_{\text{ni+2}}, ....)$ 

 $\bullet$  Inicializar las variables para la simulación del modelo del cuarto de carro.

$$
\left(s_{s}, s_{s}, s_{u}, s_{u}\right) = \left(\left(h_{\rho L o / D} - h_{\rho 1}\right) / L o, 0, \left(h_{\rho L o / D} - h_{\rho 1}\right) / L o, 0\right) \dots \dots (1.4)
$$

Donde las condiciones iniciales son:

 $\bullet$   $\bullet$  $Z_S$  y  $Z_H$ se asumen iguales a la altitud del perfil al inicio del recorrido  $\bullet$   $\bullet$  $Z_S$  y  $Z_H$ se asumen iguales al cambio del perfil por segundo a una velocidad de simulación de 80Km/h ( a una velocidad de 80Km/h se recorren de 11m en medio segundo)

Los parámetros de los modelos de cuarto de carro son:

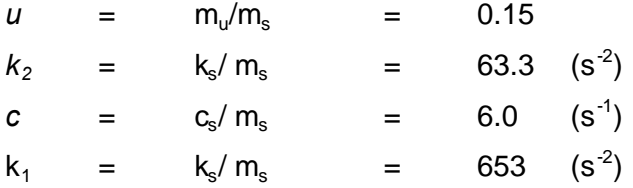

Las variables son:

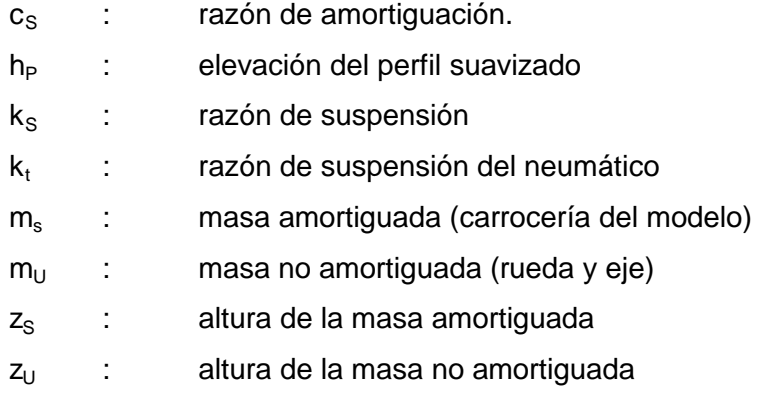

Con Lo=11m y D = espaciamiento de muestreo no mayor a 300mm.

o Suavizar el perfil mediante el uso de medias móviles, con un largo base de 250mm

$$
\left(h_{\text{psi}},h_{\text{psi+1}},h_{\text{psi+2}},...\right)
$$

o Simular el modelo del cuarto de carro, sobre el perfil suavizado, para obtener el movimiento de las masas amortiguada y no amortiguada.

$$
(\mathbf{s}_{\mathbf{s}i}, \mathbf{s}_{\mathbf{s}i+1}, \mathbf{s}_{\mathbf{s}i+2}, \ldots) \\ (\mathbf{s}_{\mathbf{u}i}, \mathbf{s}_{\mathbf{u}i+1}, \mathbf{s}_{\mathbf{u}i+2}, \ldots)
$$

o Calcular el IRI mediante la siguiente formula:

$$
IRI = \frac{1}{n} \sum_{i=i}^{n} |s_{si} - s_{ui}| \dots \dots \dots (1.5)
$$

Donde:

- L = Longitud del perfil simulado
- V = Velocidad de simulación, 8km/h
- n = numero de muestras del perfil, L/D
- s = pendientes filtradas de las masas, perfil discreto

## **CAPITULO II SISTEMAS DE MEDICION EXISTENTES**

#### **2.1 Equipos para evaluar la rugosidad**

Las mediciones del IRI de las clases 1 y 2 sólo pueden obtenerse a partir del perfil longitudinal del camino. El perfil está descrito por la serie de valores de las cotas de altura de la superficie, espaciados a cortos intervalos a lo largo de la huella de la rueda. Para resumir los cientos de miles de números que componen el perfil, se aplica un procedimiento de análisis que calcula el IRI como un parámetro estadístico único que cuantifica la rugosidad. Cualquier microcomputador es apto para esta tarea de calcular el IRI.

Debido a que el IRI corresponde a un recorrido determinado a lo largo del camino, los responsables de la medición del perfil deben tener una clara idea de por dónde pasa la rueda dentro del carril de tráfico. Las dos huellas de rodadura de los neumáticos de vehículos que circulan habitualmente proporcionarán medidas que son las más representativas de la rugosidad, y en consecuencia se recomienda que las medidas se hagan sobre esas huellas.

#### **Características en el equipo.**

#### **Precisión:**

La precisión necesaria es función de la rugosidad. Aunque la rugosidad no se conoce hasta haber medido el perfil y calculado el IRI., con la experiencia del profesional se podrá juzgar cuándo la rugosidad es suficientemente elevada como para poder reducir las exigencias de precisión. Los requisitos de exactitud de las cotas de altura para las mediciones perfilométricas de clases 1 y 2, se han calculado utilizando estas relaciones obtenidas experimentalmente [ASTM. 1995]:

- Precisión de clase l (en mm) menor o igual a 0.25\*IRI (m/km)
- Precisión de clase 2 (en mm) menor o igual a 0.50\*IRI (m/km)

#### **Intervalo de muestreo:**

El espaciado máximo de las muestras que se utiliza en las mediciones perfilométricas es de 250 mm y 500 mm para las clases 1 y 2 respectivamente, y es válido para todos los tipos de pavimentos, salvo en los casos en que la rugosidad está sumamente localizada y se "pasaría por alto" si se utilizaran los intervalos de muestreo indicados. Ejemplos de rugosidad localizada son las juntas de alquitrán, los baches y los parches pequeños. Puesto que el análisis para el cálculo del IRI no puede proporcionar información que no figure en la medición del perfil, es absolutamente esencial que la cota de altura del perfil se mida a intervalos suficientemente cortos como para captar las fuentes de rugosidad más importantes.

#### **Banda de onda:**

Por razones técnicas, los instrumentos perfilométricos abarcan sólo una gama limitada del espectro de longitudes de onda que, se espera, incluirán los aspectos cualitativos del camino que revisten interés. Al hacer el cálculo del IRI ocurre una reducción adicional del contenido informativo del perfil. El análisis del IRI actúa como un filtro al eliminar toda la información sobre el perfil que no está contenida en la banda de 1.3 a 30 m (colinas y valles, textura). Las longitudes de onda que no estén situadas dentro de esta banda no contribuyen a la rugosidad percibida por vehículos que recorren el camino a velocidades cercanas a los 80 km/h.

#### **Medición del perfil**

Existen dos grupos principales de perfilómetros: los estáticos y los dinámicos. Los sistemas estáticos de precisión consiguen las medidas más exactas del perfil longitudinal. Sin embargo su bajo rendimiento los hace inadecuados para estudios que no sean muy especiales, como los de investigación, o en países en que la mano de obra sea muy barata. Los métodos seudo estáticos no suelen ser mucho más rápidos que los anteriores y además producen medidas que no son muy indicativas del perfil longitudinal.

Los perfilómetros dinámicos proporcionan perfiles a gran velocidad, que aunque no son réplica exacta del perfil longitudinal del camino (filtran las componentes del perfil con longitudes de onda inferiores y superiores a ciertos valores), sí son exactos en la zona de longitudes de onda que influyen en la regularidad superficial.

A continuación se describen brevemente algunos equipos que se utilizan en la medición del perfil, separados en sus diferentes categorías.

#### **2.1.1 Equipos de medición estáticos**

#### **Levantamiento con mira y nivel:**

El método más conocido para medir perfiles es el que emplea el equipo tradicional de topografía. Este consiste en una mira de precisión marcada en unidades convenientes, un nivel de anteojo que se utiliza para establecer la cota horizontal de referencia, y una cinta usada para marcar la distancia longitudinal a lo largo de la huella de la rueda. Es un equipo que se consigue fácilmente, a bajo costo, pero requiere muchas horas-hombre y en general es mejor usarlo sólo cuando deben medirse unos pocos perfiles.

#### **Perfilómetro de barra del TRRL:**

Es un perfilómetro de barra automático, desarrollado por el Transport and Road Research Laboratory (TRRL), que puede reducir considerablemente el trabajo de levantamiento requerido para la medición del perfil.

Dos personas pueden medir alturas con intervalos de 100 mm sobre dos huellas de rodadura de 320 m de longitud en unas dos horas (aproximadamente 25.000 cotas de altura en un día de 8 horas). El instrumento fue proyectado teniendo presente el medio de trabajo en los países en desarrollo, por lo cual se ha hecho hincapié en hacerlo portátil, sólido y totalmente integrado.

Consiste en una barra de aluminio de 3 m de longitud, apoyada en cada extremo sobre trípodes ajustables usados para la nivelación. Un carro que se desliza sobre la barra hace contacto con el suelo mediante una rueda seguidora de 250 mm de diámetro mientras recorre la barra en toda su longitud. Los instrumentos de medida instalados en el carro detectan los desplazamientos verticales, los miden y transforman las medidas en valores digitales con 1mm de resolución, y registran los valores numéricos a intervalos constantes.

Para obtener un perfil continuo de la huella de la rueda, la barra se reubica sucesivamente sobre segmentos consecutivos. El instrumento contiene un microcomputador que almacena los datos en cinta magnética y calcula automáticamente un índice de rugosidad.

#### **Face Dipstick:**

Originalmente fue desarrollado para medir irregularidades particulares en losas de edificios, consiste en un acelerómetro montado en una estructura con pequeños apoyos separados 300 mm. Posee un mango que permite hacer "caminar" al Dipstick a lo largo de la huella a medida que pivotea en cada uno de sus pequeños apoyos y va rotando en 180 grados.

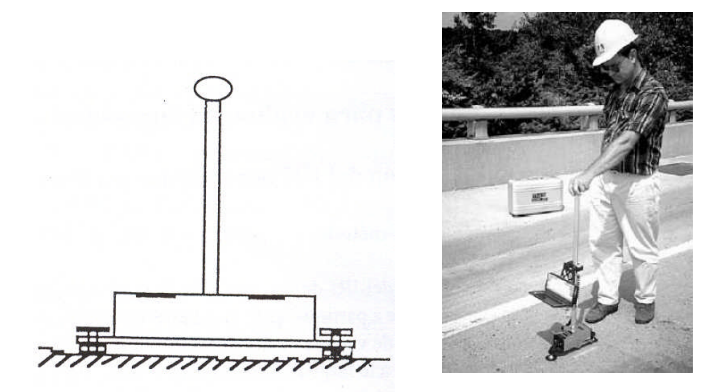

Figura 2.1 : Face Dipstick. (Fuente Presentacion "Pavement Performance: Pavements are designed to "fail" <sup>[5]</sup>)

Un microcomputador incorporado al Dipstick graba y permite calcular resúmenes estadísticos de la rugosidad. Un acelerómetro mide la inclinación del aparato. Conociendo la inclinación y la separación entre los apoyos, es posible determinar la diferencia de altura entre ellos.

El rendimiento de las mediciones del Dipstick puede, sobrepasar los 250 m por hora en una sola huella. Las ventajas de este dispositivo son su bajo costo inicial y su simplicidad de operación. Aunque es más rápido que medir con mira y nivel, la principal desventaja sigue siendo la lentitud. El Dipstick (Figura 2.1) es aplicable especialmente para la evaluación de secciones cortas de pavimento o para la calibración de aparatos tipo respuesta.

 **MERLlN** (Machine for Evaluating Roughness using Low-cost Instrumentation): Consiste en una estructura metálica de 1.8 m de longitud, con una rueda al frente. un pie de apoyo fijo atrás y un apoyo central oscilante (Fig. 2.2). este último mide las desviaciones de cota de un punto respecto a la rasante que definen los otros dos puntos.

El apoyo central está unido a un brazo que en su extremo superior posee un puntero que permite registrar estas desviaciones en una planilla de papel.

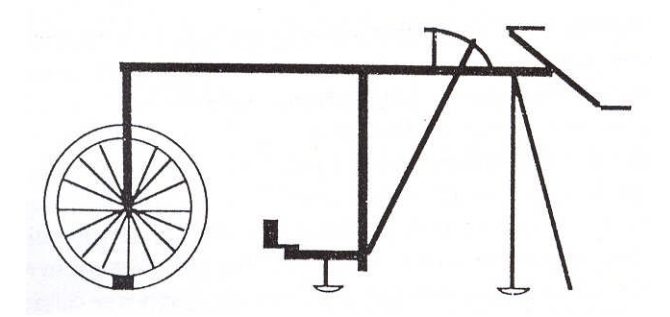

Figura 2.2 : Instrumento MERLlN.

### **2.1.2 Equipos de medición dinámicos**

#### **Perfilógrafos:**

Han sido ampliamente utilizados en la evaluación de la regularidad o lisura de pavimentos de hormigón, durante la construcción. Existen muchos diseños de estos equipos operando bajo el mismo principio.

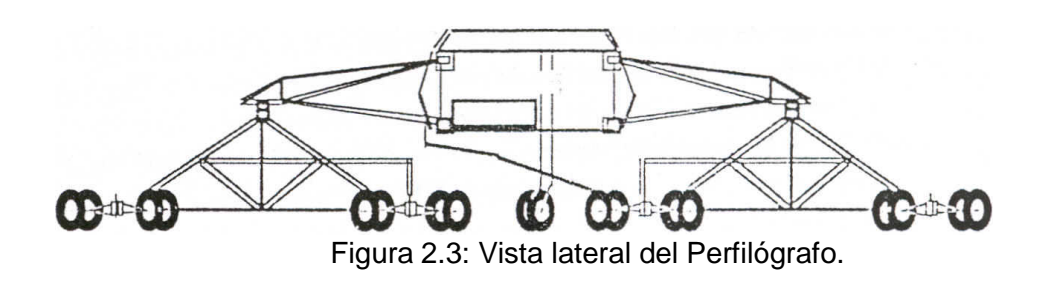

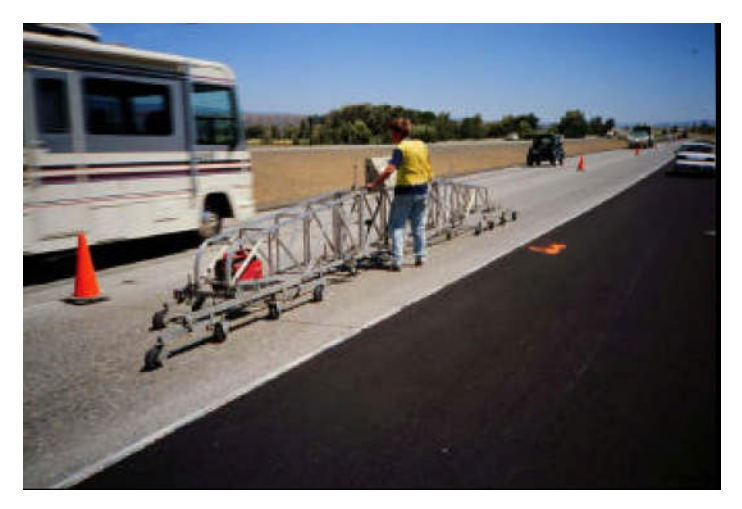

Figura 2.4: Perfilógrafo de California. (Fuente [www.umtri.umich.edu\)](http://www.umtri.umich.edu/)

El aparato consiste en un conjunto de patines con una rueda al centro que posee libertad de movimiento vertical. Dicho movimiento vertical, relativo a las otras ruedas, queda registrado en una planilla continua. Los perfilógrafos (Figura 2.4) han sido desarrollados por los departamentos de carreteras de California y Texas y por el Laboratorio de Investigación de Caminos en Inglaterra. El número y ordenamiento de los patines así como el largo del equipo, son las principales diferencias de diseño entre unos y otros. Las ventajas de los perfilógrafos incluyen su bajo costo inicial, simplicidad de operación y su buena repetitividad. Sus desventajas son su baja velocidad de operación y su incapacidad para medir rugosidad en longitudes de onda iguales a múltiplos del largo del patín.

#### **Perfilómetro inercial APL:**

El Analizador de perfiles longitudinales (APL) del Laboratoire Central des Ponts et Chaussées (LCPC) de Francia ha sido concebido para hacer evaluaciones continuas con gran velocidad, de 100 a 300 km de carretera al día. El APL consiste en un remolque especial con una rueda de bicicleta, un chasis con lastre y un péndulo inercial especial de baja frecuencia que sirve como referencia seudohorizontal (Figura 2.5). El remolque se ha diseñado de manera que sea insensible a los movimientos debidos a la tracción del vehículo y sólo detecta el perfil de la trayectoria recorrida por la rueda en una banda de frecuencia comprendida entre 0,5 y 20 Hz. Cuando se remo1ca el instrumento a una velocidad constante entre 50 y 100 km/h, detecta la rugosidad en todos los valores de longitud de onda que requiere el IRI. La banda real de longitudes de onda detectada por el remolque APL depende de la velocidad de avance: puede detectar longitudes de onda de hasta 100 m, cuando se lo remo1ca a 150 Km/h, o tan reducidas como 0,3 m cuando se lo remolca a 21,6 Km/h.

El remolque APL es el único perfilómetro de alta velocidad que ha demostrado su capacidad para medir el IRI en toda la gama de rugosidad, incluso en caminos sin pavimentar.

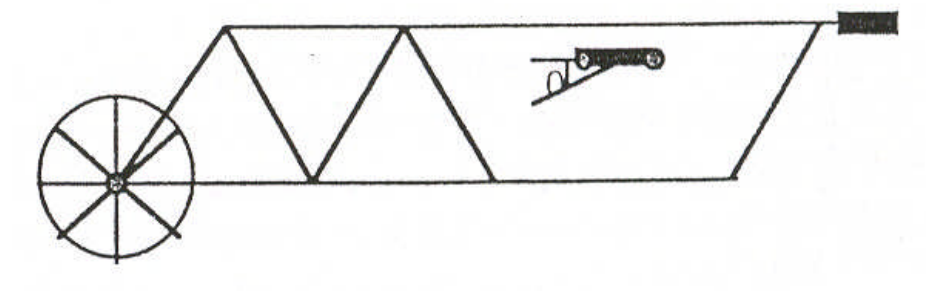

Figura 2.5: Perfilómetro inercial APL.

#### **Perfilómetros inerciales:**

El perfilómetro inercial mas utilizado es el modelo del cuarto de carro, llamado "BUMP INTEGRATOR", es un equipo existente en el medio, se lleva montado en un vehículo, el cual va a una velocidad específica y requerida para mediciones correctas.

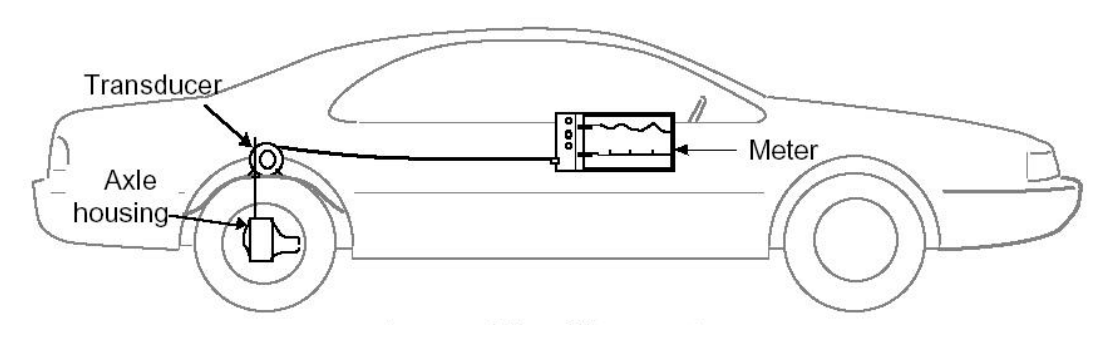

Figura 2.6: Montaje del equipo en el vehiculo. (Fuente ROMDAS [8], Manual Roughness Counter User´s Guide, Versión 1.0)

El Perfilómetro tipo BUMP INTEGRATOR (Unidad Integradora de Muelles) que se ha utilizado para medir la rugosidad de la vía en ambos carriles, va montado en la tolva de la camioneta, conectado directamente con el diferencial del eje trasero mediante un cable flexible adecuadamente tensado. Conforme el vehículo recorre la vía a una velocidad uniforme, la "Unidad Integradora" mide los movimientos relativos entre el chasis y el eje trasero registrando los datos "C" del cuadro, con la Unidad Contadora instalada en el panel de control de la cabina.

La medida de la rugosidad se efectúa con el "BUMP INTEGRATOR", debidamente calibrado con el MERLÍN, equipo tipo respuesta que permite correlacionar sus resultados con el Índice de Rugosidad Internacional (IRI). Las mediciones finales se efectuaron cada 100 metros en forma continua, en ambos carriles.

El Equipo Bump Integrator que existe para medición de Rugosidad de Pavimentos se muestra en la siguiente figura, el cual va montado en el vehículo.

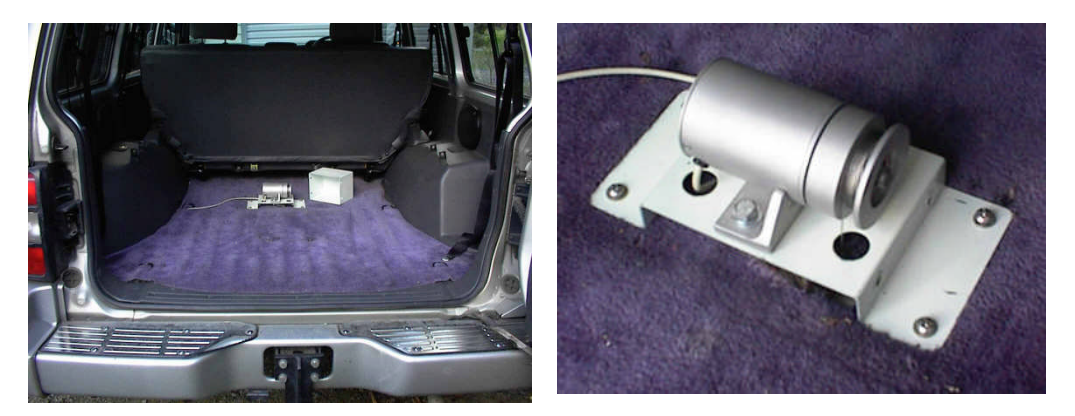

Figura 2.7: Encoder del Bump Integrator ensamblado en el vehículo.

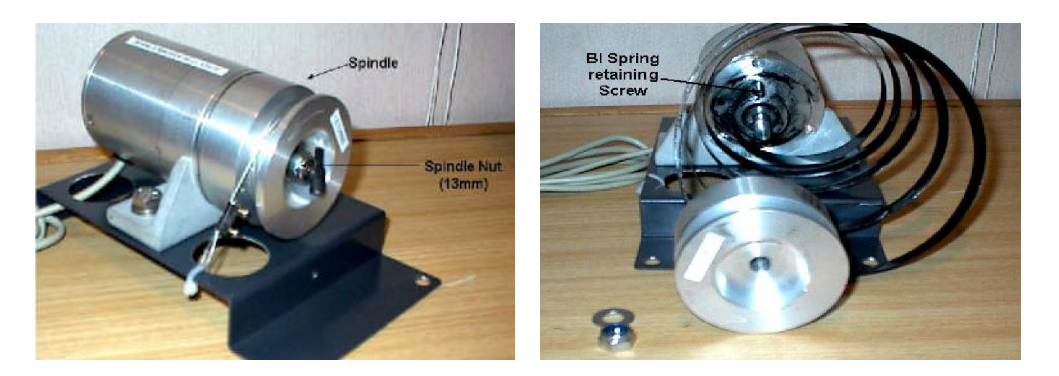

Figura 2.8: Vista interna del Encoder del Bump Integrator.

Existe equipo adicional destinado a la medición de Velocidad, siendo los presentados en las siguientes gráficos.

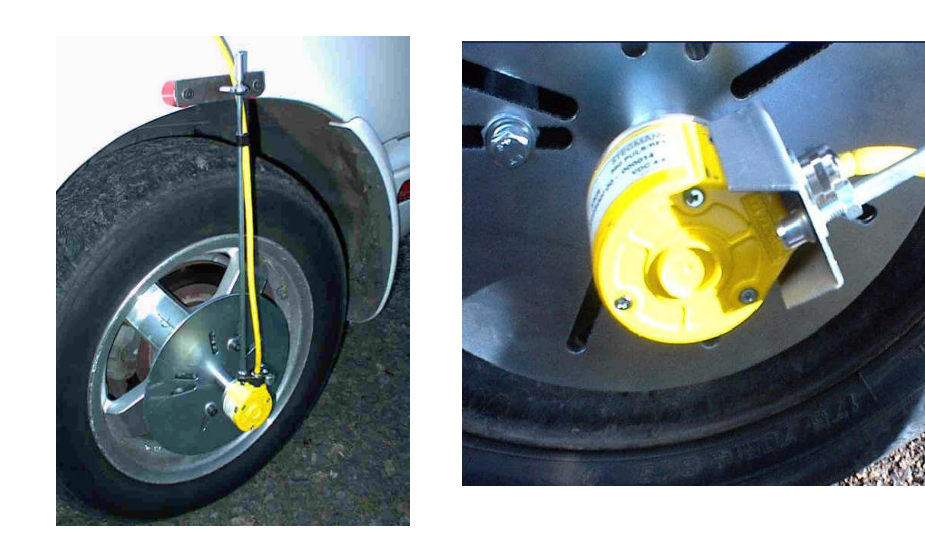

Figura 2.9: Encoder para medición de Velocidad del vehículo montado en vehículo

El Encoder diferencial que nos proporciona los datos de velocidad debe ir ensamblado en forma segura al neumatico del vehículo, y panel de control, capaz de visualizar : Valor de IRI, velocidad del Vehículo y Distancia recorrida

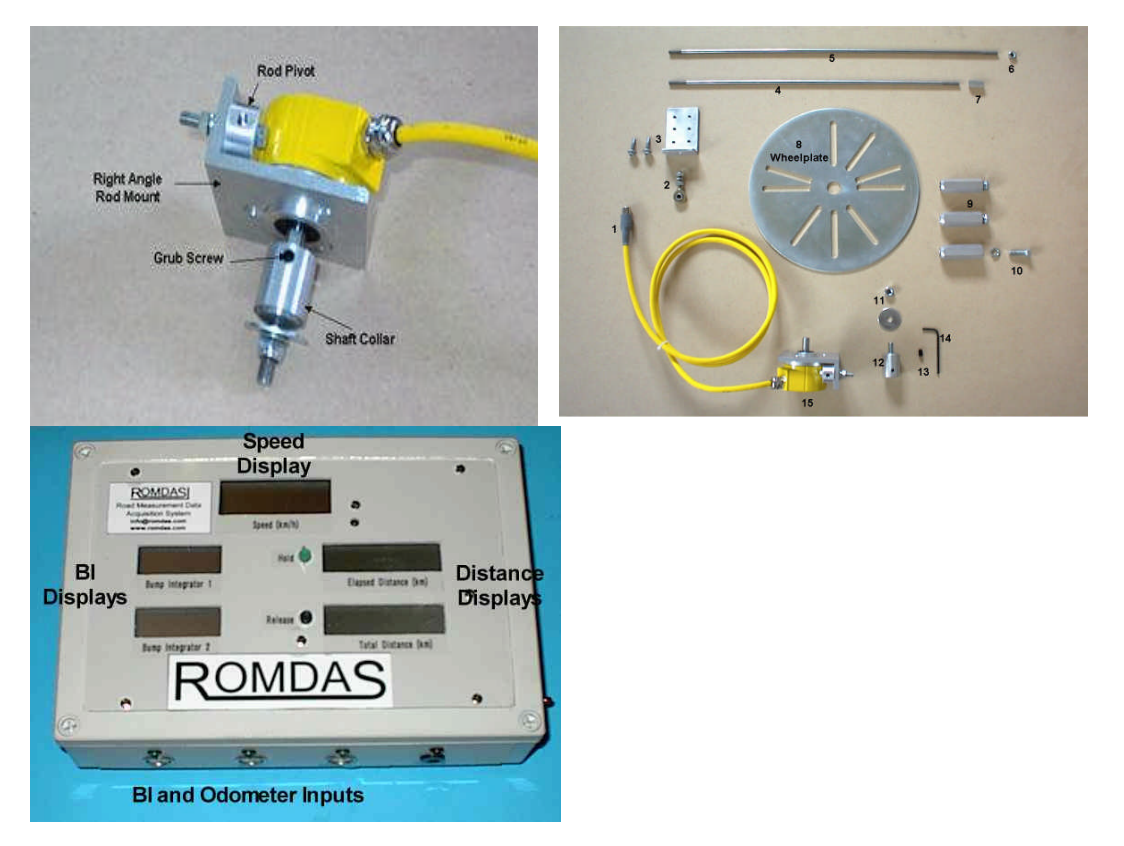

Figura 2.10: Vista interna del Encoder de velocidad y Panel de control del Bump Integrator

#### **Perfilómetro inercial tipo GMR**.-

Estos perfilómetros son la versión moderna del perfilómetro inercial tipo GMR (de General Motors Research), producido en la década de los 60. Consiste en un furgón o Van con instrumentos que mide los perfiles en ambas huellas de rodadura al conducirse a lo largo de un camino. La referencia inercial se consigue con acelerómetros verticales. La distancia hasta la superficie, determinada en un principio mediante un sistema mecánico con ruedas de seguimiento, se hace actualmente con sensores sin contacto con el pavimento (ópticos, acústicos o láser, según el modelo).

Las señales del acelerómetro se integran dos veces para determinar la posición del cuerpo del perfilómetro. Cuando esta señal se añade a la señal de posición del seguidor de carretera, se obtiene el perfil. A continuación se

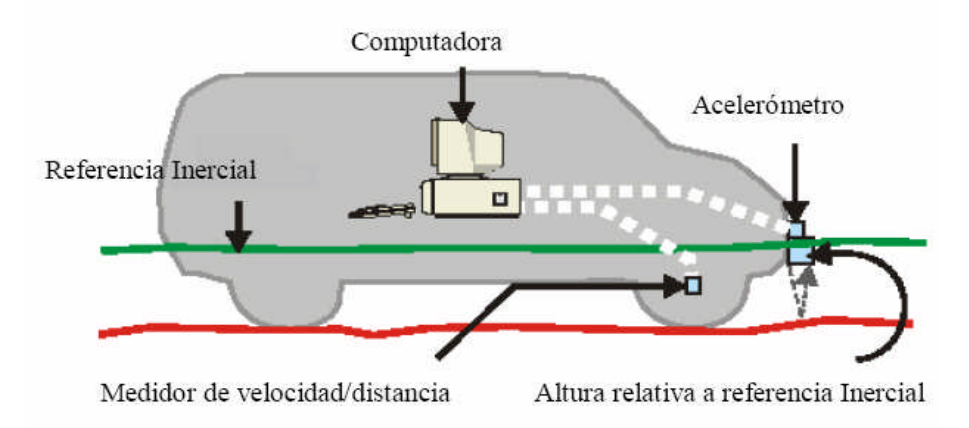

muestra un perfilómetro láser de última generación.

Figura 2.11. Componentes de equipo con Referencia Inercial. (Fuente "A New Aproach to Measuring the Ride Quality of Highway Bridges")

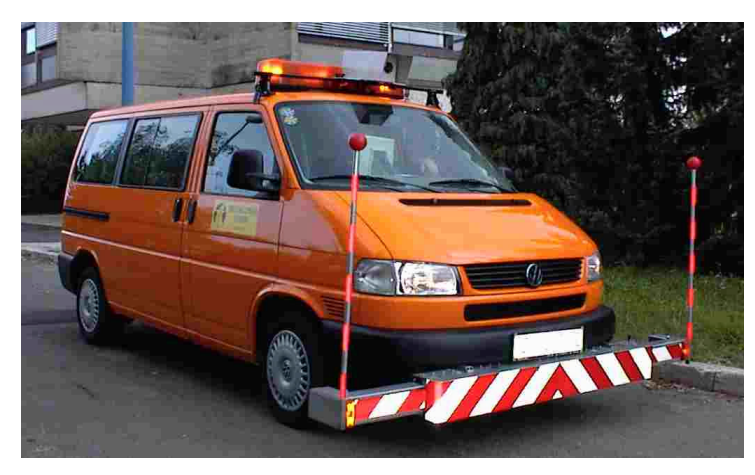

Figura 2.12: Perfilómetro láser montado en el vehiculo.

A continuación se muestra una tabla con los equipos existentes y sus características más resaltantes [3]

Tabla 1.1: Equipos para medir la regularidad superficial de los pavimentos

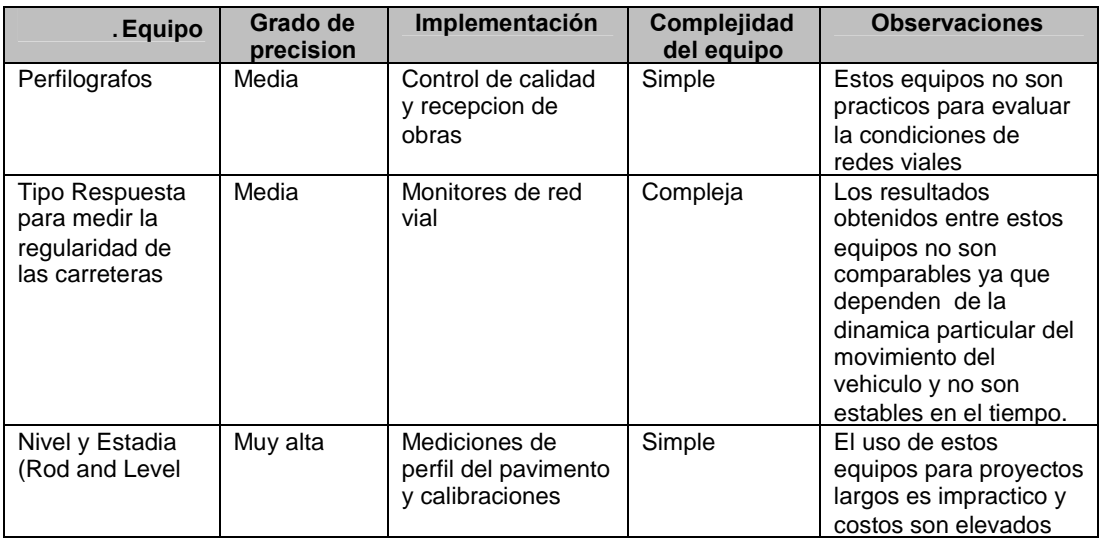

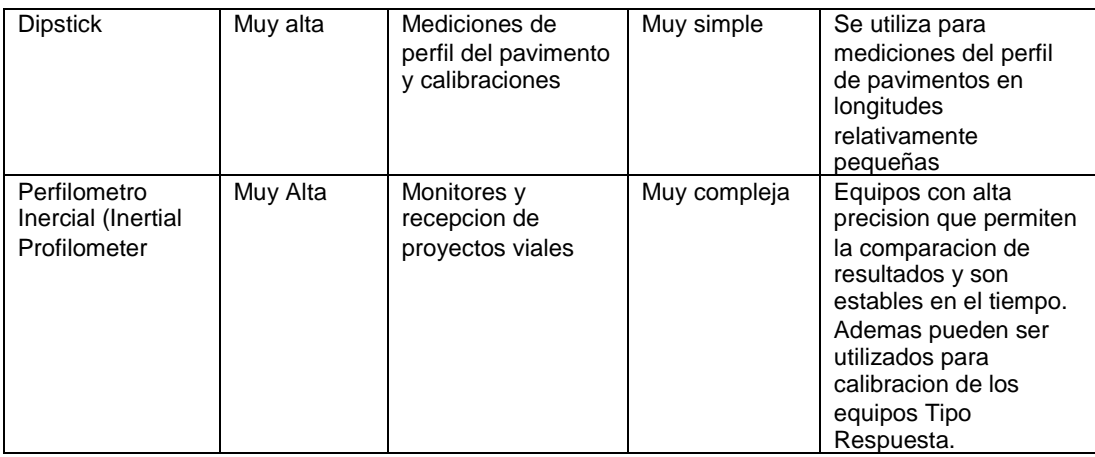

### **2.2 Determinación del IRI mediante sistemas calibrados**

La gran mayoría de los datos sobre rugosidad que se recogen en el mundo se obtienen mediante sistemas de medición de la rugosidad por reacción. Los sistemas de este tipo son aptos para la obtención rápida y económica de datos de rugosidad en carreteras mediante el levantamiento continuo en tramos de 200 a 300 km diarios.

Los resultados obtenidos por los SMRR sólo serán coherentes si las propiedades mecánicas del vehículo (y el medidor de respuestas) se mantienen constantes respetando prácticas adecuadas de mantenimiento y operación.

Un posible problema de los SMRR se debe a que cada aparato reacciona diferente ante la rugosidad de un pavimento. Es necesario por lo tanto llevar las medidas a una escala normalizada (la del IRI) utilizando relaciones obtenidas mediante una calibración, tal como se describe más adelante.

### **2.2.1 Selección, operación y control del Equipo medidor de caminos**

Un SMRR consta de tres componentes: el vehículo, el transductor que detecta movimientos relativos de la suspensión y una pantalla o visualizador conectado con el transductor. El transductor, en unión con el visualizador constituye lo que se llama un "medidor de caminos" o roadmeter y se adquiere como una unidad. El roadmeter mide en realidad la reacción o respuesta del vehículo ante la superficie del camino a medida que lo recorre a cierta velocidad. De esta forma la medida es función del roadmeter, del procedimiento de operación, del vehículo y de todas las variables que afectan a su respuesta.

#### **2.2.1.1 El medidor de caminos**

Los medidores de caminos se conocen por diferentes nombres: medidores de marcha, medidores Mays (de Rainhart Company, EE.UU.), Integradores de resaltos (de los TRRL. Inglaterra), medidores NAASRA (de ARRB. Australia), medidores Cox (de James Cox Company, EE.UU.) y medidores PCA (de la Portland Cement Association). Aunque los numerosos medidores tengan diferentes nombres y vengan con recomendaciones de uso incompatibles entre sí, la mayoría son funcionalmente equivalentes cuando se operan dentro de los límites previstos en su diseño. Los únicos diseños validados en toda la gama de rugosidad abarcada en el IRRE han sido perfeccionado por los organismos de estudios de carreteras para su propio uso: el integrador de resaltos o remolque BI, la unidad NAASRA y el medidor MAYS modificado.

### **2.2.1.2 El vehículo**

Son tres los tipos de vehículos que pueden utilizarse junto con el medidor de caminos para constituir un SMRR: 1) Un automóvil de pasajeros o camión liviano con eje trasero entero, 2) Un remolque de dos ruedas o 3) Un remolque de una sola rueda. En un medidor de dos ruedas el transductor debe montarse verticalmente entre la carrocería y el centro del eje. Cuando se trata de un remolque de una sola rueda, el roadmeter suele ser parte integral del remolque.

### **2.2.1.3 Velocidad de operación**

El valor numérico del IRI se ha proyectado para la operación típica de un SMRR que funcione a 80 km/h, Y la reproducibilidad de estas medidas es mejor a esta velocidad. Las medidas de la PMR (Pendiente Media Rectificada) obtenidas por un SMRR dependen de la velocidad y en consecuencia, los operadores deben tener clara conciencia de la importancia de hacer todas las mediciones a una misma velocidad.

Además de la velocidad, la correcta operación de un SMRR depende de muchos otros factores que, aunque se detallan en los manuales de cada equipo, deben atenderse para no incurrir en mayores errores de precisión. Algunos de estos factores son:

Forma de instalación del medidor de caminos en el vehículo.

- Selección de los amortiguadores.
- Carga del vehículo.
- Presión de los neumáticos.
- Los vínculos mecánicos entre el medidor de caminos y el vehículo.
- Neumáticos desbalanceados.
- Efectos de la temperatura.
- Efectos del agua y la humedad.

Para obtener resultados correctos; al hacerse una serie de mediciones se debe seguir un procedimiento establecido, que asegure que exista una calibración válida y que pueda verificarse el correcto funcionamiento mediante pruebas de control. Los detalles de los procedimientos aplicados en un proyecto deben formularse teniendo presentes la exactitud y la eficiencia requeridas por el proyecto.

#### **2.2.1.4 Calibración del equipo**

Debido a que la reacción de cada SMRR particular es única y varía con el tiempo, el sistema debe calibrarse inicialmente, cuando se pone en servicio, y periódicamente, cuando su reacción esté fuera de los límites de control.

La calibración se efectúa verificando medidas "brutas" de la PMR en tramos especiales de calibración. Estos tramos son secciones en que se conocen los valores de rugosidad, por haberse determinado los IRI con métodos de clase l o de clase 2. Periódicamente se recorre con el SMRR los tramos de calibración, a la velocidad normal, después de haber transcurrido un tiempo adecuado de precalentamiento del sistema. A los datos de PMR se adapta una curva que se usa para estimar el IRI.

Cuando por cualquier motivo sea necesario tomar medidas a velocidades distintas a la normal, no puede aplicarse la ecuación de calibración de rutina y deberán establecerse por separado las relaciones entre estas medidas y el IRI. Se recomienda utilizar en estos casos velocidades de 50 km/h o bien 32 km/h. Los datos de los tramos de calibración se utilizan para hacer una regresión del IRI respecto de las mediciones brutas del SMRR, minimizando el error cuadrático entre los valores del IRI de referencia y los valores estimados a partir del SMRR mediante una ecuación cuadrática.

### **CAPITULO III**

### **APLICABILIDAD EN EL CONTROL DE CALIDAD DE PAVIMENTOS**

#### **3.1. Necesidad de la calibración del equipo con el "MERLIN"**

El MERLÍN<sup>[9]</sup> fue desarrollado por el Laboratorio Británico de Investigación de Transportes y Caminos (TRRL), para ser utilizados por los países en vías de desarrollo. Sus ventajas son:

- Facilidad para su construcción; pueden ser fabricados por los artesanos locales con partes que sean fácilmente disponibles. Los planos pueden ser obtenidos del TRRL.
- Robusto; no requiere un cuidado especial en el manejo, aunque evidentemente no debe abusarse por esto.
- Fácilmente calibrado; utilizando un procedimiento sencillo.
- Fácilmente utilizado; el procedimiento de medición es sencillo y un operador puede rápidamente ser entrenado.
- Fácil mantenimiento; uno de sus atributos más importantes.

### *El MERLÍN puede ser usado ya sea para la medición de la rugosidad o bien para calibrar otros instrumentos "tipo respuesta" tal como el Bump Integrator (BI) montado en un vehículo.*

La información más detallada de cómo la maquina trabaja se da en un reporte más reciente del TRL (Cundill 1991) y un mayor análisis de su operación y sensibilidad de longitud de onda, son dados en Cundill (1996). Las orientaciones para conducir y calibrar las mediciones de rugosidad de la carretera son dadas por Sayers (1986).

El MERLÍN mide el desplazamiento vertical entre la superficie del camino y el punto medio de una línea imaginaria de longitud constante. El desplazamiento es conocido como "la desviación con respecto a la cuerda promedio". El MERLÍN tiene dos pies, separados uno de otro una distancia de 1.8m, el cual se apoya en la superficie del camino cuya rugosidad será medida a lo largo de la wheeltrack. Un patín de prueba móvil se pone a media-vía sobre la superficie de camino entre los dos pies y el MERLÍN mide la distancia vertical "y" entre la superficie del camino y el punto medio de una línea imaginaria de longitud constante que une la base de los dos pies. El resultado se registra en un formato montado sobre la máquina, tomando medidas repetidas a lo largo de la huella de la rueda cuando se han completado las observaciones, se remueve el formato, en el cual se habrá generado un histograma. El "ancho" del histograma (D), expresado en milímetros representa la rugosidad en la escala de MERLÍN.

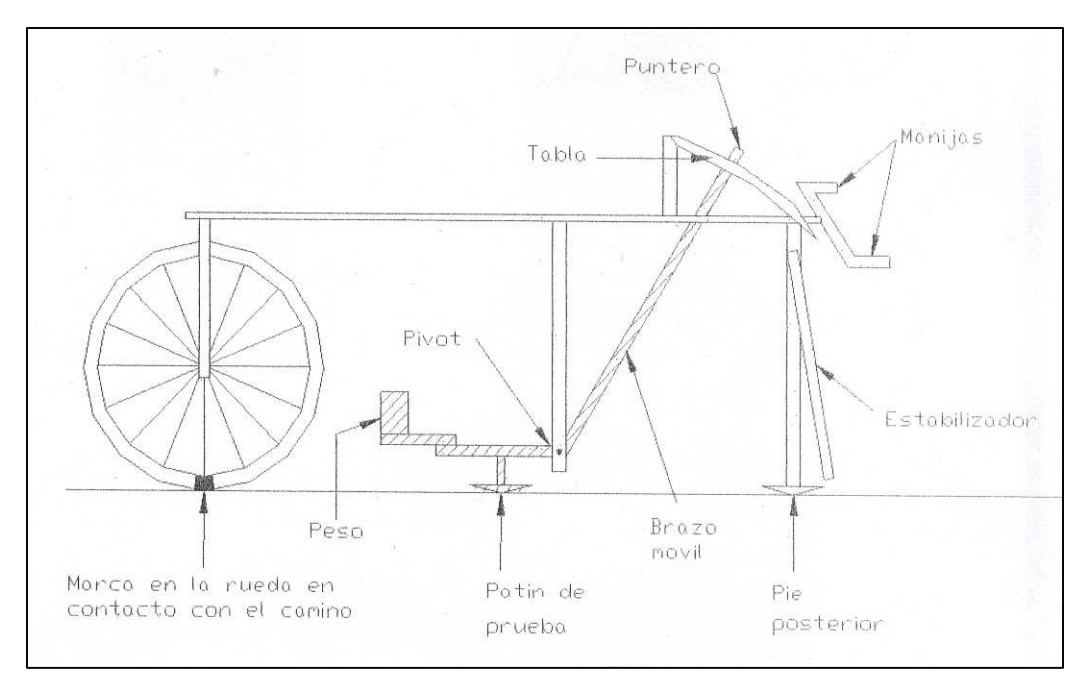

Figura 3.1: Merlín MK1

El diseño original del MERLÍN ha sido actualmente mejorado y la versión MK2 se muestra en la Fig.3.1; también se construye de tuberías de acero con secciones transversales cuadradas y se utiliza una rueda de bicicleta. Se opera de la misma manera que el MK1, pero el nuevo diseño es más resistente, y aunque parece más complicado, debe en la práctica ser más fácil, para hacer y más fácilmente para que sea alineado. Las principales diferencias son:

- La viga horizontal ha sido reemplazada por dos vigas interconectadas y reducidas para estar al mismo nivel con el cubo de la rueda.
- Existen dos patas centrales, de modo que es más fácil acoplar el pivote.
- $\triangleright$  El estabilizador se encuentra al lado de la pata central.
- La máquina puede ser ensamblada para ser usada por la izquierda o por la derecha.

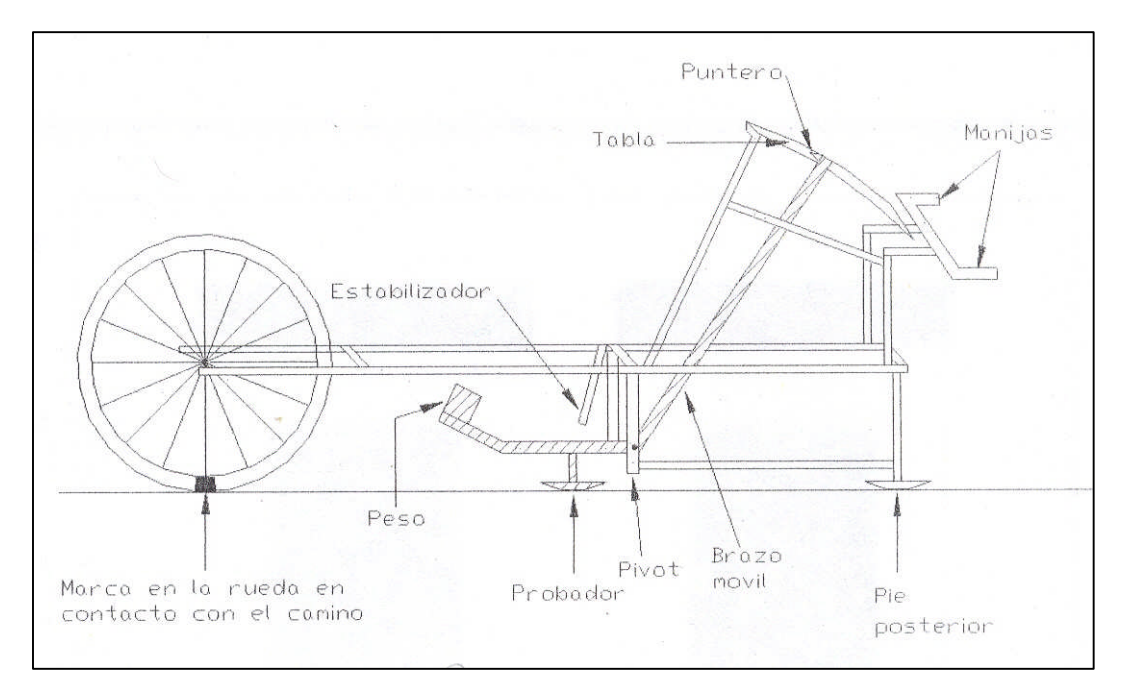

Figura 3.2: Merlín MK2

#### **Método de Uso:**

Para la ejecución de los ensayos se requiere de dos personas que trabajen conjuntamente, un operador que conduce el equipo y realiza las lecturas y un auxiliar que los anota. Asimismo, debe seleccionarse un tramo de 400m de longitud, sobre un determinado carril de una vía. Las mediciones se efectúan siguiendo la huella exterior del tráfico.

Para determinar un valor de rugosidad se deben efectuar 200 observaciones de las "irregularidades que presenta el pavimento" (desviaciones relativas a la cuerda promedio), cada una de las cuales son detectadas por el patín móvil del MERLÍN, y que a su vez son indicadas por la posición que adopta el puntero sobre la escala graduada del tablero, generándose de esa manera las lecturas. Las observaciones deben realizarse estacionando el equipo a intervalos regulares, generalmente cada 2m de distancia, en la práctica esto se resuelve tomando como referencia la circunferencia de la rueda del MERLÍN, que es aproximadamente esa dimensión, es decir, cada ensayo se realiza al cabo de una vuelta de la rueda.

En cada observación el instrumento debe descansar sobre el camino apoyado en tres puntos fijos e invariables: la rueda, el apoyo fijo trasero y el estabilizador para ensayo.

La posición que adopta el puntero corresponderá a una lectura entre 1 y 50, la que se anotará en un formato de campo, tal como el mostrado en la Figura 3.3. El formato consta de una cuadricula compuesta por 20 filas y 10 columnas;

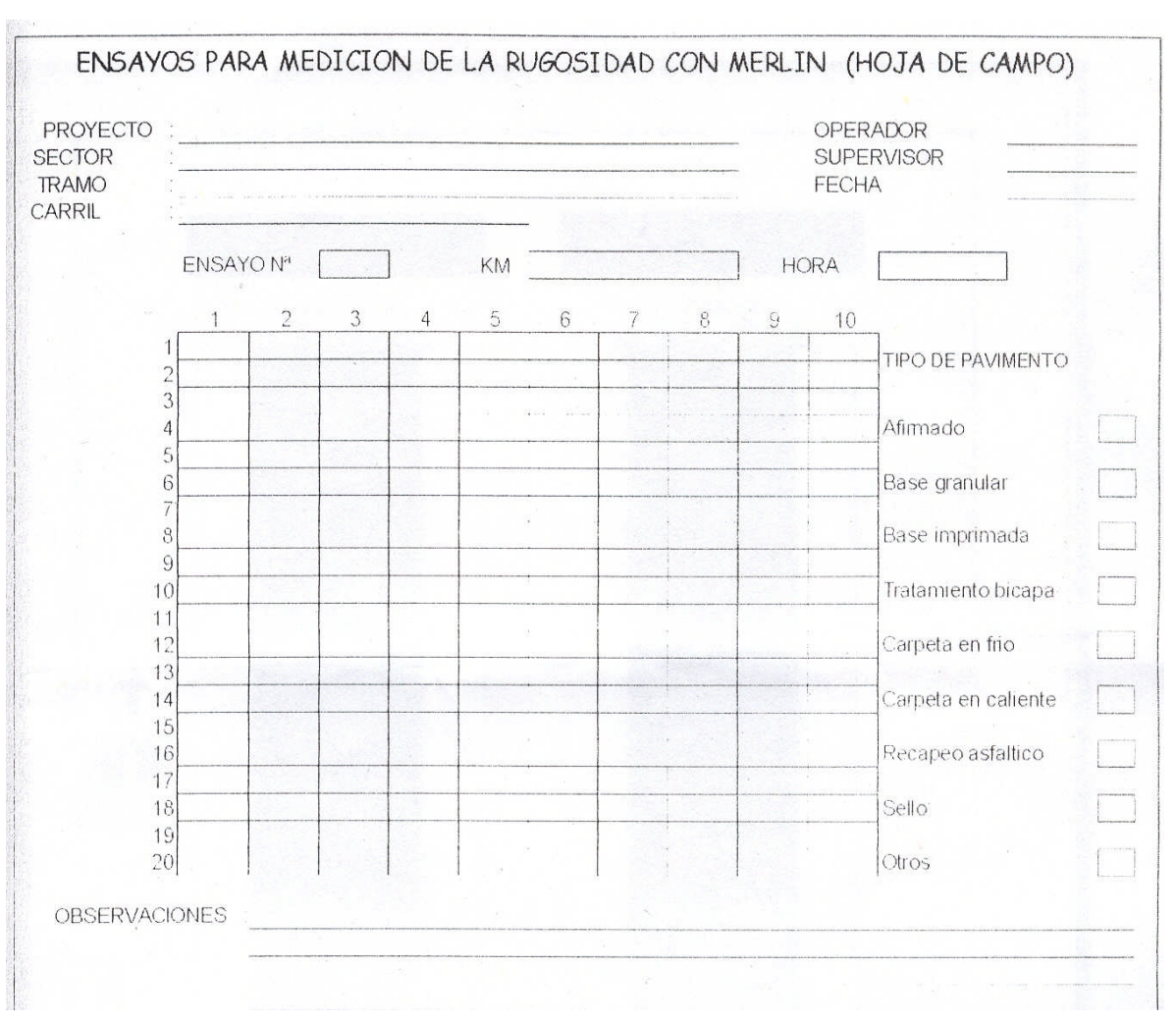

empezando por el casillero (1,1), los datos se llenan de arriba hacia abajo y de izquierda a derecha.

Figura 3.3: Formato para la recolección de datos de campo

El proceso de medición es continuo y se realiza a una velocidad promedio de 2 Km./h. La prueba empieza estacionando el equipo al inicio del trecho de ensayo, el operador espera que el puntero se estabilice y observa la posición que adopta respecto de la escala colocada sobre el tablero, realizando así la lectura que es anotada por el auxiliar. Paso seguido, el operador toma el instrumento por las manijas, elevándolo y desplazándolo la distancia constante seleccionada para usarse entre un ensayo y otro (una vuelta de la rueda). En la nueva ubicación se repite la operación explicada y así sucesivamente hasta completar las 200 lecturas. El espaciamiento entre los ensayos no es un factor crítico, pero es recomendable que las lecturas se realicen siempre estacionando la rueda en una misma posición, para lo cual se pone una señal o marca llamativa sobre la llanta (con gutapercha fosforescente por ejemplo), la que debe quedar siempre en contacto con el piso. Ello facilita la labor del operador quien una vez hecha la lectura, levanta el equipo y controla que la llanta gire una vuelta haciendo coincidir nuevamente la marca sobre el piso.

#### **3.1.1. Ecuación de la Rugosidad**

Para la tierra, grava, superficie revestida o carreteras de concreto asfáltico, la rugosidad puede determinarse utilizando la ecuación:

 $IRI = 0.593 + 0.0471 \times D$  ;  $(2.4 < IRI < 15.9)$ .........(3.1)

donde IRI es la rugosidad en términos del Índice Internacional de Rugosidad (en m / Km.) y " D " se mide del tablero del MERLÍN (en mm).

La ecuación fue derivada sobre el rango de valores IRI mostrados y debe ser extrapolado con precaución. Las medidas de valores de IRI por debajo de 3 usualmente no son importantes porque a este nivel, la rugosidad tiene poco efecto en el costo de operación del vehículo.

El error estándar estimado del IRI será aproximadamente 10%. Si se repite la medición para dar una segunda estimación del IRI (asegurándose que los pies no estén exactamente en las mismas posiciones), entonces el error promedio estará alrededor del 8%.

#### **3.1.2. Alineamiento**

Antes de que el MERLÍN pueda ser utilizado, el patín de prueba tiene que ser regulado tanto vertical como lateralmente de modo que esté correctamente alineado con los pies delanteros y traseros. El montaje del patín de prueba es diseñado de tal manera que estas regulaciones puedan ser realizadas. El patín de prueba se fija a una varilla roscada el cual pasa a través de un orifico en el brazo móvil, y es sostenido en su posición por dos tuercas, uno en cada lado del orificio. La posición vertical del patín de prueba puede ser regulada cambiando la posición de las tuercas. La posición lateral puede ser regulada al mismo tiempo ya que el orificio también se alarga transversalmente.

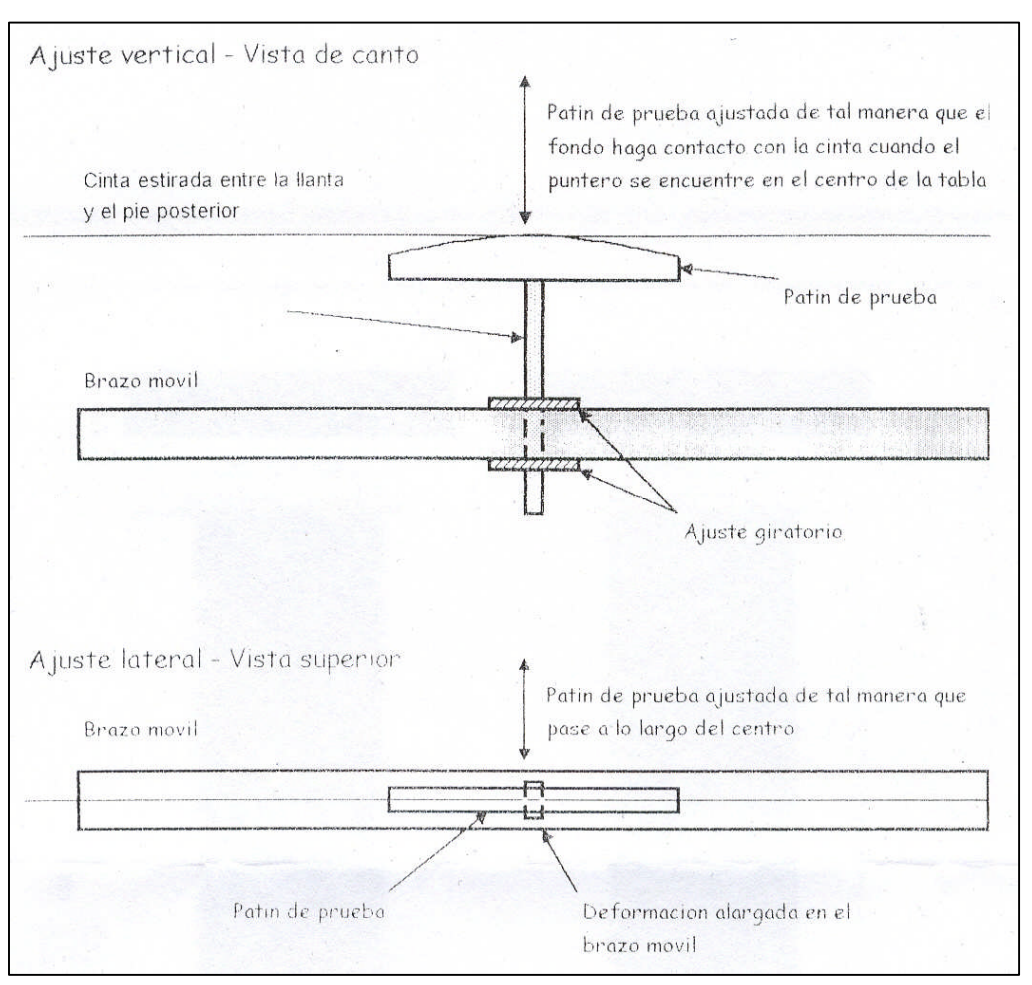

Figura 3.4: Prueba de Alineamiento

Para llevar a cabo la alineación:

- Voltear el MERLÍN al revés y sostenerlo hacia arriba para que el brazo móvil esté libre.
- Estirar un pedazo de cuerda bien tensado entre la base de la llanta y la base del pie trasero.
- Jalar suavemente hacia abajo el extremo del indicador del brazo móvil. Esto hará elevar lentamente el patín de prueba hacia la cuerda. Luego revisar los dos alineamientos (ver Fig. 3.4).
- Alineación vertical: cuando se regula adecuadamente, la base del patín de prueba tocará exactamente la cuerda cuando el indicador esté en el centro del tablero. Si es correcto, los histogramas estarán centrados en el tablero.
- Alineamiento lateral: cuando la regulación es adecuada, la cuerda correrá a lo largo del centro de la base del patín de prueba. Si es correcto, apoyando el MERLÍN de lado a lado cuando se están realizando las observaciones, por
ejemplo al descansar en el estabilizador, tendrá poco efecto en la posición del indicador.

#### **Amplificación del Brazo Móvil:**

Normalmente, el brazo móvil tiene una amplificación mecánica alrededor de 10. a medida que la rugosidad de la superficie aumenta, la dispersión de los puntos en el tablero también aumenta. Los puntos se empezarán a coleccionar en las columnas a cualquier extremo del tablero que corresponde a los dos límites del movimiento del brazo. (Fig. 3.4).

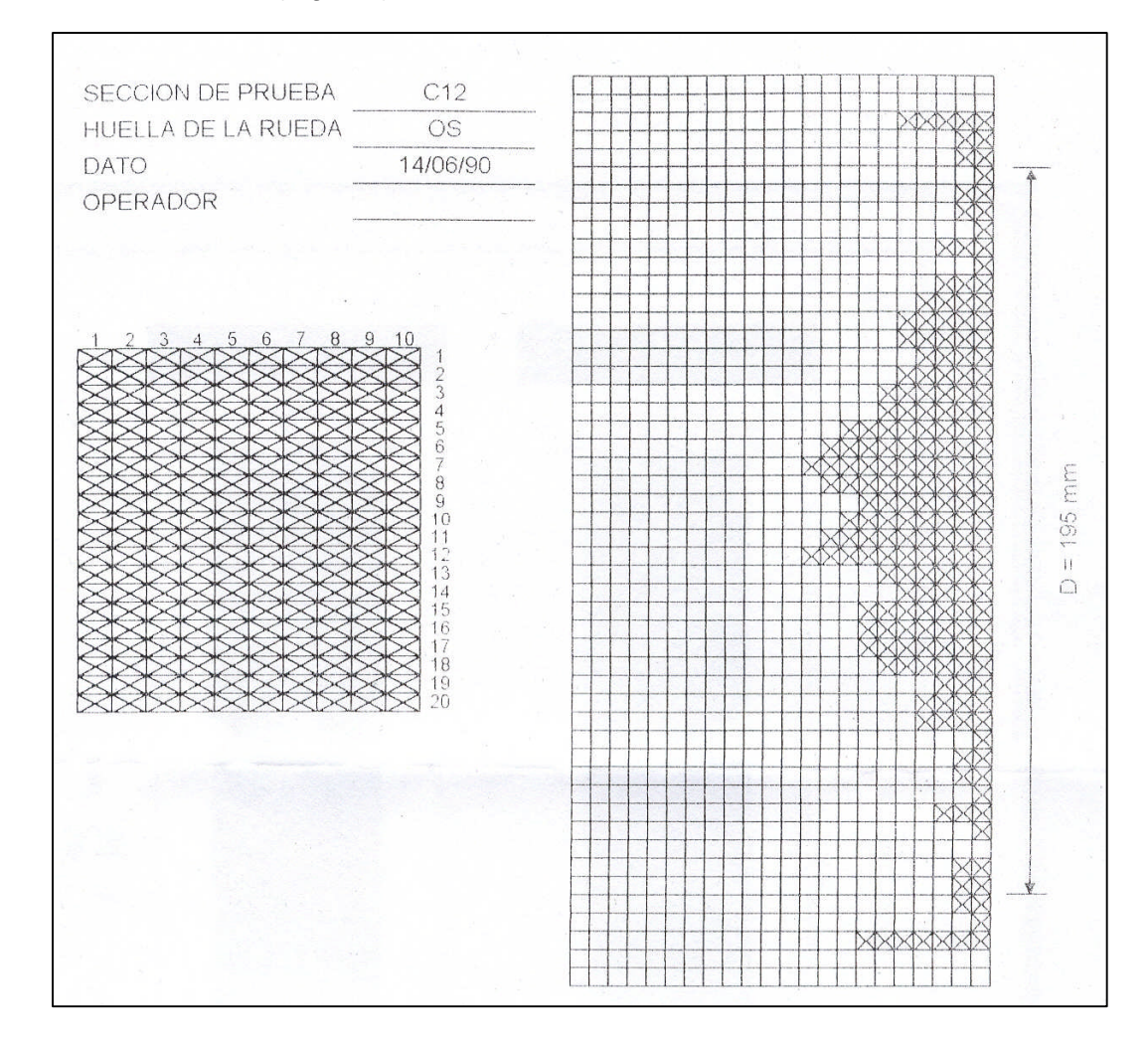

Figura 3.5: Gráfica que muestra la acumulación de puntos en los límites

Si el indicador es capaz de desplazarse fuera del extremo del tablero, entonces cualquier punto que cae en esta zona deberá ser graficado en el extremo de la columna. Si el número de puntos en cada límite es de por lo menos 10, el ancho D

puede ser medido en una vía normal, pero si el número de puntos en cualquier límite excede de 10, entonces el tablero no podrá ser utilizado.

Para superar el problema, el patín de prueba puede ser movido a una posición alternativa en el brazo móvil que es el doble de lejos de la distancia del pivote (Fig.3.6). Esto reduce a 5 la amplificación mecánica del brazo y a la mitad el ancho de distribución. Con una amplificación mecánica de 10, la máxima rugosidad que puede ser medida es alrededor de 10 en la escala del IRI; con una amplificación mecánica de 5, el MERLÍN debe poder distribuir normalmente el ancho de los valores altos de rugosidad encontrados.

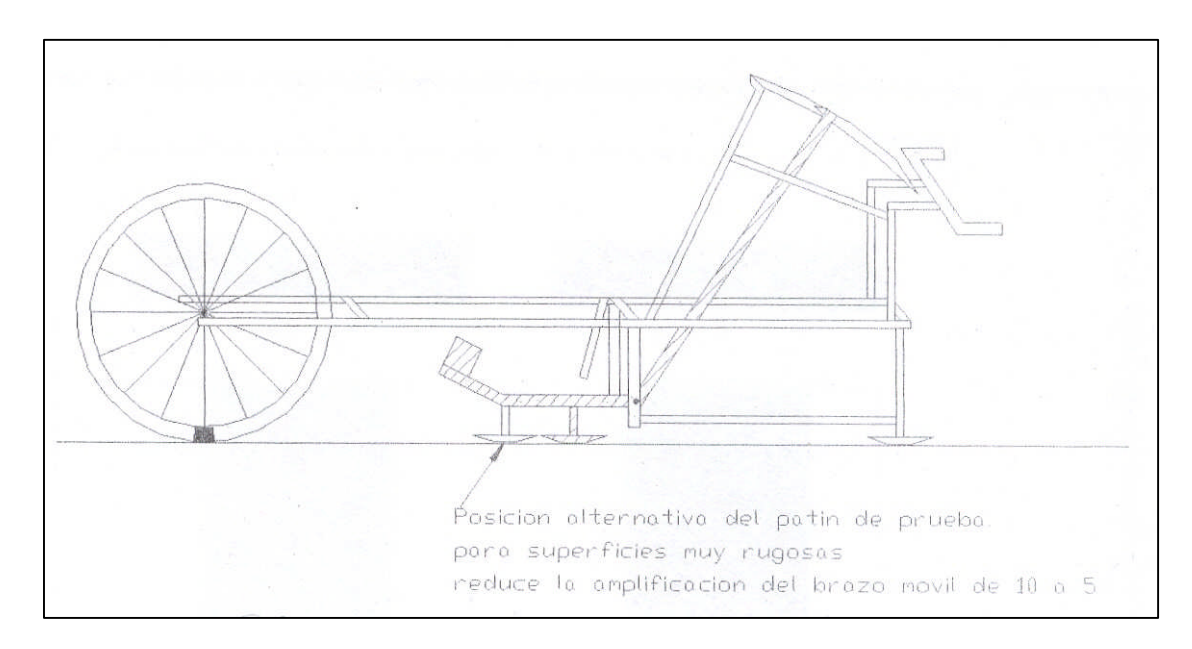

Figura 3.6: Posición alternativa del patín de prueba

## **3.1.3. Elección de la Sección de Prueba para Calibración**

### **Longitud:**

Si se toman 200 lecturas <sup>[9]</sup>, usando una rueda de bicicleta de 26 pulgadas, uno en cada revolución de la rueda, entonces la longitud de la sección evaluada es de 415m. Para secciones de prueba más largas o más cortas, será requerido un procedimiento diferente de medición. Los principales consejos son:

- > Hacer las secciones de prueba por lo menos de 200m de longitud.
- $\triangleright$  Tomar alrededor de 200 lecturas por tablero.
- Siempre se debe de tomar las lecturas con la rueda en la "posición normal". Esto no solamente impide errores debido a las variaciones en el radio sino que

también evita complicaciones al operador cuando se solicita tomar medidas en forma aleatoria.

 $\triangleright$  Tomar las mediciones regularmente- espaciados sobre una longitud completa de la sección de prueba. Esto permite obtener un resultado más representativo.

### **Uniformidad y Ondulaciones:**

Las secciones de prueba deben tener una rugosidad bastante uniforme. Si existen variaciones muy largas, el MERLÍN tenderá a sobrestimar cuando es desproporcionalmente afectado por las partes más rugosas. Una manera de comprobar esto es usar cartas en el tablero en los lugares de cruce, para identificar de donde vienen las lecturas.

### **Consideraciones Prácticas.**

#### **Número de Operadores:**

La manera más corriente de usar el MERLÍN es compartir el trabajo entre dos operadores, uno transportando la máquina y el otro tomando las lecturas. El segundo operador, parado a un lado puede ver mejor si hay cualquier problema con el patín de prueba o el brazo móvil y puede verificar que las máquinas están siguiendo correctamente el recorrido de la rueda. Alternando los trabajos, los dos operadores pueden mantenerse trabajando por mucho tiempo.

### **Seguridad:**

Para proteger del tráfico a los operadores del MERLÍN un número de medidas de seguridad debe ser necesario:

- Colocar señales para advertir la aproximación de tráfico a la sección de prueba.
- Tomar mediciones con el revestimiento del MERLÍN de frente al tráfico.
- $\triangleright$  Asegurarse que los operadores lleven los chalecos de seguridad fosforescente.

### **3.1.4 Aplicabilidad en el control de obras viales**

La determinación analítica del PSI se ha efectuado utilizando la expresión aproximada establecida por Sayers, que relaciona la rugosidad con el Índice de Serviciabilidad. La correlación adoptada se desarrollo usando los datos obtenidos en el Ensayo

Internacional sobre Rugosidad en Caminos [9], realizado en Brasil en 1982, que tiene la Sgte expresión:

...........(3.2) ............................................................(3.3) 5.5 exp 5 25% IRI <sup>12</sup> 5.0 5.5 *IRI PSI para PSI IRI Log*

Donde IRI = Rugosidad, IRI (Internacional Roughness Index) PSI= Índice de Serviciabilidad

La determinación de la rugosidad para control de calidad se realiza utilizando equipos calibrados correctamente, con características optimas para determinar la rugosidad de la capa de rodadura en términos del IRI.

Con los datos de IRI obtenidos se procede a calcular el promedio aritmético  $(IRI<sub>PROM</sub>)$  y la desviación estándar (σ), determinándose el valor del IRI característico  $(IRI<sub>CAR</sub>)$  con la expresión:

*IRICAR IRIPROM T* ......................(3.4)

Donde:

T= es el parámetro estadístico que relaciona el porcentaje de datos con probabilidad de presentar valores de rugosidad superiores a IRI<sub>PROM</sub>, asi por ejemplo, para un grado de confiabilidad de 95% el valor adoptado de "T" es de 1.645

El IRI<sub>CAR</sub> es comparado con los límites establecidos en el expediente técnico del proyecto:

## *Construcción nueva con carpeta asfáltica en caliente IRICAR hasta 2.0 Rehabilitación con recapado de carpeta asfáltica en caliente IRICAR hasta 2.5 Construcción nueva con tratamiento superficial bicapa IRICAR hasta 3.0*

Debe tomarse en cuenta que en la fase de diseño se establece el nivel de serviciabilidad inicial del proyecto, dependiendo del tipo de obra, a manera de referencia se muestra los valores de PSI empleados en el diseño de pavimentos.

*Construcción nueva con carpeta asfaltica en caliente PSI de 4.2 Rehabilitación con recapado de carpeta asfáltica en caliente PSI de 4.0*

Los valores correspondientes a este nivel de serviciabilidad son:

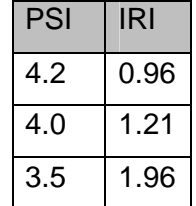

Tabla 3.1: Valores de Nivel de Serviciabilidad (PSI)

De no cumplirse con los límites exigidos, las especificaciones técnicas usualmente establecen una escala de penalidad, un ejemplo se muestra en el cuadro.

Tabla 3.2: Valores de IRI determinantes para aceptación de serviciabilidad.

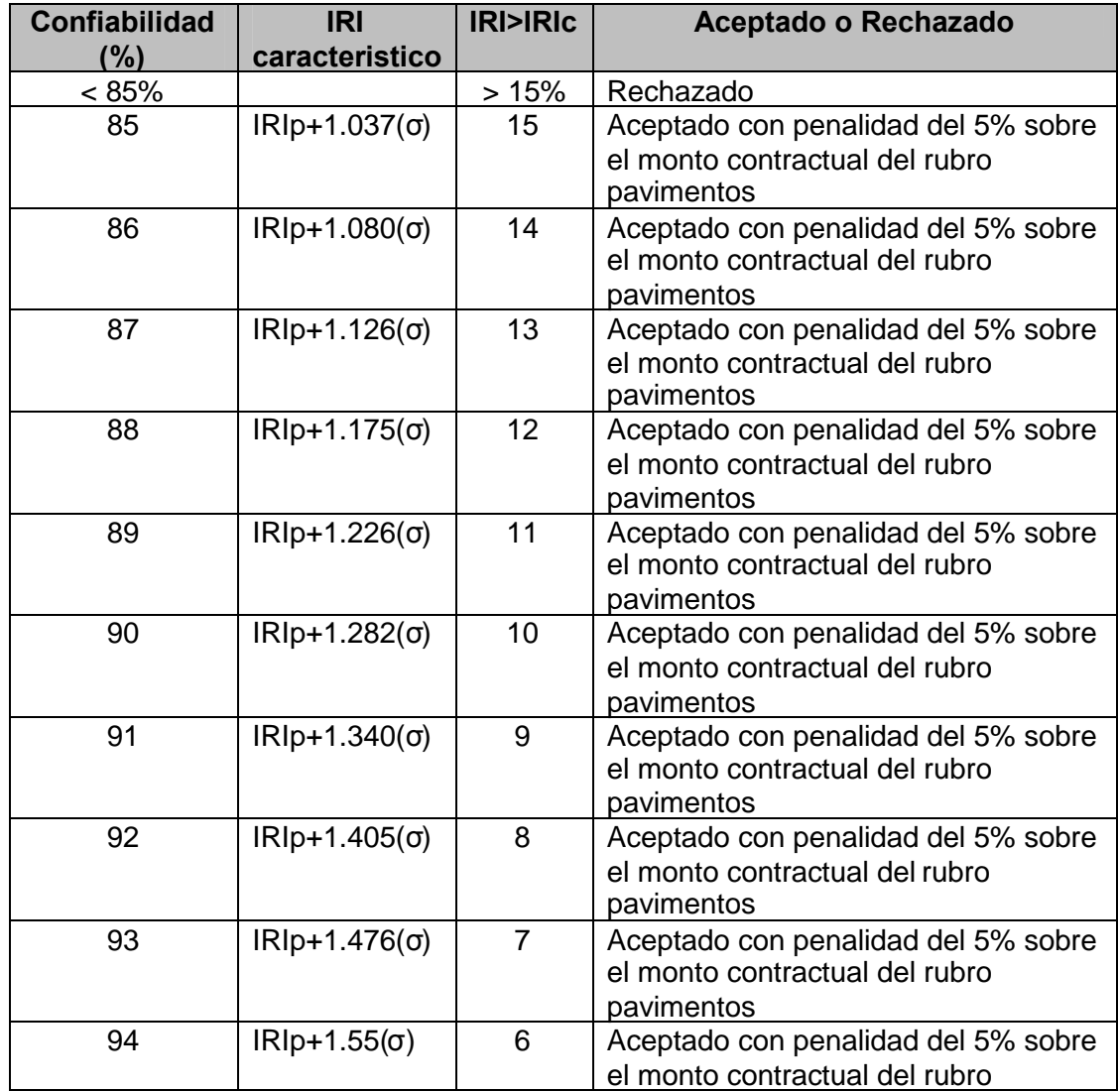

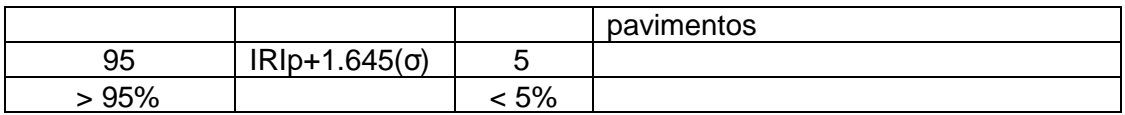

Se nota que las exigencias de serviciabilidad son concordantes con el tipo de superficie de rodadura. Por otro lado, cabe señalar que el control de calidad se verifica con el IRI característico y no con el IRI promedio, siendo el IRI característico el parámetro que finalmente define la aceptación del tramo en función al grado de dispersión tolerable.

### **3.1.5 Procedimiento correcto para la toma de datos**

El Merlín se empleo para calibrar, teniendo en consideración disponibilidad de personal y equipo, con los siguientes pasos:

- Identificación de "n" sectores de prueba con distinto nivel de rugosidad, considerando tramos rectos o llamados tangentes, para una buena calibración. (adjunto Anexo III, Hoja de Informe hechos en Pavimento La Oroya - Huancayo)
- Medición de rugosidad con el MERLÍN en unidades IRI en los "n" sectores identificados,

 $IRI_{(p)} = 0.593+0.0471(D)$ 

 $IRI_{(c)} = IRI_{(p)} + 1.645(\sigma)$ 

σ = Desviación estándar.

 $D =$  Lectura en el equipo MERLÍN.

 Medición de la rugosidad con el BUMP INTEGRATOR en unidades BI en los mismos sectores en los que se efectuó la medición con el MERLÍN en una distancia aproximada de 430 metros.

C = Lecturas con el Equipo BUMP INTEGRATOR

 $Bl_{(mm/Km)}$  =  $C \times 100 =$  Unidades de Medida de Rugosidad

### **Pasos para la Calibración:**

- **1.** Toma de datos de cada tramo o sector con Equipo Merlín (Datos "D")
- **2.** Obtención del valor "IRI<sub>(c)</sub> de cada sector con Merlín.

**3.** Obtención del valor BI<sub>(mm/km)</sub> con el Equipo BUMP INTEGRATOR, se recorre varias veces el tramo escogido por el vehículo.

**4.** Gráfica de calibración haciendo un ploteo de las mediciones efectuadas con el Merlín versus las mediciones efectuadas con BUMP INTEGRATOR. De esta grafica obtenemos la ecuación de calibración para el BUMP INTEGRATOR.

Realizando la correlación de los 20 datos señalizados como "Calibración" por los Ingenieros Civiles, se obtiene una ecuación con valores de coeficientes de la Sgte. forma:

$$
IRI_{(m/Km)} = Ax^2 + Bx + C \dots (3.5)
$$

Reemplazo en la formula (3.5) los coeficientes A, B y C.

X = BI (mm/Km) variable sensada por el vehículo cada 100 metros.

$$
IRI_{(m/Km)} = A(BI_{mm/Km})^2 + B(BI_{mm/Km}) + C
$$

Obtengo el valor IRI(m/Km) de cada 100 metros de toda la longitud del pavimento, así mismo se obtiene el valor PSI (Índice de Serviciabilidad Presente) del Pavimento teniendo presente la formula (3.3) antes mencionada.

$$
PSI = \frac{5}{\exp\left(\frac{IRI}{5.5}\right)}
$$

Los Ingenieros civiles optan por sectorizar el pavimento según la homogeneidad de la transitabilidad medida a través del PSI, el cual es la medida de la serviciabilidad empleando medio mecánicos. Para su estimación, la tendencia mas difundida es la determinación de la rugosidad o deformación longitudinal del pavimento.

Para el análisis y diagnostico puntual de la transitabilidad y serviciabilidad del pavimento, se tiene en cuenta el siguiente cuadro de valores.

| PSI     | Transitabilidad |
|---------|-----------------|
| — 1     | Muy Mala        |
| $1 - 2$ | Mala            |
| $2 - 3$ | Regular         |
| $3 - 4$ | <b>Buena</b>    |
| 4 – 5   | Muy Buena       |

Tabla 3.3: Clasificación de la transitabilidad

En cada análisis de Pavimentos se vera la presencia del PSI, el cual muestra el nivel de transitabilidad del pavimento. El cual es extraído directamente de los valores obtenidos con los analizadores de Rugosidad "Bump Integrator" y otros perfilómetros utilizados.

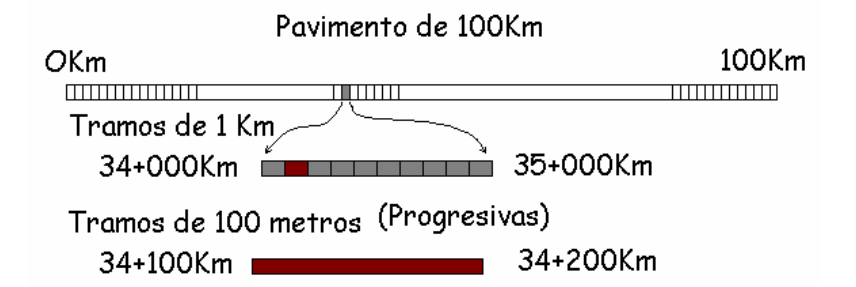

Tabla 3.4– Medición Completa de la Rugosidad "BUMP INTEGRATOR"

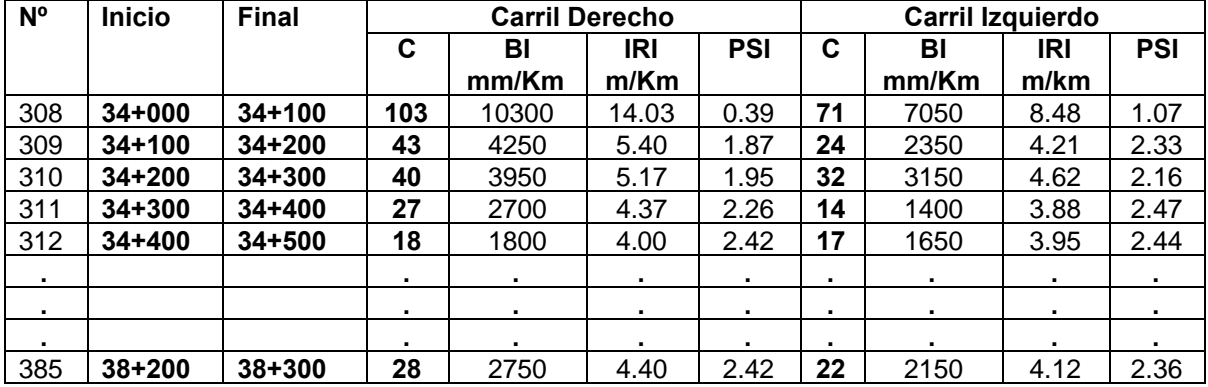

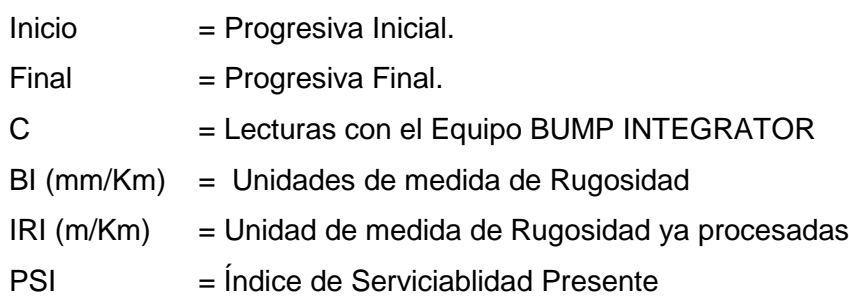

# **CAPITULO IV DISEÑO DEL SISTEMA ANALIZADOR DE RUGOSIDAD**

### **4.1. Requerimientos del equipo electrónico por los Ingenieros Civiles.**

Teniendo en consideración los requerimientos y necesidad de los Ingenieros Civiles en lo que respecta a análisis de pavimento, se ha optado por diseñar un equipo que cumpla con las necesidades y sea fácil de manipular, capaz de:

- Fácil manejo e ingreso de datos del pavimento (longitud del tramo a sensar, punto inicial y final en kilómetros) desde Teclado.
- Poseer un switch de Encendido y Apagado, así como botón de RESET del equipo.
- Poseer conexión con una Computadora (conexión serial).

 Mostrar en pantalla LCD el modo de operación (Calibración o Completo), los datos tales como la longitud del tramo de pavimento a sensar, el comienzo (Progresiva Inicial) del tramo a sensar, las opciones de configuración, pasos a seguir por medio del teclado o pulsadores externos.

- Poseer diodos LEDs que me indiquen CARGA BATERIA, GRABACIÓN, STOP, DESCARGA, pasos que estoy haciendo correctamente, en este caso:
	- o Proceso de Carga de batería
	- o Batería cargada
	- o Vehículo presente.
	- o Variable IRI sensada correctamente
- Poseer alimentación de Voltaje desde el Vehículo por el encendedor de cigarrillos (mayor comodidad y evitar conexión desde la batería)
- Poseer pulsador externo para el sensado correcto del IRI, dado que los equipos actuales tienen este dispositivo pero no almacena, por lo que cada vez que se pulse debe almacenar en la memoria la data.
- Poseer un software que me permita a través de conexión a PC lo siguiente:
	- o Descargar la data del pavimento almacenada en el equipo
	- o Borrar la memoria con precaución.
- o Guardar y luego Borrar la base de datos existente en la PC.
- o Salir del Programa
- Almacenamiento seguro y confiable de datos en la memoria del equipo.
- Aviso de "prevención" del estado de la memoria, el cual tiene por finalidad evitar desbordes de datos, para descargar a tiempo la data a la PC.
- Aviso de "Transmisión" y "Borrado" de Datos en la pantalla LCD, el cual tiene por objetivo mostrar un mensaje y la duración del envío ó borrado de datos del equipo cuando sea configurado para tal fin.

### **4.2. Planteamiento de la Solución**

Hemos distribuido los recursos del microcontrolador PIC16F877A<sup>[1]</sup> para su mayor optimización, se ha utilizado componentes electrónicos de almacenamiento y sensado de datos, además se ha creado un software facil de manejar y con controles que habilitan las opciones vistas.

- Para la visualización de las variables del pavimento:
	- o Conexión de una pantalla LCD al microcontrolador PIC16F877A
	- o Programación del microcontrolador PIC16F877A para ver datos sensados en tiempo real.
	- o Programación en Visual Basic, que habilita una Base de Datos para el almacenamiento correcto de la información.
	- o Programación de Activación de una base de datos "Microsoft Access"
- Para el sensado de la variable IRI:
	- o Conexión eléctrica y configuración del Encoder Óptico 61R128, que va ensamblado en la carrocería del Vehículo.
	- o Alimentación de voltaje a los sensores, 5 Voltios al Encoder Óptico 61R128 y 12 Voltios al Encoder ROMDAS.
	- o Programación para la lectura y adquisición correcta de datos por el microcontrolador PIC16F877A.
- Para el ingreso de datos del Pavimento
	- o Conexión de un teclado matricial de 16 teclas, el cual será manipulado por el operador para el ingreso de datos del pavimento.
	- o Programación de la activación del teclado (Puerto B con propiedades de resistencias PULL-UP), asi mismo la programación de opciones del menú y funciones en el microcontrolador PIC16F877A.
- Para el encendido y apagado del equipo
- o Conexión de un switch analógico (en el panel de control).
- o Conexión de un Pulsador RESET (en el panel de control).
- Para la visualización de procesos realizados
	- o Conexión de Diodos LEDs para visualizar:
		- Presencia de conexión del Vehículo, (Led Verde) se prende en caso de estar conectado al vehículo.
		- Cargando la batería, (Led Amarillo) parpadea en caso de estar cargando la batería del equipo.
		- Batería cargada, (Led Amarillo) se mantiene prendido cuando esta cargada la batería.
		- Sensado correcto de la variable IRI, (Led Rojo) se prende y apaga en el instante en caso de grabar la variable sensada.
	- o Conexión de pulsadores
		- Para Transmisión a PC, (Pulsador S) el cual me da la opción a grabar el dato de cada tramo recorrido.
		- Para Cargar Batería (Pulsador D)
		- Para descargar datos del equipo (Pulsador D)
- Para la Seguridad de grabación y presencia de Memoria.
	- o Programación para detectar estado de memoria, lo cual permite estar alerta en el momento de tener poca memoria libre.
	- o Programación para desactivar teclado en el momento de estar sensando, por posibles errores de manipulación.
	- o Programación para transmisión solo de data grabada correctamente, lo cual permite llenar la base de datos en la PC y reconocer los datos errados.

## **4.3. Diagrama de bloques del equipo electrónico desarrollado**

El Analizador electrónico desarrollado presenta el siguiente esquema diseñado para las necesidades de los Ing. Civiles que tienen a cargo el análisis de la rugosidad del pavimento.

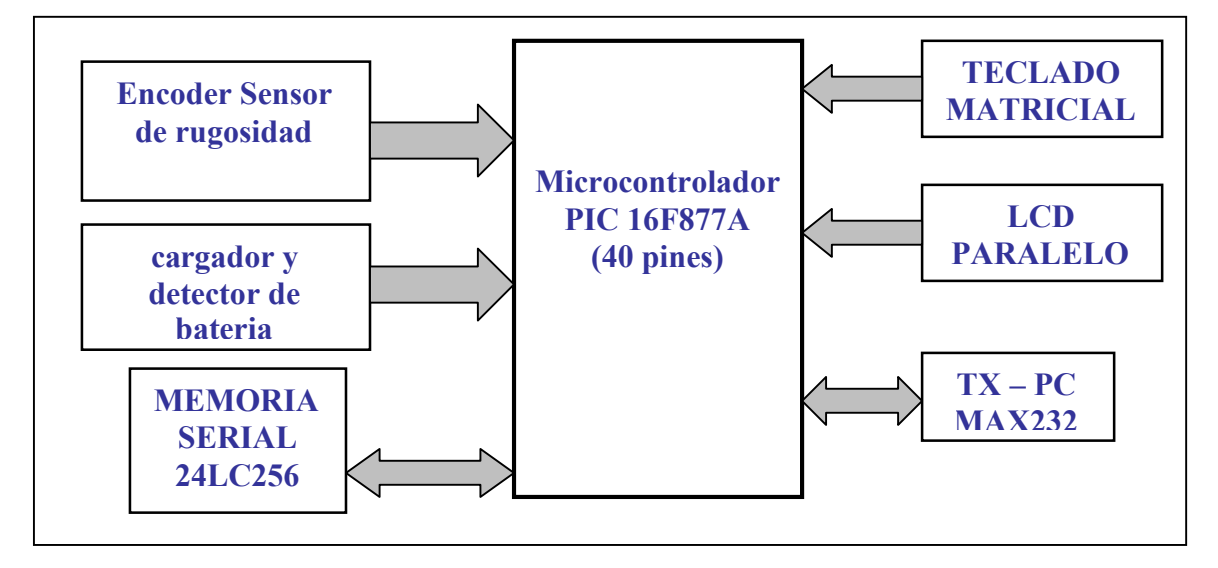

Figura 4.1: **Esquema** general del Circuito para el Analizador Electrónico de Pavimentos

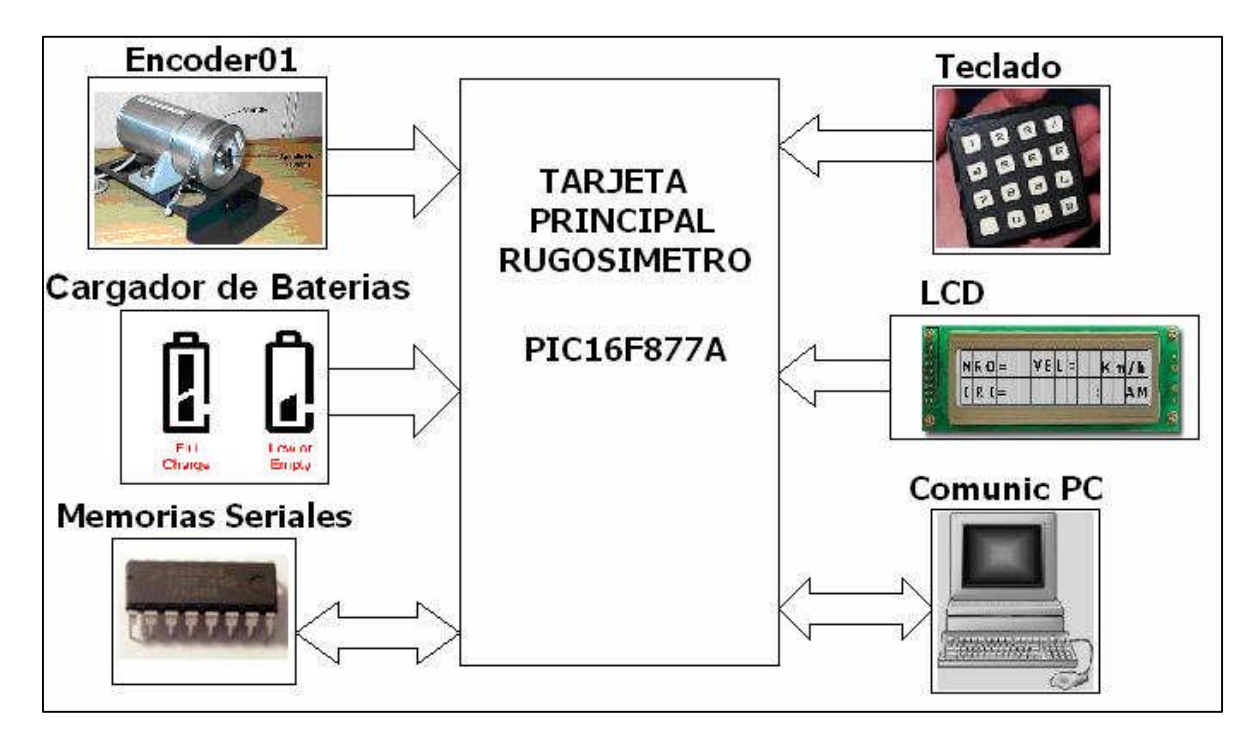

Figura 4.2: Esquema por bloques para el equipo electrónico.

## **CAPITULO V**

## **DISEÑO E IMPLEMENTACIÓN DEL HARDWARE DEL SISTEMA**

### **5.1. Diseño del equipo electrónico**

Se muestra el diseño del equipo electrónico, particionado en bloques, los cuales corresponden a una función especifica dentro del sistema analizador de rugosidad, tales como:

- Entrada de Voltaje del Vehículo y Filtrado de ruido
- Comparador de Voltaje y regulador del Voltaje de Alimentación
- Cargador de batería de 9V
- Detector de batería descargada
- Conexión de memorias
- Conexión del MAX232 para la PC
- Conexión del Jumper para seleccionar Encoder
- Conexión del PIC con el LCD y teclado matricial.

### **5.1.1. Entrada de voltaje del vehículo y Filtrado de ruido.**

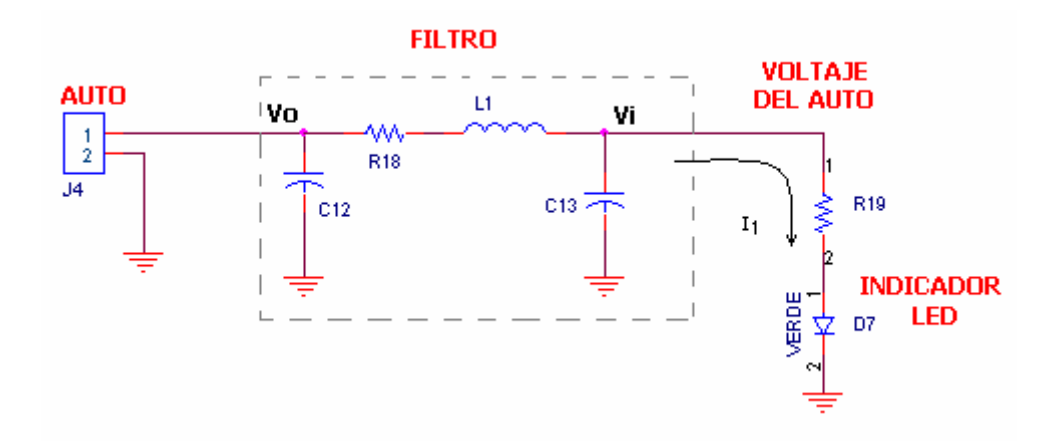

Figura 5.1: Esquema del filtro en la entrada de voltaje.

El voltaje de entrada del vehículo, posee sobrepicos al momento de encenderlo, provocando voltajes perjudiciales al "equipo electrónico", por lo que se diseñó un filtro "PI" para evitar ruido ingresado del motor del vehículo.

El filtro tiene la siguiente función de transferencia:

$$
H(s) = \frac{V_O}{Vi} = \frac{1}{LCS^2 + RCS + 1} = \frac{1}{\frac{S^2}{Wo^2} + \frac{S}{WoQ} + 1}
$$
  
  $Q = \sqrt{\frac{L}{R^2C}}$  Factor de called 10. (5.2)

Se conoce para un buen diseño, debemos tener una función de transferencia "máximamente plana" , donde el Q < 0.7071.

Se tiene por diseño, que el valor de la resistencia deberá ser pequeña, para evitar caída de voltaje en ella y llegue la corriente en la bobina de choque.

Los valores comerciales L=10uH y 100uH, R=2.2Ω y 3.3Ω

Por diseño y valores comerciales se ha tomado

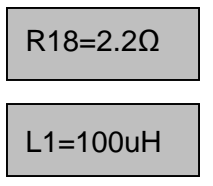

Con estos valores procedemos a calcular el capacitor requerido y de valor aceptable:

$$
Q = 0.7071 > \sqrt{\frac{L}{R^2 C}}
$$
  
0.7071<sup>2</sup> >  $\frac{100x10^{-6}}{2.2^2xC}$   
 $C > 41x10^{-6}F$ 

Por lo tanto, escogemos

$$
C12 = C13 = 47uF
$$

La resistencia R19 esta entre el voltaje del auto y el diodo led, el cual posee un valor dado en su manual del optoacoplador de 1.5V:

$$
R19 = \frac{Vauto - Vled}{I_1} = \frac{12V - 1.5V}{10mA} = 1K\Omega
$$
  
R19=1K $\Omega$ 

La salida del filtro diseñado es una señal de voltaje con una caída de tensión bien pequeña dado el valor de al resistencia R18.

Con la presencia de este filtro evitamos que el ruido eléctrico del vehículo ingrese a los integrados. Dado que el microcontrolador y los integrados son sensibles a cambios y picos de voltaje, hemos logrado el diseño del bloque del filtrado de señal para nuestro analizador de rugosidad de pavimentos y así evitar el deterioro interno de la tarjeta electrónica.

## **5.1.2. Comparador de Voltaje y regulador del Voltaje de Alimentación**

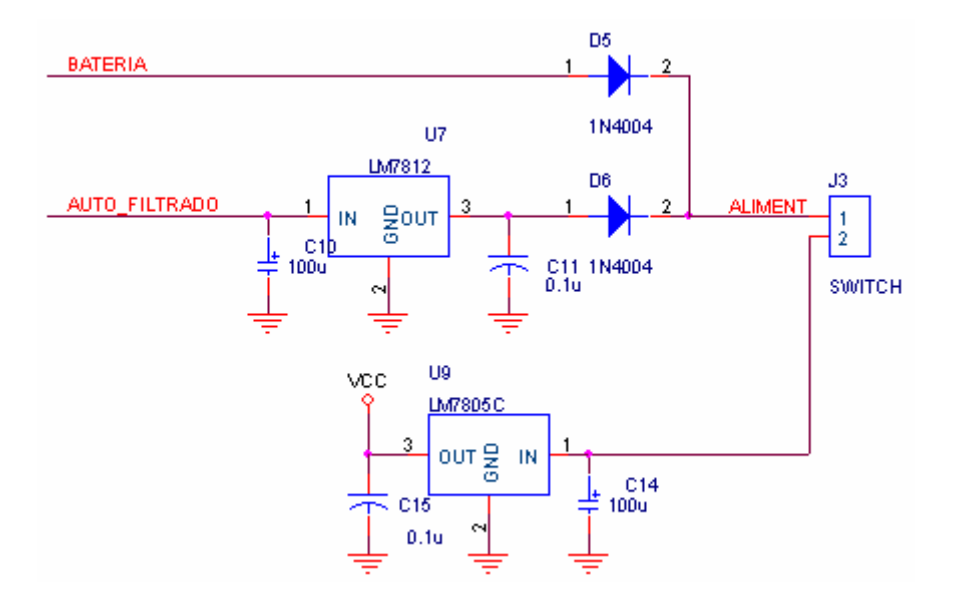

Figura 5.2: Esquema del comparador y regulador

Se tienen como entradas del comparador el voltaje de 9V de la batería y el voltaje filtrado del auto, los cuales pueden estar ambos conectados pero el que prevalece es el voltaje mayor evitando la descarga de la batería.

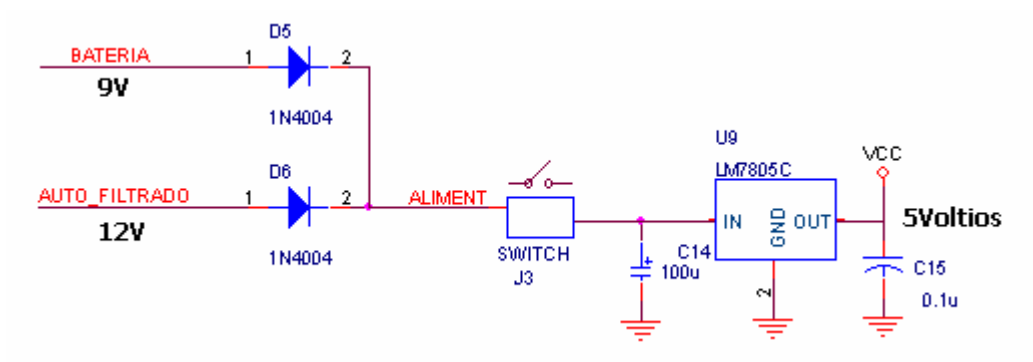

Figura 5.3: Bloque con detalles del comparador

Conectando el auto al sistema, se tendrá 5V en la salida y estará cargando la batería con pulsos de voltaje 11V en caso de escoger esa opción.

Desconectando el auto, se tiene la batería cargada y se alimentará al regulador (LM7805C) de 5voltios, el cual nos dará 5Voltios en su salida para alimentar a toda la tarjeta electrónica.

Se debe tener en consideración, el estado de carga de la batería de 9V, en caso de estar baja, se notará en la nitidez de la pantalla LCD y el LED amarillo prendido, indicando la batería baja.

### **5.1.3. Cargador de batería de 9V**

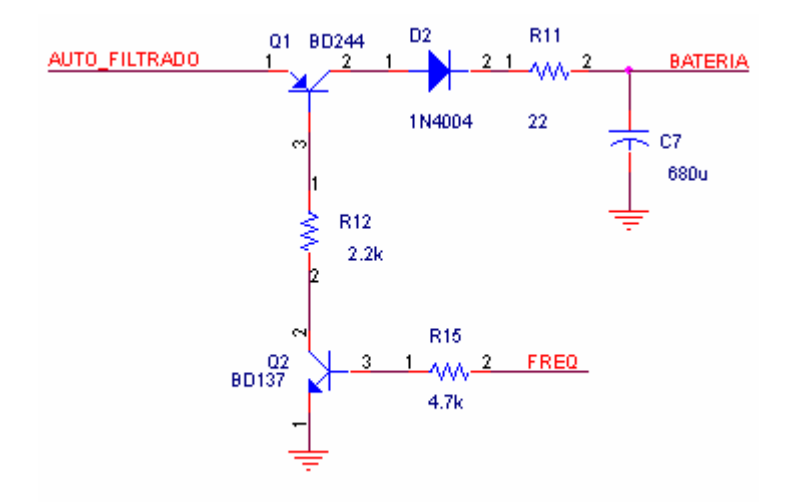

Figura 5.4: Esquema del circuito cargador de batería.

Dimensionamos la resistencia R15 para que la corriente de base, sea menor que 1mA, lo que nos asegura el funcionamiento del transistor.

$$
R15 \ge \frac{5V - 0.5V}{1mA} = 4.5K\Omega
$$
  
R15=4.7K $\Omega$ 

Dimensionamos los transistores, teniendo en consideración sus características eléctricas de funcionamiento y características técnicas, de los cuales se considera los Sgtes:

|                    | <b>DB244</b> | <b>DB137</b> |
|--------------------|--------------|--------------|
| Configuración      | <b>PNP</b>   | <b>NPN</b>   |
| Vsat               | $-0.5V$      | 0.2V         |
| <b>Beta min</b>    | 15           | 40           |
| <b>RF</b>          | $-0.5V$      | $+0.5V$      |
| Corriente max (Ic) | ĥΑ           | 1.5A         |

Tabla 5.1: Características técnicas de los Transistores.

Para el Dimensionamiento de los resistores se analiza cada voltaje y corrientes en cada dispositivo de la siguiente manera:

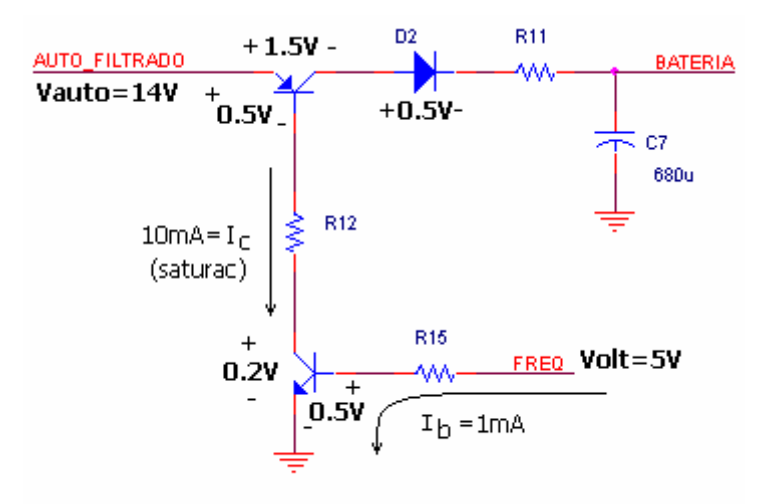

Figura 5.5: Detalles del esquema cargador de batería.

Para dimensionar la resistencia R11 que es parte de un filtro pasabajos, se considera la corriente de carga de la batería que pasara por ella y la potencia que debe tener dicha resistencia

$$
R_{11} = \frac{14V - 0.5V - 0.5 - 8V}{270mA} = 18.5\Omega
$$
  

$$
P_R = V_R(Ir) = 5V(270mA) = 1.34W
$$

Además se debe tener en consideración la frecuencia del Filtro Pasabajos R<sub>11</sub>C7, donde se genera pulsos de frecuencias menores a RC.

Colocando por diseño y valor comercial existente un C=680uF de dimensión mediana para almacenar la energía hacia la batería descargada, se tiene:

$$
R_{11}C_7 = \tau_f = 10 \text{mseg}
$$
  

$$
R_{11} = 14.7 \Omega
$$

Para lo cual los valores aceptables son

14.7 $Ω$  < R11 < 18.5 $Ω$  $R_{11} = 15\Omega$ 

### **5.1.4. Detector de batería descargada**

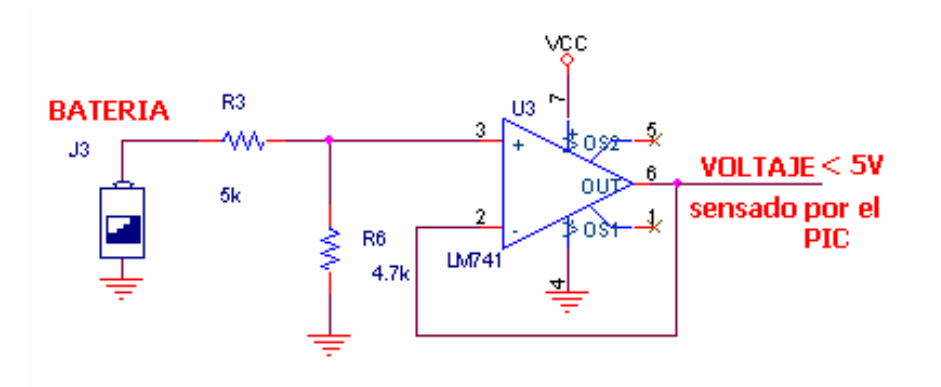

Figura 5.6: Esquema circuital del detector y nivel de batería

Tenemos un divisor de tensión, (R3=5.1K, R6=4.7K) donde no se debe pasar de 5Voltios para evitar malograr el PIC, se ha dimensionado y hemos visto los valores adecuados para la lectura correcta del voltaje en el momento que se considera "descargada" la batería.

Debemos considerar que la batería es considerada descargada en 8.4 voltios, además la manera de cargarla será por opción de Menú del equipo y se censará en lazo cerrado. En el momento que este cargada completamente se vera un mensaje en la pantalla.

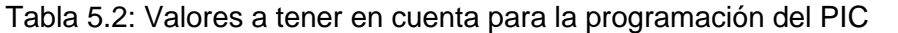

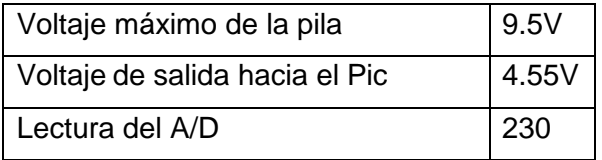

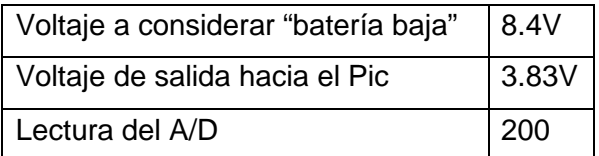

Finalmente el OPAMP LM741, esta configurado como seguidor de tensión uniendo la entrada negativa de señal con la salida de señal.

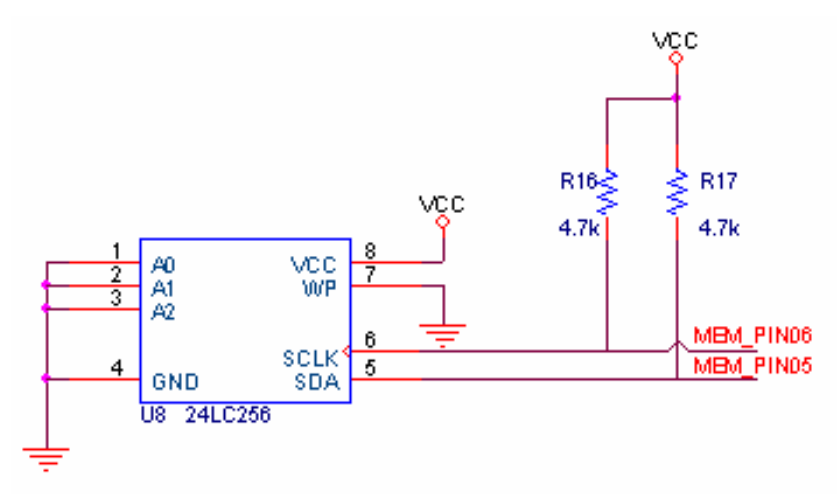

### **5.1.5. Conexión y configuración de memorias**

Figura 5.7: Esquema de conexión de la memoria serial a la PC.

En el diseño de la tarjeta electrónica, se ha diseñado el uso de una memoria serial, la cual es la única que almacenará la información correspondiente a la rugosidad del pavimento. Esta memoria es habilitada a través de sus pines 01, 02 y 03, pudiendo utilizar en una tarjeta hasta 08 memorias seriales controladas con tres bits y diseñando su control desde el programa del microcontrolador.

Como vemos en el grafico 5.7, los pines 05 y 06 de la memoria serial 24LC256, son utilizados para la transferencia bidireccional de direcciones, datos de entrada. Dado que dichos terminales están configurados internamente como colector abierto, se requiere la conexión de Resistencias "pull-up" hacia Vcc. Los valores típicos de las resistencias son de 2K a 10K para frecuencias de 400KHz a 1MHz, ver data completa en el manual que se encuentra en "Anexos C"

### **5.1.6. Conexión del MAX232 para la PC**

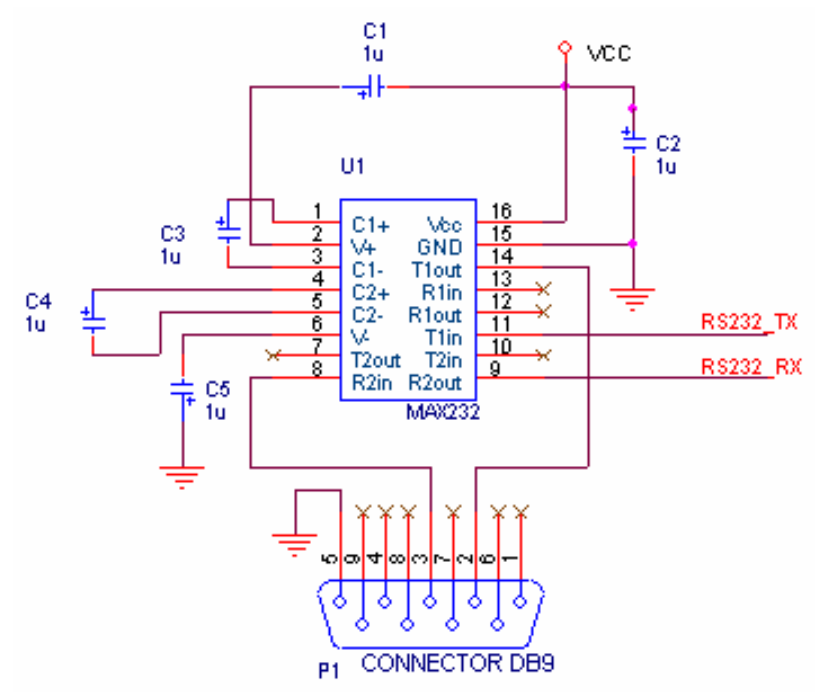

Figura 5.8: Esquema de conexión del MAX232 a la PC.

Se tiene en cuenta la disposición de los capacitores en la conexión <sup>[2]</sup>, además de contar con la recepción y transmisión de datos con la computadora. La distribución de los pines, los parámetros de diseño recomendados en el manual del circuito integrado se muestran la Figura 5.9.

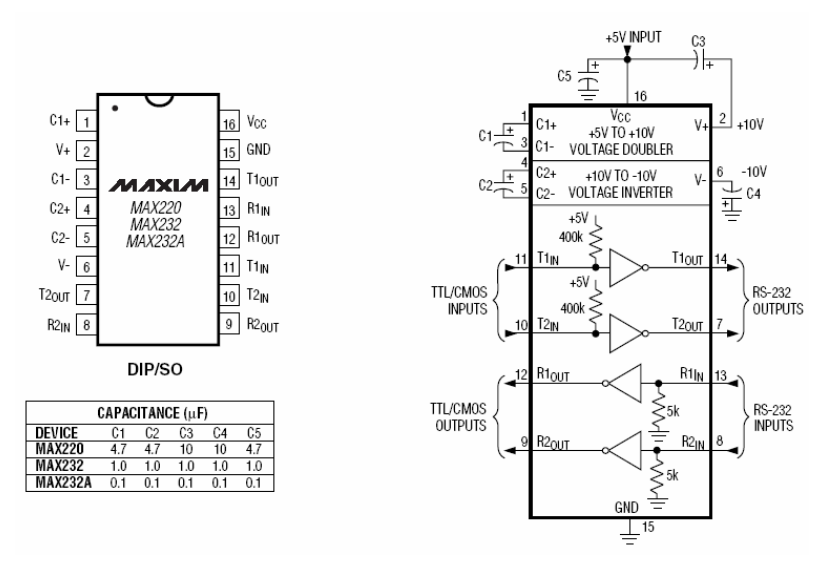

Figura 5.9: Distribución de los pines y especificaciones del interior del MAX232

### **5.1.7. Conexión del Encoder**

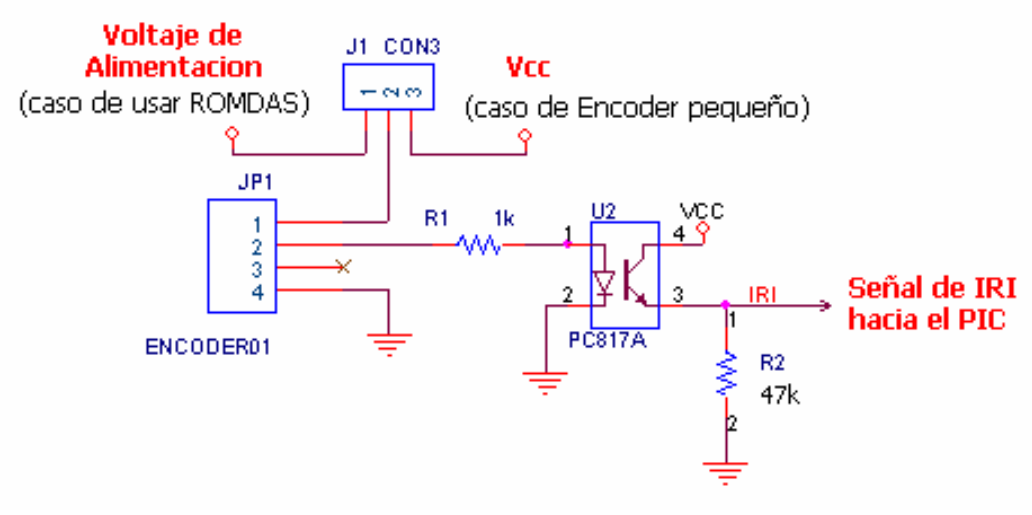

Figura 5.10: Esquema de la conexión del Encoder al Microcontrolador PIC.

Se muestra el diseño de la conexión para la señal a sensar. Esta señal entrada puede ser de diferentes ENCODERs que se utilizan, para ello se ha diseñado el uso de un JUMPER para poder elegir uno de los dos ENCODER.

Cuando habilito "Voltaje de alimentación", se utiliza el ENCODER ROMDAS, el cual es alimentado con 12 Voltios y su salida es un tren de pulsos que pasa al optoacoplador PC817A, el cual se encuentra configurado para trabajar en la zona de saturación dejando pasar la señal hacia el microcontrolador a un voltaje máximo de 4.8 Voltios.

$$
I_C = \frac{12V}{50K\Omega} = 0.24mA
$$
  

$$
V_{CE} = 0.2V \text{ (Ver Anexo D)}
$$
  

$$
V_{IRI} = 5V - 0.2V = 4.8V
$$

Cuando habilito "Vcc" en el Jumper se utiliza el ENCODER pequeño, el cual envía pulsos de 5 Voltios como tren de pulsos, los cuales son nuestra variable a contar:

$$
I_{LED} = \frac{5V - 1.2V}{1K\Omega} = 3.8mA
$$

El transistor se encuentra en Saturación, donde debemos configurar la corriente de colector para obtener VCE mínimo, teniendo en cuenta las curvas características del optoacoplador:

$$
I_C = \frac{5V}{50K\Omega} = 0.1mA
$$

El optoacoplador presenta la siguiente información para su configuración:  $V_{CF} = 0.1V$ 

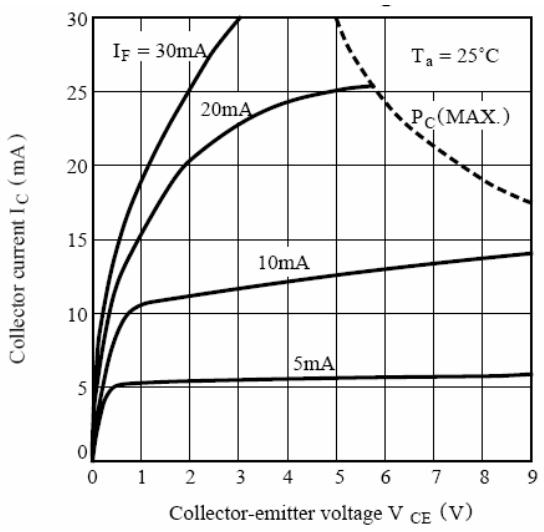

Figura 5.11: Características técnicas del Optoacoplador PC817A (Anexo D).

Para lo cual denotamos la zona de operación del optoacoplador, y se encuentra saturado como se había diseñado para que funcione, permitiendo adaptar el funcionamiento opcional de cada ENCODER.

## **5.1.8. Conexión del PIC con el LCD y teclado matricial.**

Se muestra la conexión del microcontrolador con el panel de control, siendo la parte externa y de comunicación con el operador, está conformado por el teclado matricial, la pantalla LCD, el pulsador de RESET, los diodos LEDs indicadores de sucesos en la adquisición y proceso de datos. Se tiene presente las especificaciones [1] y características de los puertos del microcontrolador para poder distribuir coherentemente y aprovechar al máximo el hardware.

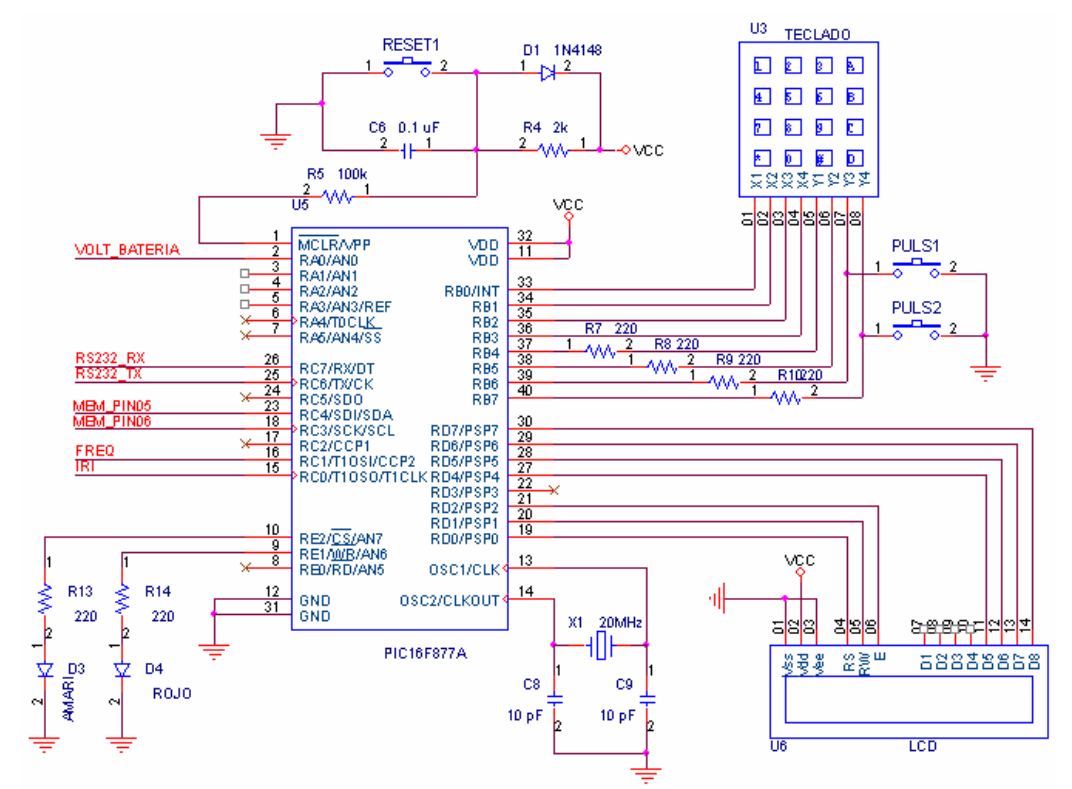

Figura 5.12: Esquema de la conexión del LCD y Teclado al PIC.

## **5.2 Distribución y conexión del microcontrolador PIC16F877A**

Para el diseño circuital analizado por bloques anteriormente, se tiene las siguientes conexiones en el microcontrolador PIC16F877A <sup>[1]</sup>, mostrando en la tabla la descripción y detalle de la conexión con otros componentes.

| Pin | <b>Puerto</b>  | Conexión                     | <b>Descripción</b> |
|-----|----------------|------------------------------|--------------------|
| 01  | MCLR/VPP       | Se conecta a conf. de RESET  | Reset del PIC      |
| 02  | Puerto A [A.0] | Sensa Voltaje Analógico BAT  | A/D del PIC        |
| 03  | Puerto A [A.1] | Sin conexión                 | A/D del PIC        |
| 04  | Puerto A [A.2] | Sin conexión                 | A/D del PIC        |
| 05  | Puerto A [A.3] | Sin conexión                 | A/D del PIC        |
| 06  | Puerto A [A.4] | Sin conexión                 | A/D del PIC        |
| 07  | Puerto A [A.5] | Sin conexión                 | A/D del PIC        |
| 08  | Puerto E [E.0] | LED verde - Vehiculo         | Config como salida |
| 09  | Puerto E [E.1] | LED amarillo - Bat. Cargando | Config como salida |
| 10  | Puerto E [E.2] | LED rojo - Indicador Grabac  | Config como salida |
| 11  | Vdd            | Voltaje de alimentación      | 5 Voltios          |

Tabla 5.3: Distribución de los pines del microcontrolador PIC16F877A

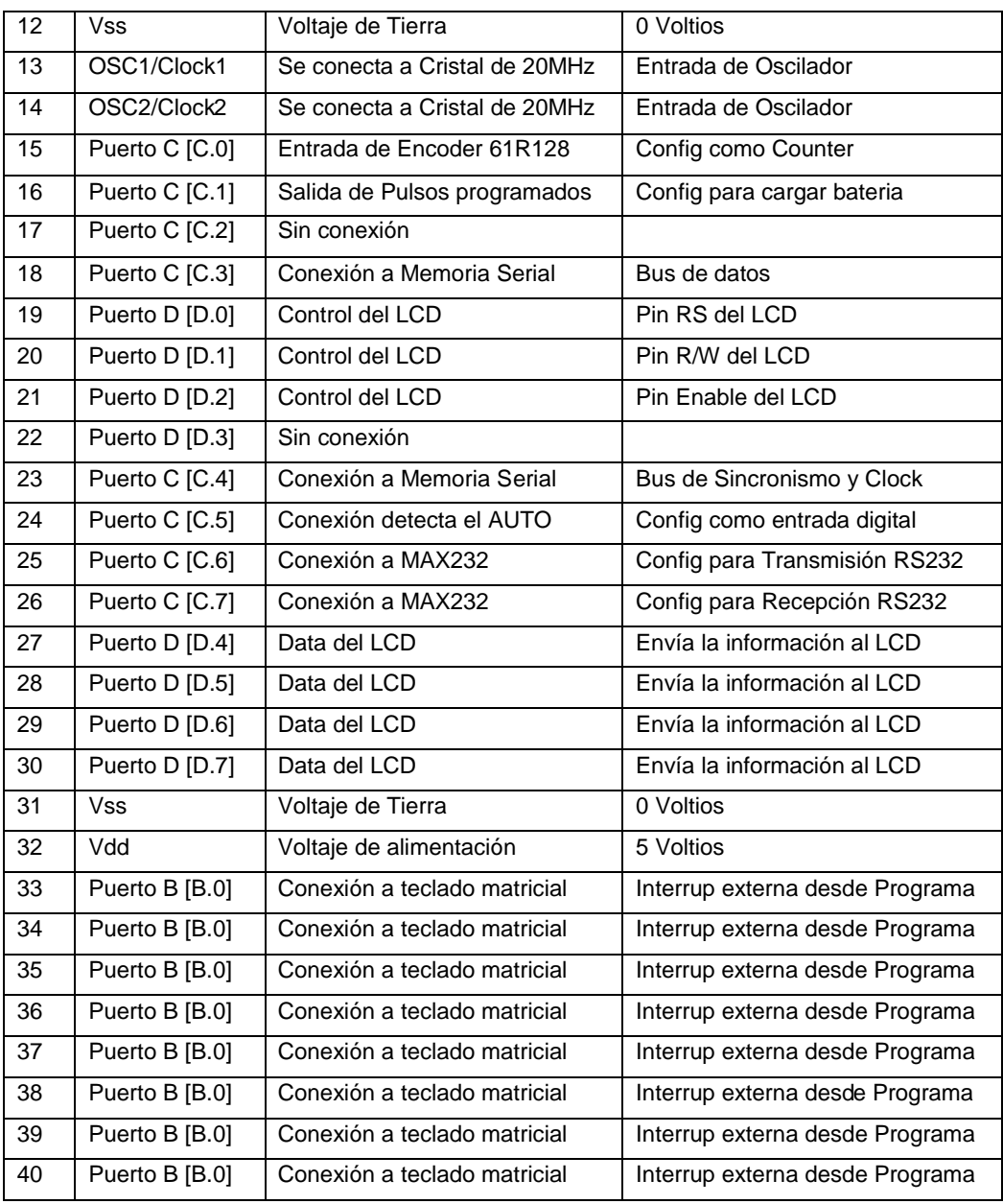

Dado que se tiene el análisis por bloques, todos los bloques están conectados al microcontrolador, haciendo una función especifica del analizador de rugosidad, denotamos que físicamente es una tarjeta electrónica compacta diseñada para que funcione correctamente tal como se mostrará en el siguiente punto.

### **5.3 Diseño e implementación de la tarjeta electrónica**

Se desarrolló el diseño circuital en su primera versión, la cual probamos en el laboratorio, dando buenos resultados en panel de control (Teclado y pulsadores) así como la comunicación y transferencia de datos a la PC a través del puerto serial (Conector DB09), denotamos la ausencia de un control para la activación del sensor y faltaba diseñar los filtros para el ruido del vehículo, por lo que se hizo un segundo diseño.

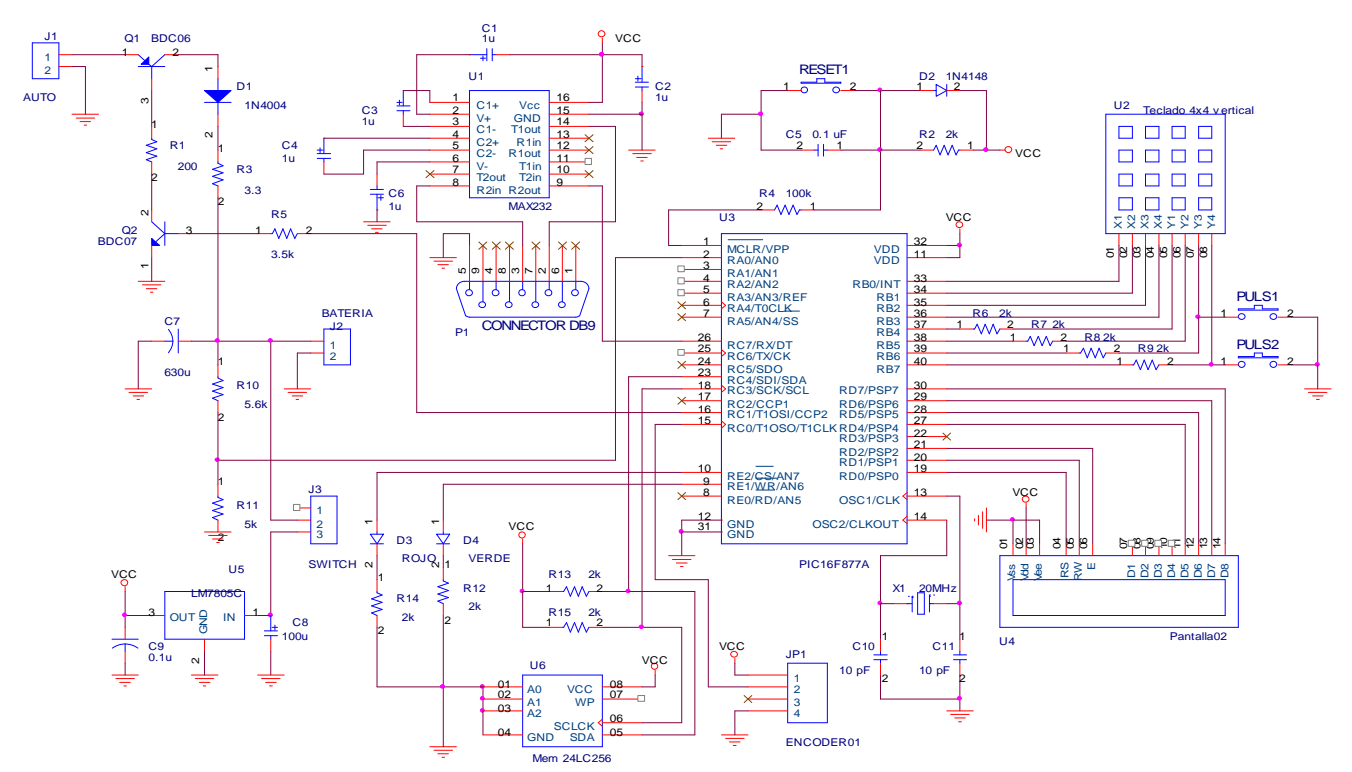

Figura 5.13: Esquema circuital de la tarjeta impresa

Se desarrolló el diseño de la tarjeta impresa en su primera versión y se implementó como se muestra en las siguientes figuras:

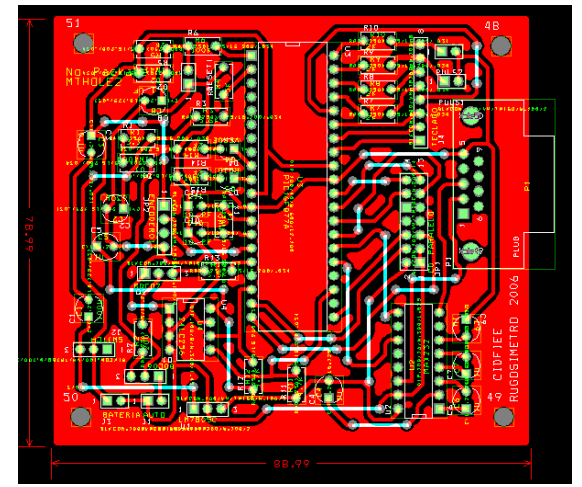

Figura 5.14: Tarjeta impresa en su primera versión.

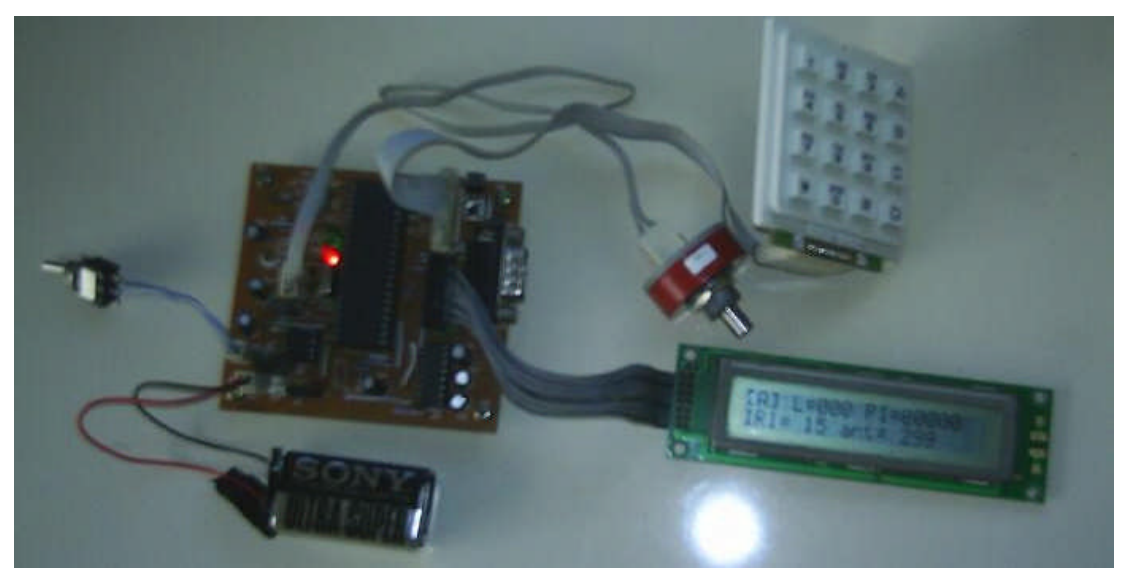

Figura 5.15: Implementación completa de la primera versión del Equipo.

Luego de tener correcciones con respecto a las pruebas en laboratorio, se llegó a modificar el diseño para agregar el desacoplo de señal (OPAMP), pulsadores e indicar los pasos que realizamos por diodos LEDs en el panel de control. Así como un diodo Zener para detectar la presencia del vehículo. Se tiene en cuenta que el encoder real no se ha comprado, trabajamos con el actual.

Diseño de la segunda tarjeta electrónica impresa.

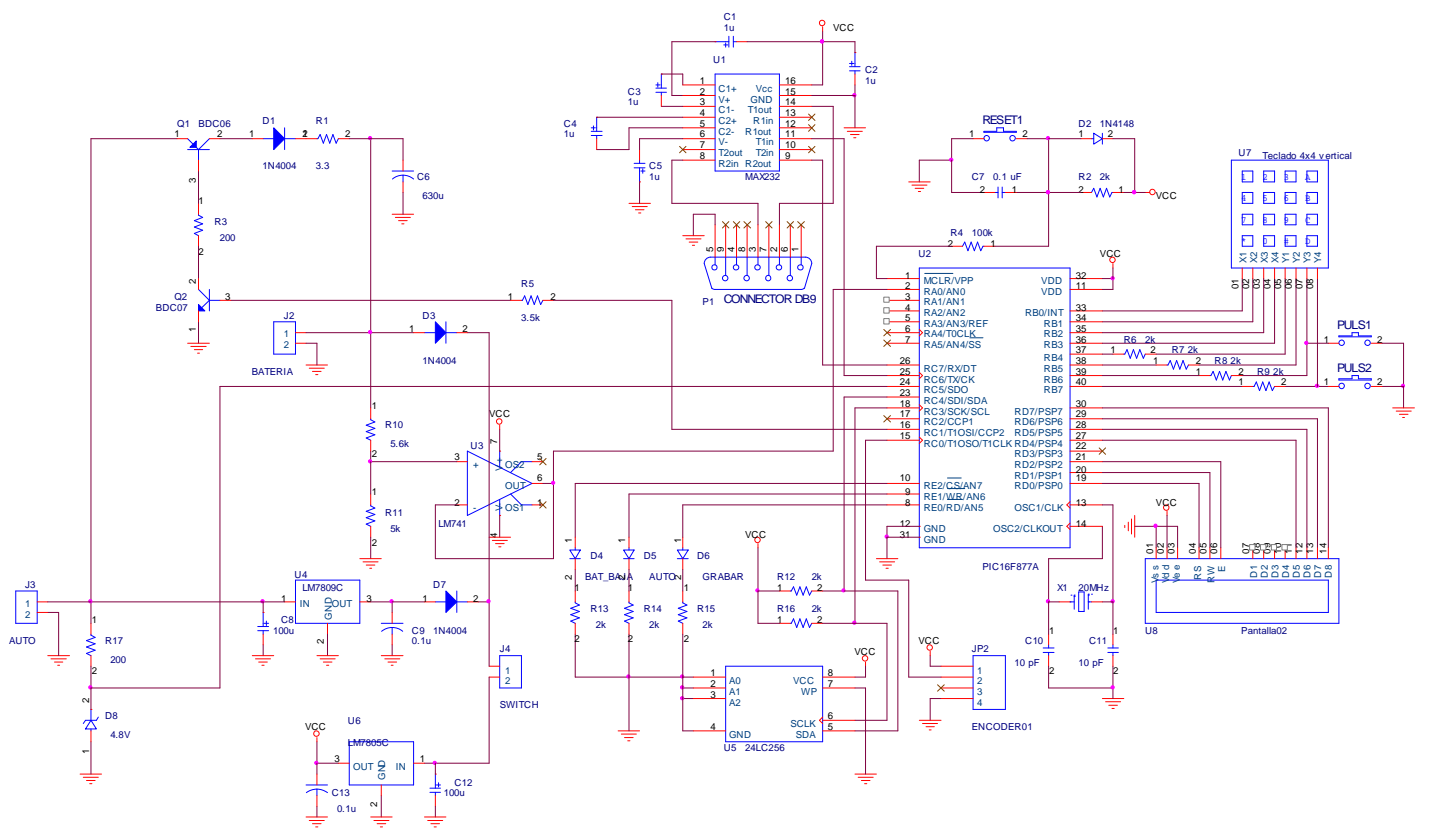

Figura 5.16: Esquema circuital de la tarjeta impresa

Se desarrolló el diseño de la segunda tarjeta impresa. Hemos diseñado a doble capa optimizando el espacio y la distribución de los componentes electrónicos por potencia y funciones con el microcontrolador.

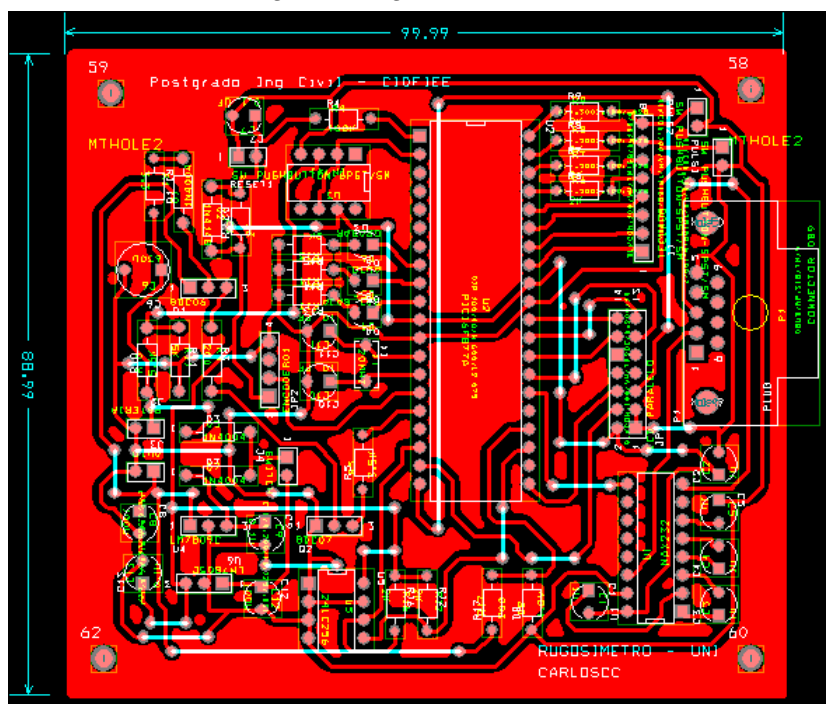

Mostrando su diseño en la siguiente figura:

Figura 5.17: Tarjeta impresa en su segunda versión.

Cuando hemos probado la tarjeta han funcionado perfectamente los procesos de grabación de datos, la detección del vehículo, la carga de batería, el ingreso de datos por teclado.

Se ha optado por desarrollar la última versión con las siguientes características adicionales:

- Elegir el sensor a utilizar (dado que en el mercado se tiene dos ENCODERs de diferentes Voltajes, hemos agregado un diseño electrónico para la elección por JUMPERs sin perjudicar la alimentación de Voltaje)
- Filtrar el ruido del vehículo (evitamos la presencia de ruido en los Dispositivos electrónicos que están en la tarjeta impresa)
- Desacoplo Óptico de Señal Sensada (por medio de un Optoacoplador PC817A hacemos que la señal de cualquier sensor esté a 5Voltios, no afectando el nivel de voltaje de entrada al microcontrolador).

Finalmente vemos el diseño de la tarjeta impresa, la cual puede filtrar el ruido que ingresa al encender el vehículo, además de escoger un sensor (encoder) de 5V ó de 12V por medio de un Jumper , se agregó el desacoplo óptico de la señal sensada. El último diseño de la tarjeta impresa se presenta a continuación.

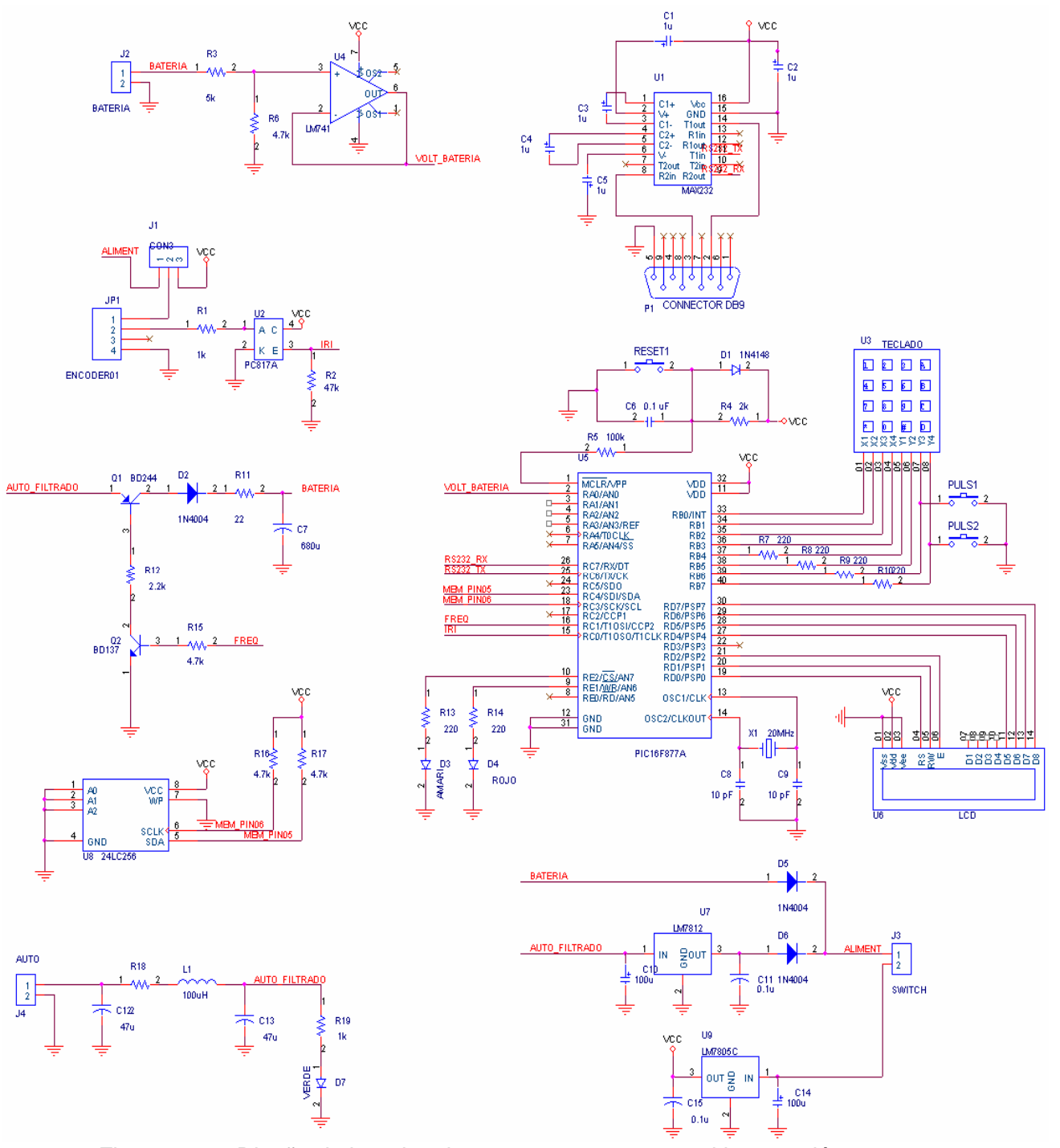

Figura 5.18: Diseño de la tarjeta impresa en su tercera y ultima versión

Componentes Electrónicos y su precio, presentes en el Sistema Analizador de Rugosidad de Pavimentos.

| <b>Nro</b> | Componente                    | Descripción                       | Precio (S/.) |
|------------|-------------------------------|-----------------------------------|--------------|
| 01         | Encoder 64R128                | Para sensar el IRI del pavimento  | 200.00       |
| 01         | Microcontrolador PIC16F877A   | Chip que procesa el programa      | 29.00        |
| 01         | Memoria Serial 2LC256         | Chip que almacena datos           | 15.00        |
| 01         | Integrado MAX232              | Chip que hace interfaz a la PC    | 3.50         |
| 01         | Integrado Optoacoplador PC817 | Chip que detecta al Vehiculo      | 1.50         |
| 01         | Teclado matricial 4x4         | Para ingresar datos externos      | 25.00        |
| 01         | Pantalla LCD 2x20caracteres   | Para visualizar datos             | 30.00        |
| 15         | Condensadores                 | Dispositivo electrónico           | 4.50         |
| 19         | Resistencias                  | Dispositivo electrónico           | 2.00         |
| 01         | Pulsador "RESET"              | Dispositivo electrónico           | 0.50         |
| 01         | Pulsador "GRABAR"             | Dispositivo electrónico           | 0.50         |
| 01         | Pulsador "VACIAR" Datos       | Dispositivo electrónico           | 0.50         |
| 04         | <b>Diodos</b>                 | Dispositivo electrónico           | 2.00         |
| 01         | Cristal 20MHz                 | Dispositivo electrónico           | 3.00         |
| 01         | <b>Transistor PNP DB244</b>   | Dispositivo electrónico           | 1.50         |
| 01         | <b>Transistor NPN DB137</b>   | Dispositivo electrónico           | 1.50         |
| 01         | Impedancia de 100mH           | Para el Filtro del Ruido del auto | 3.00         |
| 01         | LM7812                        | Regulador de voltaje de 12V       | 2.50         |
| 01         | LM7805                        | Regulador de voltaje de 5V        | 2.00         |
| 01         | Banco de 40 pines             | Para PIC16F877A                   | 2.00         |
| 01         | Banco de 8 pines              | Para Memoria 24LC256              | 1.00         |
| 01         | Banco de 18 pines             | Para MAX232                       | 1.50         |
| 01         | Jack de 14 pines              | Para pantalla LCD                 | 1.50         |
| 01         | Jack de 08 pines              | Para Teclado Matricial            | 1.00         |
| 01         | Jack de 04 pines              | Para Encoder                      | 0.80         |
| 02         | Jack de 02 pines              | Para batería y auto               | 1.00         |
| 01         | Conector DB9 para tarjeta     | Para cable serial a la PC         | 2.50         |
| 01         | Switch para Prender equipo    | Dispositivo electrónico           | 1.50         |
| 01         | Batería recargable            | Dispositivo electrónico           | 25.00        |
| 01         | Conector de batería           | Dispositivo electrónico           | 1.00         |
| 01         | Caja metálica                 |                                   | 90.00        |
| 01         | Tarjeta Impresa               |                                   | 30.00        |
| 01         | Jack para batería             | Dispositivo electrónico           | 1.00         |
|            | <b>TOTAL</b>                  |                                   | 485.80       |

Tabla 5.4: Lista de componentes en la tarjeta impresa del equipo

Características de la tarjeta impresa.

- Conexión a PC a puerto Serial por conector DB9
- Conexión a Encoder dispuesto en el vehículo
- Conexión a batería del vehículo.
- Switch de encendido
- Pulsador para "**REINICIAR**" el equipo.
- Pulsador para "**GRABAR**" dato en memoria
- Pulsador para "**DESCARGAR**" datos a la PC
- LED indicador de Conexión del Vehículo.
- LED indicador de estado de batería.
- LED indicador de grabación de dato en memoria.
- Sistema para cargar la batería recargable.
- Memoria serial 24LC256 externa para almacenar datos.

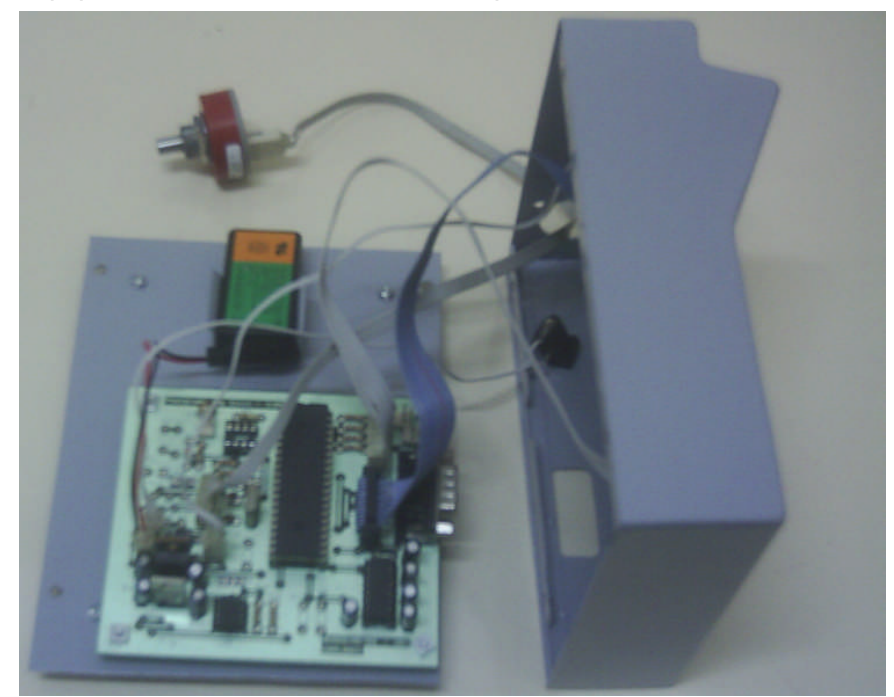

Equipo electrónico desarrollado e implementado.

Figura 5.19: Vista interna del Equipo "Analizador de Rugosidad de Pavimentos"

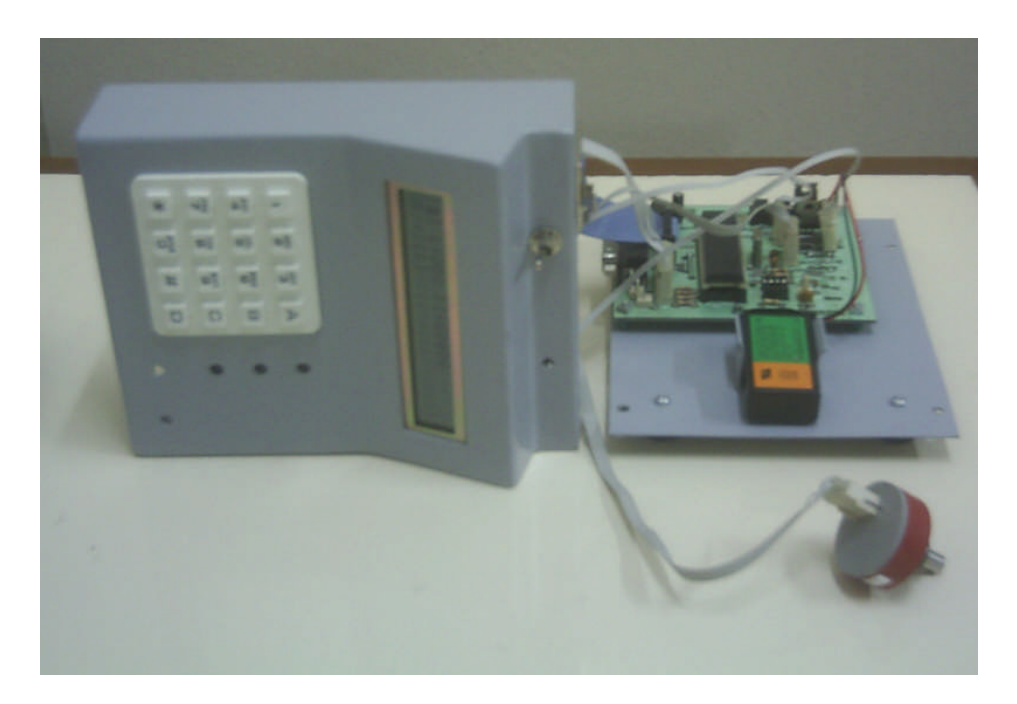

Figura 5.20: Vista interna del Equipo "Analizador de Rugosidad de Pavimentos"

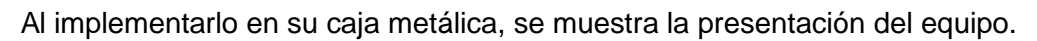

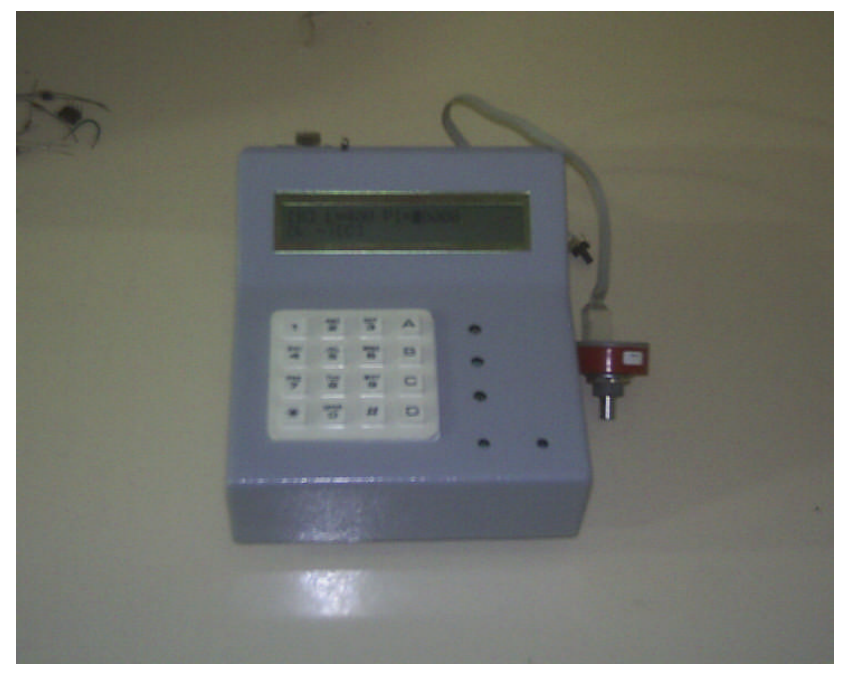

Figura 5.21: Vista externa del Equipo "Analizador de Rugosidad de Pavimentos"

# **CAPITULO VI DISEÑO DEL SOFTWARE DEL SISTEMA**

### **6.1.1. Diagramas de flujo desarrollados en la programación**

Diagramas de Flujo del Programa principal del sistema.

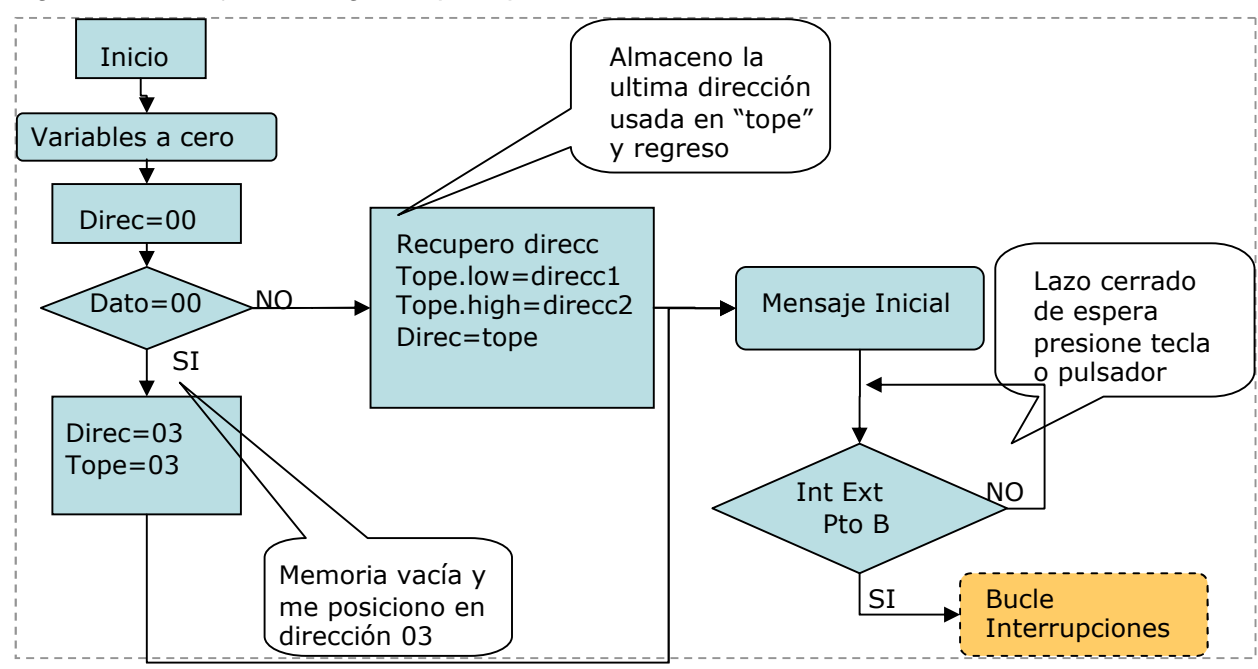

Figura 6.1: Diagrama de Flujo del programa principal.

El programa ha sido diseñado, para utilizar el equipo electrónico ya con datos grabados en sesiones de sensado anteriores, por lo que cuando iniciamos, leemos la primera posición de memoria, la cual es nuestra bandera de señalar si la memoria esta con datos o sin ellos.

Direcc00, almacena estado de memoria (con datos o sin datos).

Direcc01, almacena byte menos significativo de la última posición de memoria usada, en caso de tener datos grabados y sensados.

Direcc02, almacena byte más significativo de la última posición de memoria usada, en caso de tener datos grabados y sensados.

En caso de estar nueva o recién borrado los datos de la memoria, el dato de la dirección "cero" será cero, entonces se coloca en la Direcc03, muestra mensaje en la pantalla para ingresar datos y espera "Presión de una Tecla" denotada por la interrupción externa desde el puerto B del microcontrolador.

En caso de tener datos almacenados, el dato de la dirección "cero" será uno, el programa lee Direcc01, Direcc02 y almacena en una variable que será el punto de partida para las grabaciones posteriores para no malograr la información ya almacenada anteriormente, finalmente muestra mensaje inicial y espera "Presión de una tecla". En este paso se entra en un lazo cerrado en espera de la configuración por teclado del operador.

El bucle de interrupciones, nos permite asignar funciones a cada tecla, permitiendo asi tener una programación estructurada por Bucles en cascada, los cuales son llamados para una acción determinada.

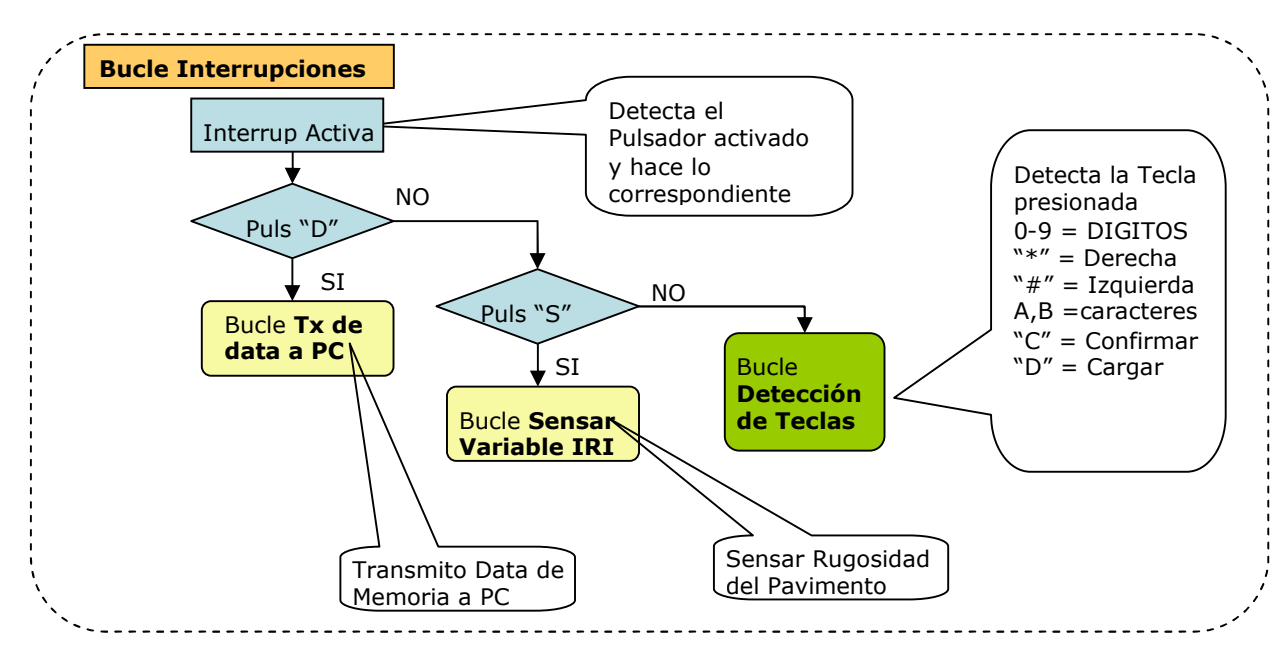

Figura 6.2: Diagrama de Flujo de bucle INTERRUPCIONES.

Una ves que presiono pulsador o tecla, la interrupción se activa y evalúo que he presionado, dado que ambos se encuentran conectados en el puerto B como se muestra en la figura 5.11 del capitulo anterior. Para ello coloco el puerto B como entradas con valores UNO de la siguiente manera "PORTB=\$ff" [10]. Si presiono cualquier pulsador, dada la configuración de conexión eléctrica de los pulsadores a tierra hace que varíe, para lo cual vuelvo a preguntar cual de las dos pulsadores

presioné, asi permite detectar su estado "Pulsado" por programa y asignar bucles en cascada.

Pulsador "D": habilitar el Bucle Tx de data a PC (transmito datos a PC) Pulsador "S": habilitar el Bucle Sensar Varible IRI (Senso IRI del Pavimento) Teclas del Panel de control:

- $\blacksquare$  Digitos (0 al 9)
- "C" (Confirmar Datos ingresados)
- "D" (Cargar Batería)
- "\*" y "# " (mover cursor para ingreso de datos por teclado)

En el programa se ha tiene presente la interacción del usuario con el equipo por medio del panel de control (teclado y pulsadores), como en el caso del teclado su decodificación se muestra por el diagrama de flujo siguiente:

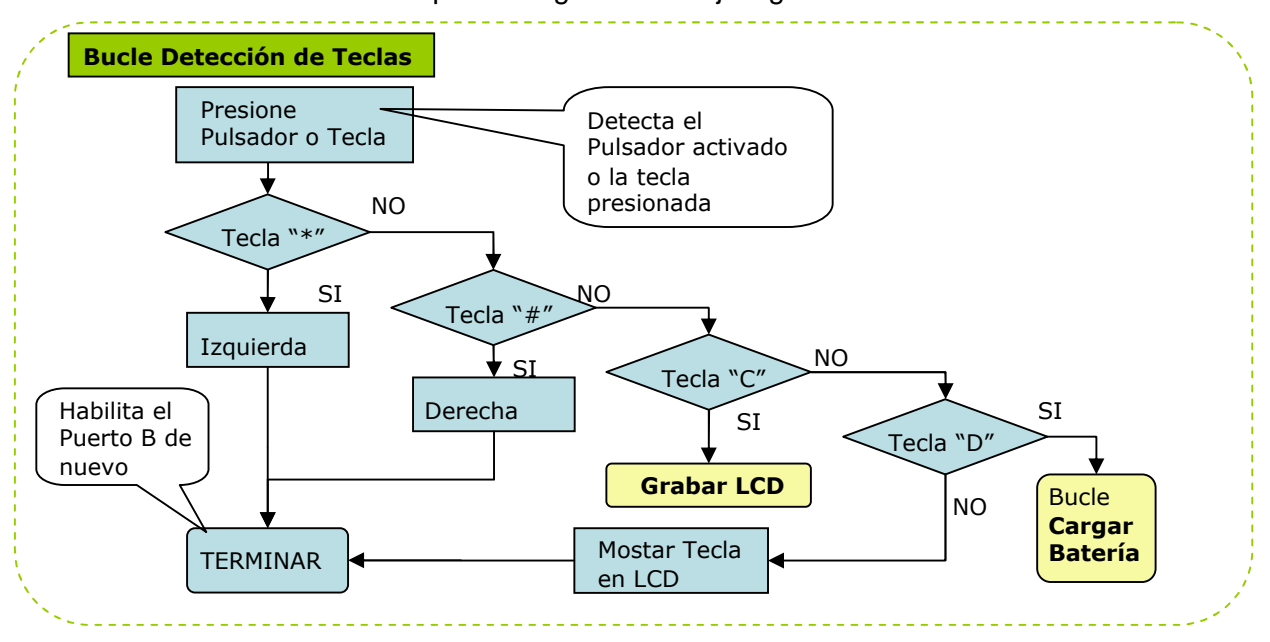

Figura 6.3: Diagrama de Flujo de bucle DETECCIÓN DE TECLAS.

Cada Tecla me lleva a un bucle anidado o en cascada. En la figura denotamos la convergencia de la mayoría de los bucles en habilitar el puerto B de interrupción externa, dado que después de presionar una tecla, esperamos el pulso de otra tecla mas dado el ingreso de datos masivo como caracteres "A" ó "B", movimiento hacia izquierda o derecha del cursor, y los datos numéricos que se van almacenando en un vector "mensaje[j]=tecla".

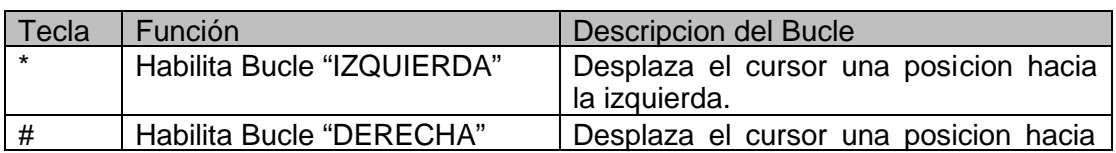

|                           | la derecha.                                                                                                    |
|---------------------------|----------------------------------------------------------------------------------------------------|
| Habilita "GRABAR LCD"     | Permite leer datos ingresados por<br>teclado, y muestra en pantalla siguiente<br>paso a seguir, que es presionar<br>Pulsador "S" para sensar |
| Habilita "CARGAR BATERIA" | Senso Voltaje de la Batería por el<br>puerto A, me permite ver el progreso de<br>la carga y muestra Carga completa.                          |

Tabla 6.1: Descripción de las Funciones de cada Tecla.

Dentro del Programa principal, se ha generado un bucle para detectar la rugosidad (IRI) y almacenar en la Memoria, viendo el dato en la pantalla en el mismo momento que es sensado por el Equipo Electrónico desarrollado, el bucle especifico se muestra a continuación:

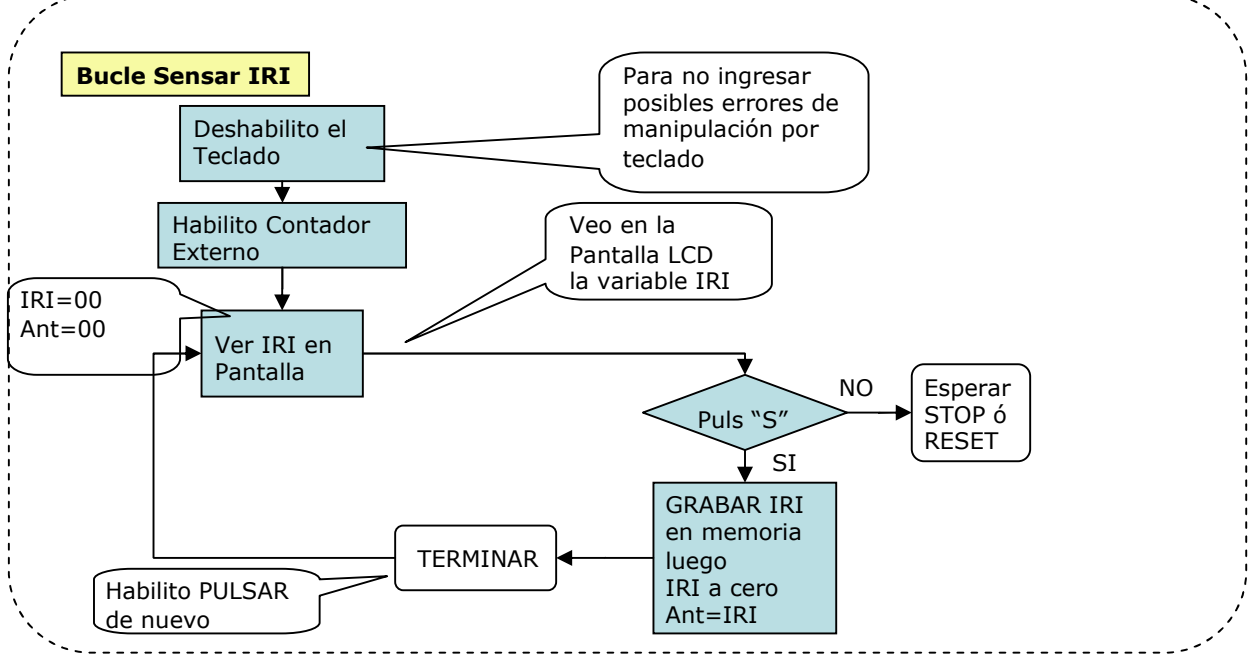

Figura 6.4: Diagrama de Flujo de bucle SENSAR IRI.

Para tener una grabación correcta y sin datos ingresados por error en el momento de sensar la variable , se deshabilita se deshabilita el teclado como se muestra en el diagrama, luego se procede a contar los movimientos del ENCODER por medio del PIC16F877A, el cual muestra en la pantalla LCD el incremento de la señal sensada.

Al alcanzar la velocidad requerida y comenzar con el primer tramo, procedo a presionar el Pulsador "S" por primera vez:

 Activo el contador visible en la pantalla LCD, dado que es interrupción externa, se detiene cada vez que hay entrada externa (STOP, SGTE).

 Activo una bandera "flanco\_empezar" que me indica que ya presioné por primera ves el pulsador "Sgte".

Al presionar el Pulsador "S" por segunda vez, para grabar el IRI del primer tramo, denotamos que ocurre:

- Leo la bandera "flanco\_empezar" y sigo la condición.
- Grabo la variable IRI en memoria. (IRI variable tipo WORD)
- Grabo la ultima dirección utilizada en memoria (direcc 01 y direc02).
- Vuelvo a CERO el contador y la variable IRI vuelve a CERO.

Para Cargar la Batería interna de 9V se ha dispuesto de una Opción por Teclado, la cual se acciona presionando la Tecla "D", donde se activa el siguiente bucle dentro del Programa:

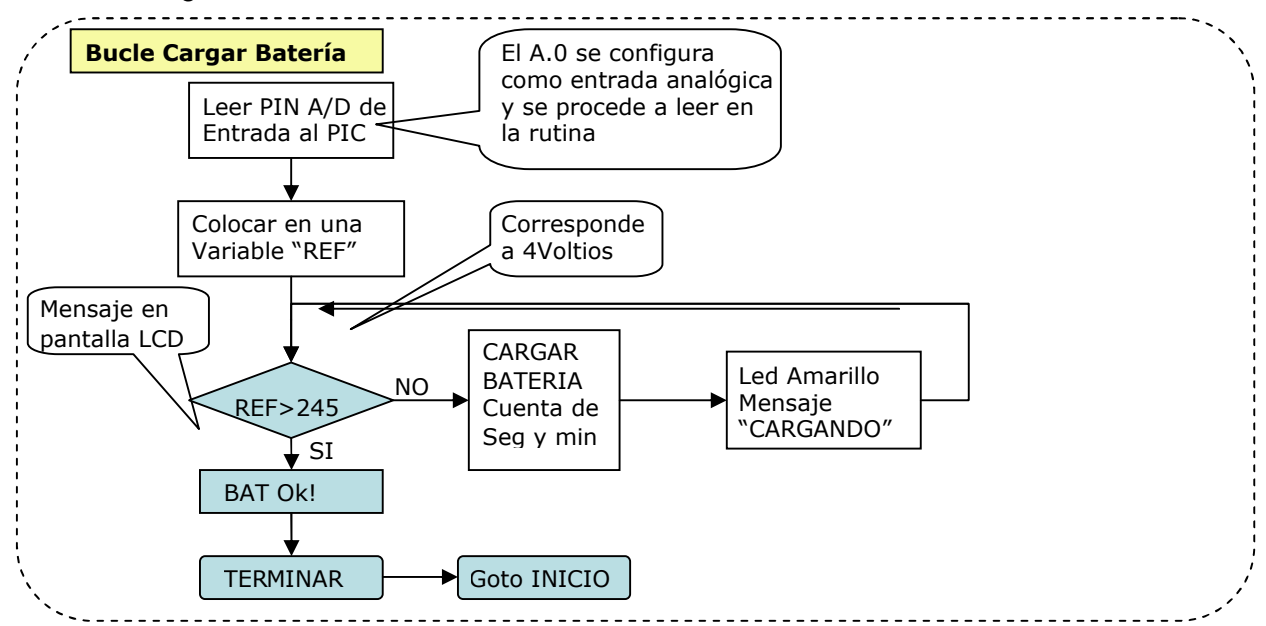

Figura 6.5: Diagrama de Flujo de bucle CARGAR BATERIA.

El sistema tiene un bucle de CARGAR BATERÍA, el cual lee el valor del voltaje de la batería por medio del puerto A configurado como ANALOGICO $[2]$ , y bajando el voltaje al rango permisible hasta 5Voltios. Por programa colocamos un valor referencia de lectura de voltaje (Referencia = 245) para verificar el estado de carga de la batería, dado que el tope de 5Voltios tiene un valor de 255.

Procedemos luego a generar Pulsos de 16milisegundos en un periodo de 100 milisegundos, estos pulsos irán a a entrada del bloque del circuito cargador de batería mediante la función "FREQOUT PORTC.1,100,60000" del PIC.
Se dimensiona variables que indiquen segundos y minutos, programando el bucle para la muestra de minutos y segundos en la pantalla LCD, que se está cargando la batería, entrando a una parte del bucle cerrado, hasta que se alcance el valor referencia de lectura de voltaje.

En cuanto se alcanza el valor que indica la batería cargada, en la pantalla LCD se muestra un mensaje "Batería Ok", se activa un indicador llamado "flanco\_fin" para evaluar luego en el bucle "TERMINAR" que nos lleva al "INICIO" del programa, dando efecto de Reinicio de Sesion.

Dado que hemos almacenado datos del pavimento y la variable sensada en la memoria, debemos analizarlos con un software diseñado para la PC, por lo cual se dispone a descargarlos desde panel de Control, presionando el Pulsador "D" que se encuentra en la parte inferior derecha, para lo cual se ha desarrollado el bucle siguiente.

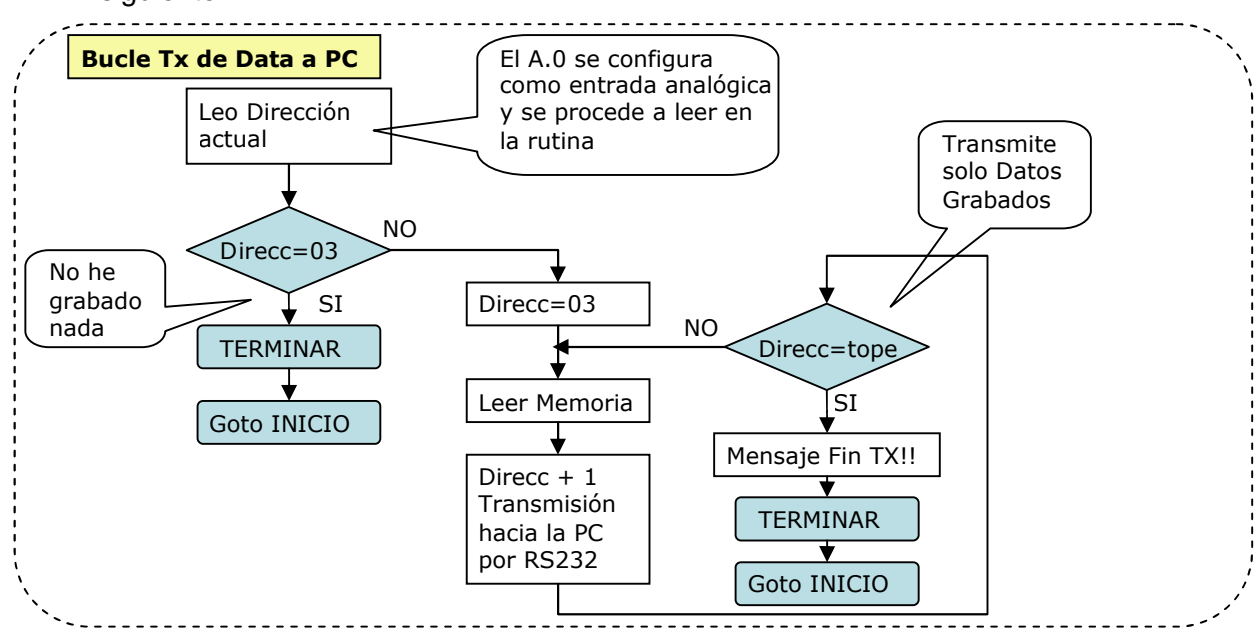

Figura 6.6: Diagrama de Flujo de bucle CARGAR BATERIA.

Primero inicio la lectura de dirección de memoria (¿estoy en direcc=03?), en caso de estarlo, es lógico que no he grabado nada y no voy a transmitir nada. Denotamos que las anteriores direcciones (direcc00, direcc01, direcc02) se utilizan para guardar información de última la dirección utilizada y Detección de Nueva Memoria o Memoria sin datos.

Una vez que he colocado el punto de partida de lectura (direcc=03), visualizo en la pantalla LCD el mensaje "Tx Data…" y transmito el dato de la memoria externa a la PC mediante la conexión serial RS232. Luego evalúo si la dirección de memoria utilizada es igual a la variable "tope\_memoria", que almacena la ultima dirección de memoria utilizada por el operador.

En caso de ser diferente, se procede a transmitir el siguiente dato de la memoria. Volviendo así a evaluar la condición de "igualdad" con la variable tope\_memoria. En el momento de ser iguales la dirección leída con el tope\_memoria, se deja de trasmitir para seguir transmitiendo el dato de la siguiente posición de memoria, lo cual optimiza el espacio libre de la memoria serial y evita "chancar" datos ya grabados correctamente.

### **6.1.2. Software desarrollado para la adquisición de datos.**

El programa fuente en la computadora ha sido desarrollado en Visual Basic debido a la facilidad que tiene este software para el manejo de base de datos y el modo de manejo del puerto RS232<sup>[10]</sup>.

El programa ejecuta las siguientes funciones:

- Solicitar los datos vía RS232 a una velocidad de 19200 bps.
- Recibir los datos vía RS232 a una velocidad de 19200 bps.
- $\triangleright$  Llenar una base de datos mientras se recibe un dato:
	- La base de datos corresponde a los parámetro ingresados del pavimento, como son Longitud del tramo, Progresiva Inicial del tramo, el IRI sensado y almacenado en la memoria serial.
- $\triangleright$  Borrar la base de datos cada vez que se desee recibir los datos.

En la figura 6.7 se muestra la pantalla del programa del sistema desarrollado en el momento que iniciamos el aplicativo.

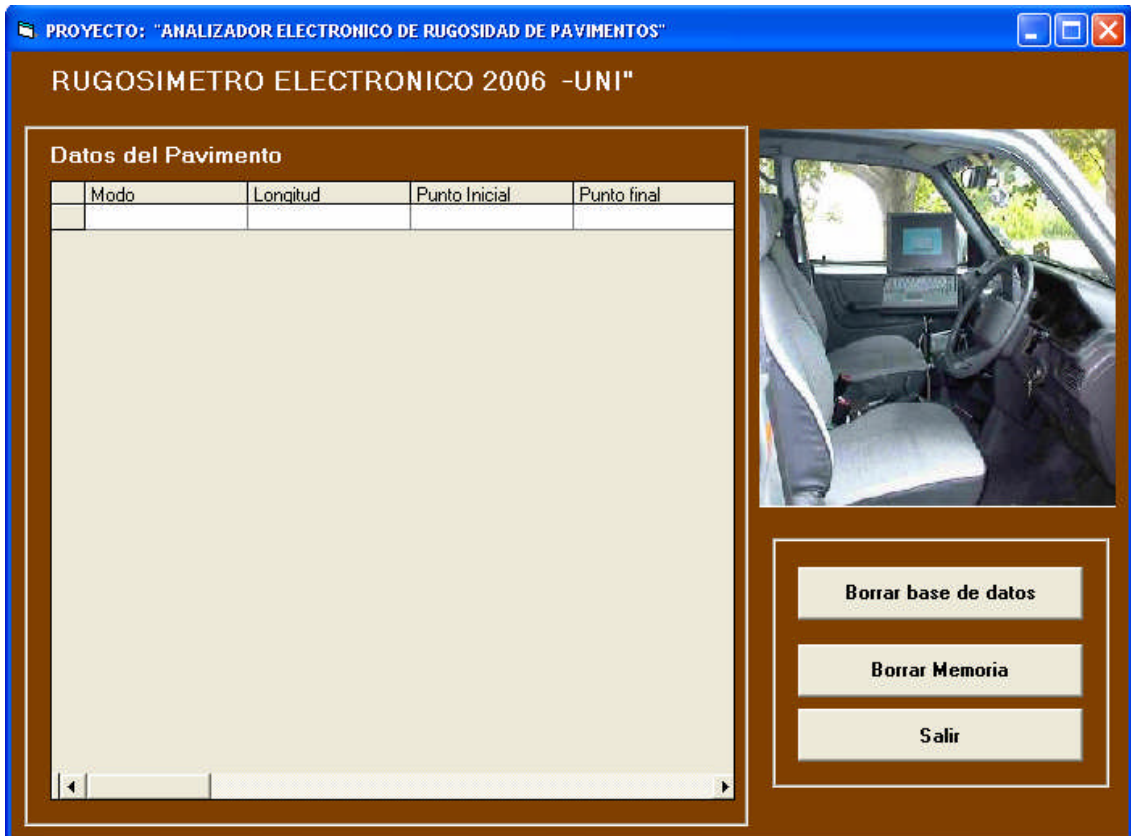

Figura 6.7: Presentación Final del sistema desarrollado en Visual Basic.

Tenemos presente el diseño del entorno visual del programa, el cual debe presentar los datos adquiridos, el botones para los procesos como borrado de memoria, borrados de base de datos. A continuación se detalla cada una de las partes del programa realizado en la computadora.

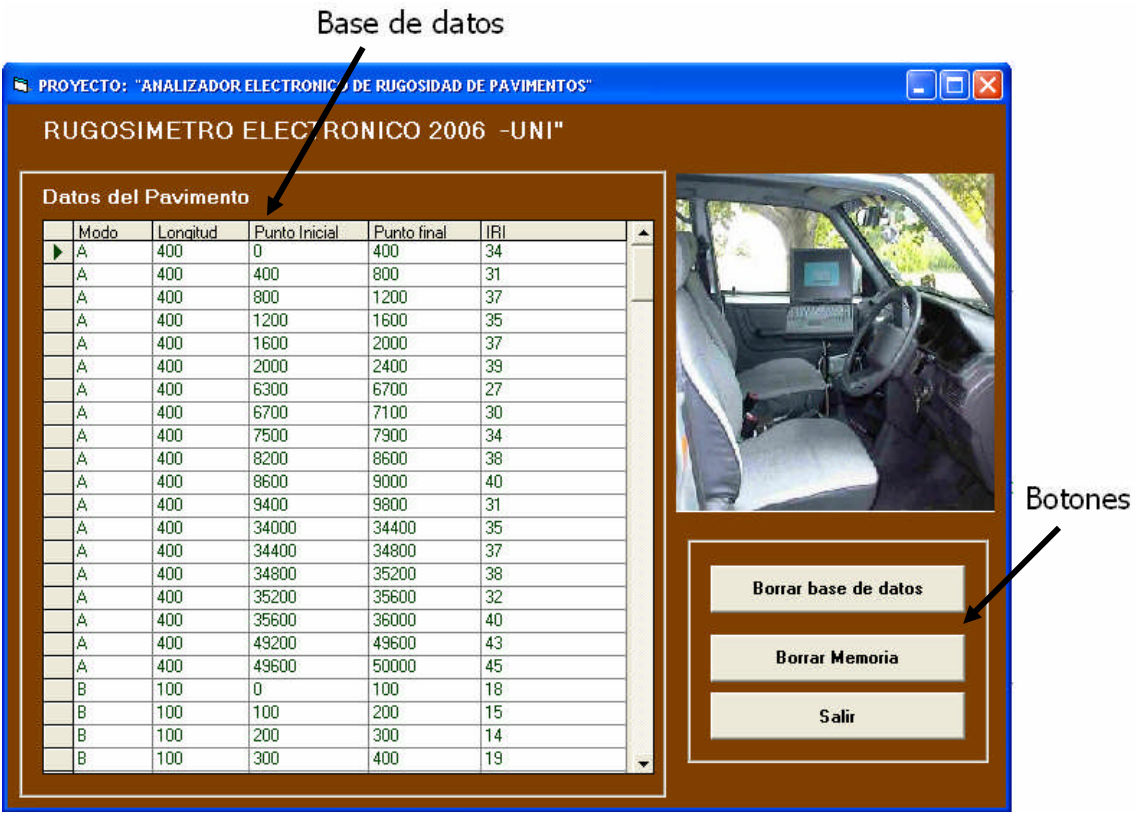

Figura 6.8: Partes y Rutinas de la Pantalla principal.

# **Rutinas del programa.**

El programa desarrollado en Visual Basic se basa en las siguientes rutinas.

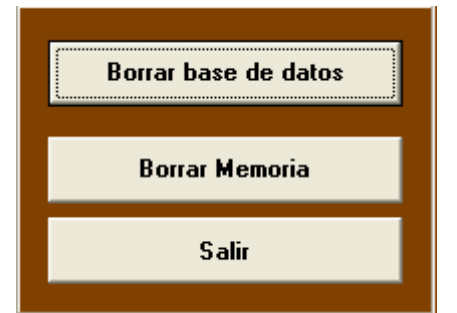

Figura 6.9: Botones en el programa de entorno visual

- **a) Borrar base de datos**, el cual realiza el borrado de la base de datos grabada en el sistema, previa pregunta ¿Desea Borrar la BD?
- **b) Borrar Memoria**. El cual borra la memoria externa que se encuentra en el interior de la caja metálica y se visualiza un mensaje en la pantalla LCD "Borrando…"

**c) Salir.** Este botón hace que se cierre el programa cada vez que haga "click" en el botón *SALIR,* previa pregunta de confirmación ¿Desea salir del Programa? Como se muestra en la figura 6.10

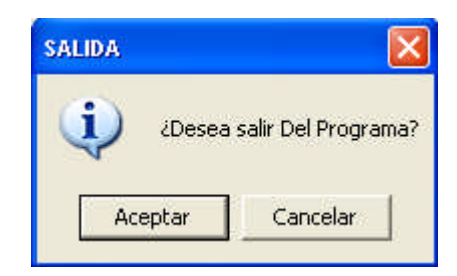

Figura 6.10: Ventana de la Opción "Salir"

Una vez transmitida los datos a la PC, estos se almacenan en una base de datos, la cual se ha diseñado para que muestre los reportes con los datos grabados. Abriendo la base de datos obtenida, se tienen dos formularios creados que muestran los Datos Clasificados por Modo (Calibración y Completo) tal como vemos en la figura 6.11.

| Consulta_calibr_A<br>ъ. |                    |                                                                                          |               |              |   | Consulta_completo_B<br>$\blacksquare$ |                      |                                                                                             |  |                      |              |
|-------------------------|--------------------|------------------------------------------------------------------------------------------|---------------|--------------|---|---------------------------------------|----------------------|---------------------------------------------------------------------------------------------|--|----------------------|--------------|
|                         |                    | Datos de CALIBRACION [A]                                                                 | Datos Medidos |              |   |                                       | <b>Datos Medidos</b> | - [B]                                                                                       |  | datos de Calibracion |              |
|                         | Progresiva Inicial | Progresiva Final                                                                         | Variable IRI  |              |   |                                       | Progresiva Inicial   | Progresiva Final                                                                            |  | Variable IRI         |              |
|                         |                    | 400                                                                                      | 61            |              | ▸ |                                       | O                    | 100                                                                                         |  | 17                   |              |
|                         | $\mathbf{0}$       | 400                                                                                      | 45            |              |   |                                       | $\overline{0}$       | 100                                                                                         |  | $\overline{32}$      |              |
|                         | 400                | 800                                                                                      | 51            |              |   |                                       | $\overline{0}$       | 100                                                                                         |  | 19                   |              |
|                         | 400                | 800                                                                                      | 52            |              |   |                                       | 100                  | 200                                                                                         |  | 21                   |              |
|                         | 800                | 1200                                                                                     | 42            |              |   |                                       | 100                  | 200                                                                                         |  | $\overline{20}$      |              |
|                         | 800                | 1200                                                                                     | 48            |              |   |                                       | 100                  | 200                                                                                         |  | 21                   |              |
|                         | 1600               | 2000                                                                                     | 42            |              |   |                                       | 200                  | 300                                                                                         |  | 18                   |              |
|                         |                    |                                                                                          |               |              |   |                                       | 200                  | 300                                                                                         |  | 18                   |              |
|                         | 1600               | 2000                                                                                     | 43            |              |   |                                       | 200                  | 300                                                                                         |  | 19                   |              |
|                         | 2500               | 2900                                                                                     | 44            |              |   |                                       | 300                  | 400                                                                                         |  | 16                   |              |
|                         | 2500               | 2900                                                                                     | 42            |              |   |                                       | 300                  | 400                                                                                         |  | 17                   |              |
|                         | 4500               | 4900                                                                                     | 51            |              |   |                                       | 300                  | 400                                                                                         |  | 18                   |              |
|                         | 4500               | 4900                                                                                     | 49            |              |   |                                       | 400                  | 500                                                                                         |  | 16                   |              |
|                         | 5000               | 5400                                                                                     | 53            |              |   |                                       | 400                  | 500                                                                                         |  | 16                   |              |
|                         | 5000               | 5400                                                                                     | 50            |              |   |                                       | 400                  | 500                                                                                         |  | 15                   |              |
|                         | 9000               | 9400                                                                                     | 46            |              |   |                                       | 500                  | 600                                                                                         |  | $\overline{17}$      |              |
|                         | 9000               | 9400                                                                                     | 41            |              |   |                                       | 500                  | 600                                                                                         |  | 19                   |              |
|                         |                    |                                                                                          |               |              |   |                                       | 500                  | 600                                                                                         |  | $\overline{20}$      |              |
|                         | 9400               | 9800                                                                                     | 51            |              |   |                                       | 600                  | 700                                                                                         |  | 19                   |              |
|                         | 9400               | 9800                                                                                     | 45            |              |   |                                       | 600                  | 700                                                                                         |  | 18                   |              |
|                         | 9800               | 10200                                                                                    | 51            |              |   |                                       | 600                  | 700                                                                                         |  | 18                   |              |
|                         | 9800               | 10200                                                                                    | 53            |              |   |                                       | 700                  | 800                                                                                         |  | 17                   |              |
|                         | 10200              | 10600                                                                                    | 45            | $\checkmark$ |   |                                       | 700                  | 800                                                                                         |  | $\overline{20}$      | $\checkmark$ |
| Registro: 14            | 1 <sup>1</sup>     | $\triangleright$ $\triangleright$ $\triangleright$ $\triangleright$ $\preccurlyeq$ de 61 |               |              |   | Registro: 14                          | 700<br>1             | ono<br>$\triangleright$ $\triangleright$ $\triangleright$ $\triangleright$ $\preceq$ de 338 |  | $\overline{10}$      |              |

Figura 6.11: Ventanas que muestran Datos Clasificados del Pavimento analizado.

Este sistema ayuda al análisis y la interpretación de los datos sensados, por medio de visualización, procesamiento de Columnas con resultados, para luego la exportación e impresión de los informes finales.

En la siguiente figura, mostramos el sistema electrónico conectado a una PC por medio del cable serial y conexión RS232, luego de descargar los datos sensados de un pavimento.

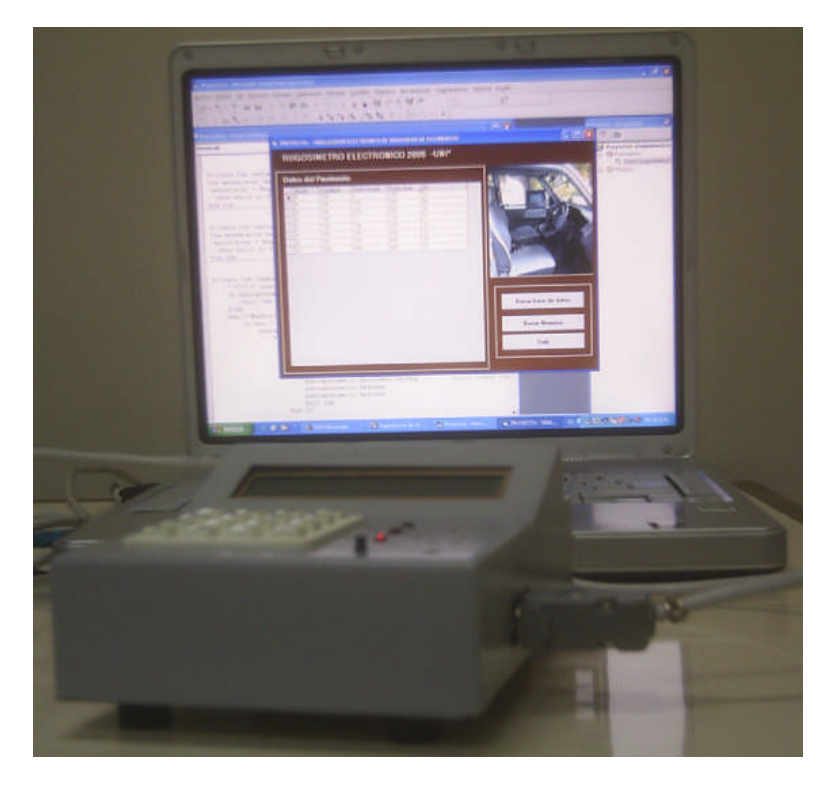

Figura 6.12: Vista 02 externa del Equipo conectado a la PC.

# **6.1.3. Visualización y almacenamiento de datos**

En este punto, describimos todos los datos a grabar, almacenar y sensar en el LCD paralelo de 20 x 2 caracteres. Tenemos en consideración los rangos de valores de cada variable, recomendados por Normas de Calidad, por Ingenieros consultores en Calidad de Pavimentos y por la capacidad de visualización de la propia Pantalla LCD.

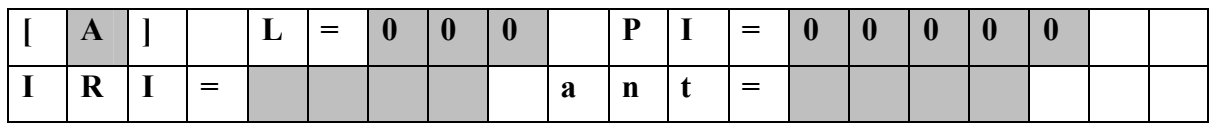

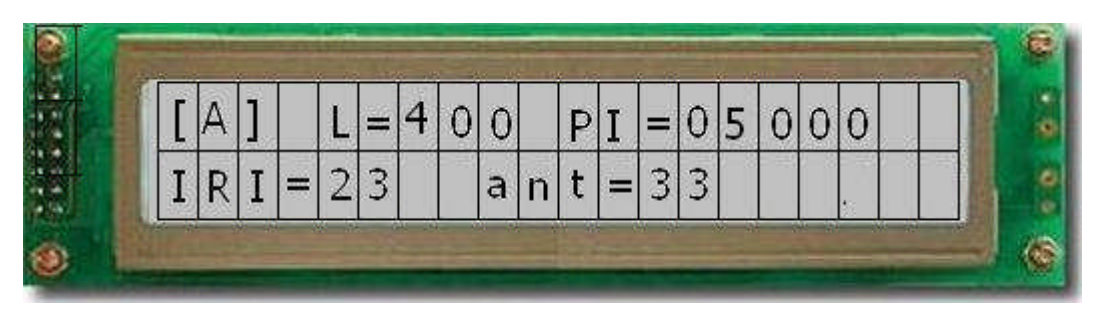

Figura 6.13: Vista real en la pantalla LCD sensando IRI

- Modo de Ejecución [A] ó [B]
	- o **Modo Calibración,** activado por la tecla "A"
	- o **Modo Completo,** activado por la tecla "B"
- Longitud de tramo a recorrer
	- o Longitud para la calibración es definida por la empresa
		- **L=400 metros CPA Ingenieros, en Cajamarca**
		- **L**=433 metros PCI & CESEL, en Huancayo
		- **L=300 CPS Ingenieros, en Barranca.**
	- o Longitud para el modo completo:
		- **L**=100 metros CPA Grupo, CESEL
		- **-** L=200 metros Empresas en Estados Unidos y otros países.
- Progresiva Inicial ingresada por teclado
	- o Punto de inicio de la medición (en metros), consta de 5 caracteres para ingresar, va de un rango de 0 a 99999 metros.
- Cantidad de IRI sensado en tiempo real
	- o Variable que me indica la rugosidad del pavimento en el tramo configurado a sensar.
- Cantidad de IRI sensado en el tramo anterior.
	- o Variable que acabo de almacenar, y visualizo en la pantalla para dar opción a apuntarla y luego verificarla al vaciar toda la información a la PC.
- Los datos se almacenan en una memoria serial 24LC256, la cual posee 32786 posiciones de memoria, equivalentes a 32x1024 bytes, transmisión  $1^2C$  capaces de almacenar:

Dato 1.- dirección 00  $\rightarrow$  se guarda un UNO o CERO, indicador de memoria usada Dato 2.- dirección 01  $\rightarrow$  se guarda la ultima memoria usada (1er byte)

Dato 3.- dirección 02  $\rightarrow$  se guarda la ultima memoria usada (2do byte)

Dato 4.- dirección 03  $\rightarrow$  se guarda un corchete " [", (1 byte)

Dato 5.- dirección 04  $\rightarrow$  Modo a trabajar, puede ser "A" o "B"  $\rightarrow$  (1byte)

Dato 6.- dirección 05  $\rightarrow$  se guarda un corchete " ] ", (1 byte)

Dato 7.- dirección 06,07.08  $\rightarrow$  Longitud del tramo  $\rightarrow$  (3bytes)

Dato 8.- dirección 09, 10, 11, 12, 13  $\rightarrow$  Progresiva Inicial  $\rightarrow$  (5bytes).

*Una vez q acabe de ingresar los datos, presiono la tecla "C", confirmo mi punto inicial y espero alcanzar en el vehículo la velocidad de 40Km/h para presionar el pulsador "Seguir" por primera vez.*

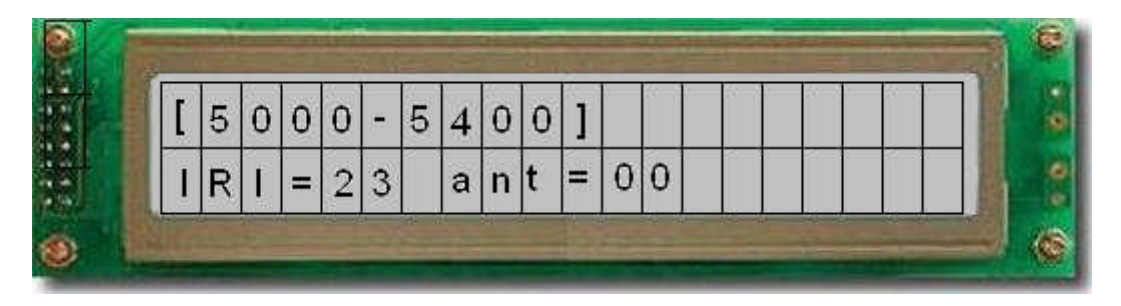

Figura 6.14: Vista real en la pantalla LCD mostrando el tramo sensado

- 
- 
- 
- Dato 10.- IRI del quinto tramo  $\rightarrow$  (2bytes) : presiono RESET
- Dato 9.- IRI del primer tramo  $\rightarrow$  (2bytes) : presiono Pulsador "Seguir"
- Dato 7.- IRI del segundo tramo  $\rightarrow$  (2bytes) : presiono Pulsador "Seguir"
- Dato 8.- IRI del tercer tramo  $\rightarrow$  (2bytes) : presiono Pulsador "Seguir"
- Dato 9.- IRI del cuarto tramo  $\rightarrow$  (2bytes) : presiono Pulsador "Seguir"
	-
- 

*De nuevo veo el Menú Principal donde ingreso datos actuales, al momento de resetear, lo primero q verifica el programa es la ultima posición de memoria guardada en la cabecera de la memoria, se actualiza .y direcciona para comenzar a escribir en la siguiente posición de memoria.*

Dato 11.-  $\rightarrow$  se guarda un corchete " [", (1 byte)

Dato 12.-  $\rightarrow$  Modo a trabajar, puede ser "A" o "B"  $\rightarrow$  (1byte)

Dato 13.-  $\rightarrow$  se guarda un corchete " ] ", (1 byte)

Dato 14.-  $\rightarrow$  Longitud del tramo  $\rightarrow$  (3bytes)

Dato 15.-  $\rightarrow$  Progresiva Inicial  $\rightarrow$  (5bytes).

*Una vez q acabe de ingresar los datos, presiono la tecla "C", confirmo mi punto inicial y espero alcanzar en el vehículo la velocidad de 40Km/h para pulsar "Seguir" por primera vez.*

Dato 16.- IRI del primer tramo  $\rightarrow$  (2bytes) : presiono Pulsador "Seguir"

Dato 17.- IRI del segundo tramo  $\rightarrow$  (2bytes) : presiono Pulsador "Seguir"

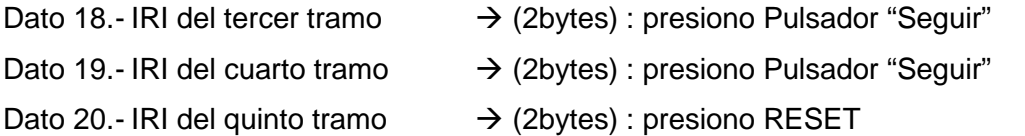

#### **Dimensionamiento de un Pavimento de 100 kilómetros**

Hacemos el dimensionamiento de la memoria externa, teniendo en cuenta tres vueltas por el mismo recorrido, lo cual haría 300 Km.

# **MODO "CALIBRACIÓN"** : Consideramos tomar como datos de progresivas 30 tramos x 2 veces = 60 tramos de 400metros

En este modo "Calibración" se toma datos de varios tramos, los cuales los Ingenieros Civiles les llaman TANGENTES, porque deben ser tramos rectos del pavimento, el numero de tramos es determinada por el ingeniero encargado, normalmente son 20 a 30 datos.

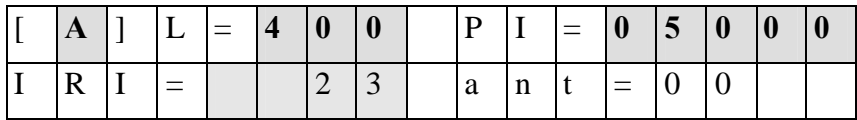

Dato 1.- Corchete (1byte)

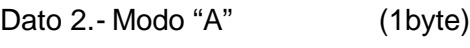

Dato 4- Corchete (1byte)

Dato 5.-Long del tramo (3bytes)

Dato 6.- P. Inicial (5bytes)

Dato 7.- IRI del tramo (2bytes)

Por tramo 13 bytes, siendo :

60 tramos x 13 bytes= 780 bytes ocupados en Calibración.

**Total en modo calibración = 780 bytes**

#### **MODO "COMPLETO"**: (progresivas o tramos de 100 metros)

En este modo "Completo" se toma la data de todo el pavimento, generalmente son tramos de 100 metros, y se hace el recorridos dos a tres veces sobre el pavimentos.

Cantidad de Tramos = 100Km / 0.1Km=1000 tramos a medir

- Dato 1.- Corchete (1byte)
- Dato 2.- Modo "A" (1byte)
- Dato 4- Corchete (1byte)

Dato 5.- Longitud del tramo (3bytes)

Dato 6.- P. Inicial (5bytes)… hasta aquí tenemos la cabecera de

11bytes Dato 7.- IRI del tramo 1 (2bytes) Dato 8.- IRI del tramo 2 (2bytes) Dato 9.- IRI del tramo 3 (2bytes) Dato 10.- IRI del tramo 4 (2bytes) Dato 11.- IRI del tramo 5 (2bytes) Dato 12.- IRI del tramo 6 (2bytes) Dato 13.- IRI del tramo 7 (2bytes) Dato 14.- IRI del tramo 8 (2bytes) Dato 15.- IRI del tramo 9 (2bytes) Dato..... Dato 997.- IRI del tramo 996 (2bytes) Dato 998.- IRI del tramo 997 (2bytes) Dato 999.- IRI del tramo 998 (2bytes) Dato 1000.- IRI del tramo 999 (2bytes)

Tenemos en consideración que vamos a parar el vehículo en varios momentos por obstáculos, gasolina, tiempos, recoger una persona, trafico, refrigerio, donde se reiniciará el equipo y no perderemos datos dada la programación del microcontrolador, pero ingresaremos datos de CABECERA al iniciarlo, los cuales implican 13 bytes

Suponer que nos estacionamos 30 veces el vehículo durante el recorrido de

Cabeceras se graban al momento de parar el vehículo, lo que implica el ingreso de 13 bytes para comenzar a sensar la variable.

Total cabeceras=  $13$ bytes x (30 cabeceras) = 390 bytes Total medidas  $= 2$ bytes x (2000 tramos)  $= 4000$ bytes

#### **Total en modo completo = 4000 bytes + 390 bytes= 4390 bytes.**

**Total = 780(calibración) + 4390(completo) bytes= 5170 bytes**

**Total (%) =15.7 de la memoria externa en pavimento de 100Km, tomando 100Km de datos ida y 100Km de vuelta.**

# **CAPITULO VII**

# **COMPONENTES ELECTRÓNICOS Y SUS CARACTERÍSTICAS**

#### **7.1. Microcontrolador PIC16F877A**

El microcontrolador utilizado PIC16F877A posee un espacio de memoria de 8K, palabras de 14 bits<sup>[2]</sup>.

La memoria RAM de datos posee una capacidad de 192 bytes. Su estructura esta basado en 4 bancos de 128 bytes, se pueden seleccionar con los bits RPO y RP1 del Registro de Estado, pero sólo tienen implementados dos de los cuatro bancos.

Cuenta con una memoria de datos no volátil de 128 bytes.

En PIC16F877A manejan 14 posibles fuentes de interrupción y 3 Timer. El número de puertas son: PuertoA, PuertoB, PuertoC, PuertoD y PuertoE.

**Puerto A:** El puerto A posee 6 líneas bidireccionales. Los 3 registros asociados a este puerto son:

**Registro PORTA (05H).-** Registro de estado del Puerto A. Cada uno de los 6 bits menos significativos (RA5,...,RA0) de este registro están asociados a la línea física correspondiente del puerto. Al hacer una lectura este registro se lee el estado de todas las patitas del puerto. Todas las escrituras al registro son operaciones del tipo "leemodifica-escribe", es decir, toda escritura al puerto implica que el estado de las patitas es leído, luego es modificado y posteriormente se escribe al latch de datos del puerto **Registro TRISA (85H).-** Cada bit de este registro configura la dirección en que fluye la información de la patita correspondiente del puerto A, así, para k=0,1,...,5:}

 $\bullet$  Bit k de TRISA = 1 configura el pin RA, del puerto A como Entrada

 $\bullet$  Bit k de TRISA = 0 configura el pin RA<sub>k</sub> del puerto A como Salida

Todas los pines del puerto A poseen diodos de protección conectados a Vdd (contra altos voltajes de entrada) y a Vss (contra voltajes negativos) además, manejan niveles de entrada tipo TTL y como salidas se comportan como drivers tipo CMOS. Excepto la patita RA4, la cual como entrada posee un Disparador Schmitt y como salida es de Drenaje abierto, además RA4 sólo posee un diodo de protección conectado a Vss.

**El Registro ADCON1 (9FH).-** Las patitas RA0, RA1, RA2, RA3 y RA5 están

multiplexadas con las entradas analógicas AN0,...,AN4, de manera que antes de utilizarlas debemos configurar si serán usadas como entradas analógicas o como entradas / salidas digitales. Para seleccionar la segunda opción (entradas / salidas digitales) se debe colocar en la mitad menos significativa de este registro un 01102 (es decir, un 06h).

**Puerto B:** El puerto B es un puerto digital de 8 bits, todas sus patitas son bidireccionales y trabaja en forma similar al puerto A. Tiene tres registros asociados: El registro de datos PORTB, el registro de dirección de los datos TRISB y el registro OPTION\_REG.

**Registro PORTB (06H, 106H) .-** Los ocho bits que contiene reflejan directamente el estado de las ocho patitas del puerto B RB0,...,RB7.

**Registro TRISB (86H, 186H).-** cuando colocamos un 0 en un bit de TRISB se configura la patita RB correspondiente como salida y al colocar un 1 en un bit de TRISB se configura la patita RB correspondiente como entrada.

**Registro OPTION\_REG (81H, 181H).-** El bit 7 de este registro, denominado RBPU es usado para conectar/desconectar una resistencia "pull-up" conectada a cada patita RB. Poniendo un 0 en este bit todas las resistencias se conectan. Para desconectar las resistencias "pull-up" se debe poner este bit en 1, también se desconectan automáticamente cuando la patita correspondiente es configurada como salida. Un Reset desconecta todas las resistencias.

Patitas RB4,...,RB7.- Estas cuatro patitas del puerto B tienen la capacidad de generar una solicitud de interrupción a la CPU cuando están configuradas como entradas. El estado de estas patitas es comparado con el último estado que tenían durante la última lectura a PORTB, guardado en un latch. Los bits que indican que hay una diferencia entre estos valores por cada patita están conectados a una puerta OR cuya salida activa el bit RBIF del registro INTCON solicitando con esto una interrupción. Esta interrupción es especialmente útil para despertar al dispositivo de su estado de SLEEP cuando alguna de las cuatro lineas es activada, por ejemplo, en respuesta a la presión de una tecla.

**Puerto C:** El puerto C consta de 8 líneas bidireccionales. Trabaja en forma similar a los dos puertos anteriores y tiene asociados los registros:

**Registro PORTC (07H).-** Es el registro de datos cuyos 8 bits RC7,RC6,...,RC0 reflejan directamente el valor lógico de las líneas físicas del puerto C.

**Registro TRISC(87H).-** Registro de control de dirección de las líneas del puerto C.

Poniendo un 1 en un bit del registro TRISC se configura la línea correspondiente como entrada y poniendo un 0 se configura la línea correspondiente como salida.

Las líneas del puerto C se encuentran multiplexadas con varias lineas controladas por otros periféricos, cuando se habilita la línea del periférico respectivo puede ser ignorada la configuración de TRISC, de hecho, algunos periféricos configuran la línea como salida mientras que otros la configuran como entrada.

Cada entrada del puerto C posee un buffer con disparador Schmitt. Además, cuando se selecciona la función l<sup>2</sup>C, las patitas PORTC<4,3> pueden ser configuradas con niveles I <sup>2</sup>C o con niveles SMBus mediante el bit CKE del registro SSPSTAT<6>, como se muestra en las figuras siguientes.

En la siguiente tabla se resumen las líneas del puerto C y las de los periféricos que están multiplexadas con ellas.

| <b>Nombre</b>   | Función multiplexada                                           |
|-----------------|----------------------------------------------------------------|
| RC0/T1OSO/T1CKI | Salida oscilatoria del Timer1/reloj de entrada del Timer 1     |
| RC1/T1OSI/CCP2  | Entrada oscilatoria del Timer1/entrada de captura2 o salida de |
|                 | comparación o salida PWM2                                      |
| RC2/CCP1        | Entrada de captura1 o salida de comparación1 o salida PWM1     |
| RC3/SCK/SCL     | Reloj para los modos de comunicación serie síncrona SPI e I2C  |
| RC4/SDI/SDA     | Dato de entrada (en modo SPI)/ Dato de entrada-salida (modo    |
|                 | 12C                                                            |
| RC5/SDO         | Dato de salida (en modo SPI)                                   |
| RC6/TX/CK       | RC6/TX/CK Línea de transmisión asíncrona de la USART/reloj     |
|                 | síncrono                                                       |
| RC7/RX/DT       | Línea de recepción asíncrona de la USART/dato síncrono         |

Tabla 7.1: Funciones detalladas del Puerto C.

**Puerto D:** El puerto D es un puerto de 8 líneas configurables como entradas o salidas mediante el registro TRISD (88H) y cuyas líneas pueden ser accesadas mediante el registro PORTD (08H). Cuando se configuran como entradas éstas poseen un disparador Schmitt.

El Puerto D puede configurarse para trabajar simultáneamente con sus 8 bits como un puerto esclavo (Parallel Slave Port) de comunicación paralela bidireccional con líneas de protocolo proporcionadas por las tres líneas del Puerto E, para ello se deberá activar el bit PSPMODE (TRISE<4>).

**El Puerto E:** este puerto posee 3 líneas configurables como entradas o salidas mediante el los 3 bits menos significativos del registro TRISE (89H). Sus líneas pueden ser accesadas mediante los 3 bits menos significativos del registro PORTE (09H). Las líneas del puerto E están compartidas con el convertidor analógico / digital, por ello, antes de usarlas deberán ser configuradas como entradas / salidas digitales o analógicas, según se desee en forma similar a como se hizo con el puerto A, usando el registro de configuración ADCON1 (9FH).

Además el microcontrolador PIC16F877A incorpora los siguientes recursos:

 **Conversor A/D.** Las patitas RA0, RA1, RA2, RA3 y RA5 están multiplexadas con las entradas analógicas AN0,..., AN4, de manera que antes de utilizarlas debemos configurar si serán usadas como entradas analógicas o como entradas / salidas digitales. Para seleccionar la segunda opción (entradas / salidas digitales) se debe colocar en la mitad menos significativa de este registro un 01102 (es decir, un 06h).

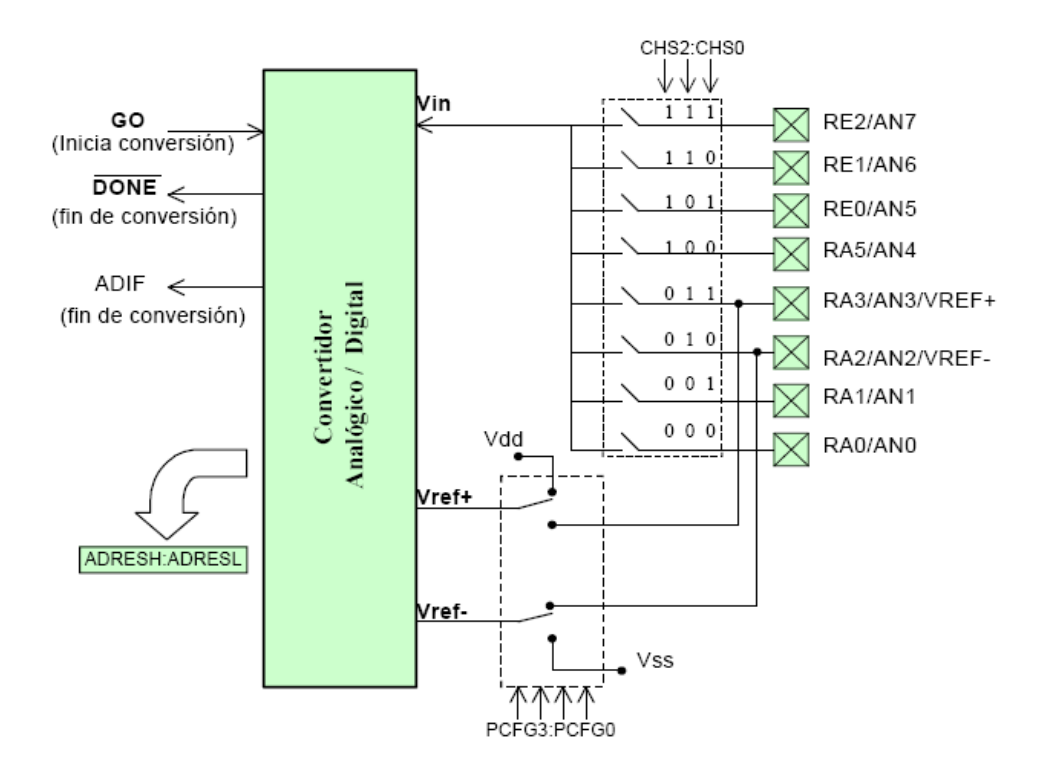

Figura 7.1: Diagrama de Bloques del Modulo ADC

El multiplexor.- El ADC es un convertidor de aproximaciones sucesivas de 10 bits, el cual puede realizar la conversión de una de las 8 entradas (o canales) analógicas AN0,...,AN7 multiplexadas por la lógica interna que utiliza como líneas de selección del canal los bits CHS2:CHS0, en donde se coloca el número en binario del canal a convertir.

Voltajes de Referencia.- Todo convertidor ADC requiere voltajes de referencia que determinan el valor de mínima escala (VREF-) y el de plena escala (VREF+), de manera que la conversión de un valor de voltaje analógico Vin en el rango de VREF- a VREF+ producirá un valor equivalente binario D en el rango de 0 a 2<sup>n</sup>, Donde n es la resolución del convertidor (n = 10).

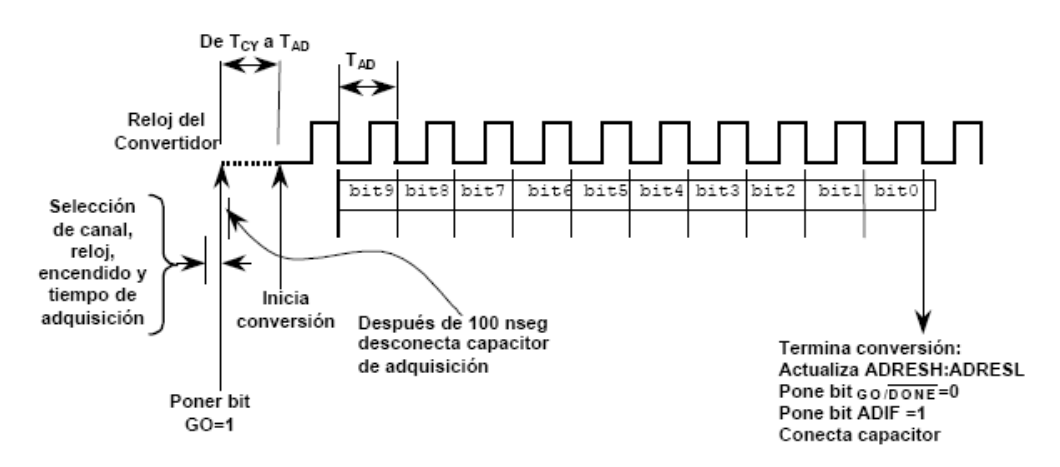

Figura 7.2: Diagrama de tiempos del proceso de conversión A/D

De acuerdo a la figura, para hacer funcionar el convertidor A/D se deberán seguir los Siguientes pasos:

- 1. Configurar el módulo A/D:
	- a) Configurar los pines analógicos y los Voltajes de referencia VREF- y VREF+, mediante el registro ADCON1 (9Fh) y los correspondientes bits TRIS como entradas.
	- b) Seleccionar el canal de entrada a convertir mediante los bits CHS2:CHS0 del registro ADCON0 (1Fh)
	- c) Seleccionar el reloj de conversión mediante los bits ADCS1:ADCS2 (ADCON0<7:6>)
	- d) Energizar el convertidor mediante el bit ADON (ADCON0<0>)
- 2. Configurar interrupciones en el convertidor A/D, si se desea para lo cual limpiamos ADIF y colocar ADIE, PEIE y GIE.
- 3. Esperar mientras transcurre el tiempo de adquisición (unos 20 μseg).
- 4. Iniciar la conversión poniendo el bit GO/DONE (ADCON0<2>).
- 5. Esperar a que termine la conversión:
	- a) Por "poleo" (Polling): Consultando continuamente el bit GO/DONE (limpiado por el convertidor cuando la conversión está completa).
- b) Por interrupciones: Cuando la conversión termina, la bandera ADIF se activa y esto genera una solicitud de interrupción, ésta deberá ser atendida por una rutina de atención a la interrupción diseñada para ello.
- 6. Leer el dato convertido D de los registros (ADRESH:ADRESL)

 **Comunicación serie.** La USART (Universal Synchronous Asynchronous Receiver Transmitter) es uno de los dos periféricos contenidos en el PIC que le permiten realizar comunicación RS232. El otro es el MSSP (Master Synchronous Serial Port), destinada a la comunicación entre diversos circuitos integrados que admite el protocolo l<sup>2</sup>C y SPI. Estos módulos del microcontrolador fueron orientados para la comunicación RS232 con la computadora y el manejo de la memoria serial 24LC256 mediante bus I2C.

El modo SPI permite la transmisión y recepción serie simultanea (full-duplex) de datos de ocho bits. Típicamente para la comunicación se utilizan tres pines:

- o Salida de datos serie (SDO).
- o Entrada de datos serie (SDI).
- o Reloj serie (SCK).

Modo I2C. Se trata de un protocolo de comunicaciones mediante un par de hilos trenzados. En modo estándar se pueden alcanzar transmisiones de 100Kbps, aunque en un modo superior se han llegado a los 400 Kbps. Los pines usados para la transferencia de datos son SCL, que es la línea de reloj, y SDA, que es la de datos.

La USART, puede configurarse para la transmisión de datos asíncrona con dispositivos como computadoras, o bien para comunicación síncrona con dispositivos tales como convertidores A/D o D/A, circuitos integrados o memorias EEPROM con comunicación serie, etc.

La gran mayoría de los sistemas de comunicación de datos digitales actuales utilizan la comunicación en serie, debido a las grandes ventajas que representa esta manera de comunicar los datos:

- Económica.- Utiliza pocas líneas de transmisión inclusive puede usar sólo una línea.
- Confiable.- Los estándares actuales permiten transmitir datos con bits de paridad y a niveles de voltaje o corriente que los hacen poco sensibles a ruido externo. Además por tratarse de información digital, los cambios en amplitud

de las señales (normalmente causadas por ruido) afectan muy poco o nada a la información.

 Versátil.- No está limitada a usar conductores eléctricos como medio de transmisión, pudiendo usarse también: fibra óptica, aire, vacío, etc. Además el tipo de energía utilizada puede ser diferente: luz visible, infrarroja, ultrasonido, pulsos eléctricos, radio frecuencia, microondas, etc.

En la comunicación en serie se hace necesario establecer métodos de sincronización para evitar la interpretación errónea de los datos transmitidos. Se debe tener en consideración:

**Sincronización de bit.-** Una manera de resolver el problema anterior es la sincronización de bits que puede realizarse por varios métodos:

- 1) Enviar por una línea adicional una señal de reloj que indique el centro de las celdas de bits en la línea de datos (datos no - auto reloj).
- 2) Enviar con cada bit y por la misma línea de datos información que permita extraer la señal de reloj (datos auto reloj).
- 3) Lograr mediante alguna estrategia que los relojes de transmisión y de recepción se mantengan en fase continuamente.

**Codificación no auto reloj.-** En la figura siguiente se muestran las tres codificaciones de una línea de datos:

- 1) RZ.- Una celda de bit es 1 si contiene un impulso positivo y un 0 si no lo contiene.
- 2) NRZ.- La celda contiene un 1 o 0 de acuerdo al nivel de la señal (constante) en la celda.
- 3) NRZI.- La celda de bit contiene un 1 si hay una transición y un 0 si no la hay.

**Codificación auto reloj.-** Algunos métodos que contienen en la misma línea de datos información adicional para determinar la velocidad del reloj a costa de disminuir la cantidad de información útil a la mitad que los métodos no-auto reloj. Las codificaciones mas utilizadas son:

- 1) PE.- Codificación de fase.
- 2) FSC.- Codificación por cambio de frecuencia
- 3) FM.- Modulación de frecuencia.
- 4) MFM y M2FM.- Modulación de frecuencia modificadas.

**Sincronización de caracter.-** Algunos sistemas utilizan líneas adicionales que envían impulsos para indicar el inicio de un bloque de caracteres. Otros sistemas que no requieren líneas adicionales a la línea de datos son:

Método Asíncrono.- Cada carácter va señalizado mediante dos bits: un bit de inicio y un bit de paro, estos dos bits permiten al receptor reconocer el inicio y el final de cada carácter. La especificación RS404 de EIA (Electronic Industries Association) define las características del método asíncrono para transmisión en serie de acuerdo a las siguientes reglas:

- 1) Cuando no se envían datos la línea debe mantenerse en estado 1.
- 2) Cuando se va a mandar un carácter se envía primero un bit de inicio de valor correspondiente a 0.
- 3) A continuación se envían todos los bits del carácter a transmitir al ritmo marcado por el reloj de transmisión.
- 4) Después del último bit del carácter enviado se envía un bit de paro de valor 1.

Método Síncrono.- Cada mensaje o bloque de transmisión va precedido de unos caracteres de sincronismo. Así, cuando el receptor identifica una configuración de bits igual a la de los caracteres de sincronismo da por detectado el inicio y el tamaño de los datos.

La USART<sup>[2]</sup> del PIC puede ser configurada para operar en tres modos:

- Modo Asíncrono (full duplex (transmisión y recepción simultáneas)),
- Modo Síncrono Maestro (half duplex)
- Modo Síncrono Esclavo (half duplex)

En el modo asíncrono, la USART usa un formato estándar NRZ asíncrono, el cual para la sincronización usa: 1 bit de inicio (I), 8 o 9 bits de datos y 1 bit de paro (P). Mientras no se están transmitiendo datos la USART envía continuamente un bit de marca. El modo asíncrono se selecciona limpiando el bit SYNC del registro TXSTA (98H). El modo asíncrono es deshabilitado durante el modo SLEEP.

Cada dato es transmitido y recibido comenzando por el LSB. El hardware no maneja bit de Paridad, pero el noveno bit puede ser usado para este fin y manejado por software.

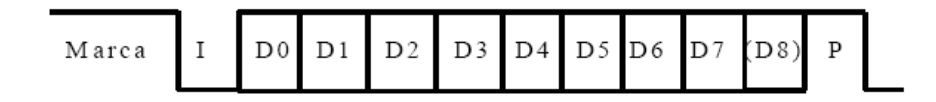

Figura 7.3: Transmisión de datos en modo Asíncrono.

 **Dos módulos CCP.** El PIC16F877A posee dos módulos CCP, denominados CCP1 y CCP2. Ambos módulos son prácticamente idénticos con la excepción de la operación del disparo de evento especial. Son capaces de capturar y comparar impulsos. La captura se efectúa con una precisión de 12,5 ns y una resolución de 16 bits, mientras que la comparación con igual resolución alcanza una precisión de 200 ns. Cada uno de estos dos módulos poseen un registro de 16 bits, el cual puede operar como:

- Registro de captura de 16 bits
- Registro de comparación de 16 bits
- Registro de Ciclo de Trabajo del módulo PWM.

Cada modo de operación requiere como recurso uno de los timers del PIC. En la siguiente tabla se muestran los timers usados por cada modo:

| Modo de operación del CCP | Recurso utilizado |
|---------------------------|-------------------|
| Captura                   | Timer 1           |
| Comparación               | Timer 1           |
| <b>PWM</b>                | Timer 2           |

Tabla 7.2: Listado de Timers y su respectivo modo de operación.

- o El Módulo CCP1.- El registro principal de este módulo (CCPR1) se compone de dos registros de 8 bits, denominados CCPR1H (16h) parte más significativa y CCPR1L (15h) parte menos significativa. La operación del módulo se controla mediante el registro CCP1CON y el disparo de evento especial, el cual es generado al alcanzarse la igualdad en un registro de comparación reseteará el Timer 1. En el modo de captura CCPRxH:CCPRxL capturan los 16 bits del registro TMR1 cuando ocurre un evento en el pin CCPx. Los eventos son:
	- o Flanco de bajada.
	- o flanco de subida.
	- o 4 flancos de subida.
	- o 16 flancos de subida.
- o El Módulo CCP2.- El registro principal de este módulo (CCPR2) se compone de dos registros de 8 bits, denominados CCPR2H (parte más significativa) y CCPR2L (parte menos significativa). La operación del módulo se controla

mediante el registro CCP2CON y el disparo de evento especial, el cual es generado al alcanzarse la igualdad en un registro de comparación reseteará el Timer 1 e iniciará una conversión analógico/digital (si el módulo convertidor A/D está habilitado).

En este modo los 16 bits del registro CCPRx son comparados constantemente con el temporizador TMR1. Cuando ambos valores son iguales en el pin CCPx pueden pasar las siguientes cosas:

- o Se pone a valor alto.
- o Se pone a valor bajo.
- o No cambia.
- o Modulo PWM.- modulación por anchura de impulso se utiliza para atacar elementos continuos con señales discretas. Esto se hace que a través de un puente en H. Con este módulo se puede obtener una resolución de salida de hasta 10 bits. Para que este módulo funcione correctamente el pin tiene que estar configurado como salida, mediante el TRIS correspondiente. Para terminar con este modo de operación se describen los pasos a seguir para configurar un PWM.:
	- 1. Establecer el periodo PWM escribiendo el registro PR2.
	- 2. Establecer el Duty Cycle escribiendo los bits DCxB9:DCxB0.
	- 3. Configurar CCPx como salida.
	- 4. Establecer el predivisor del TMR2 y habilitarlo escribiendo en T2CON.
	- 5. Configurar el módulo CCP para la operación en modo PWM.

 **Comunicación paralelo.** Los puertos D y E se pueden configurar de modo conjunto para trabajar como Puerto Paralelo Esclavo (PSP), En este modo se podrán leer o escribir de modo asíncrono, ocho bits a través de la Puerta D, utilizando los bits de control de la Puerta E:

- $\circ$  RD = Lectura (RE0).
- $\circ$  WR = Escritura (RE1).
- $\circ$  CS = Chip Select (RE2).

Para que los puertos D y E trabajen en este modo, hay que poner a '1' el bit PSPMODE (TRISE<4>). Además las puertas han de estar configuradas como E/S, es decir, que la entrada del convertidor A/D multiplexada en la puerta E debe de estar deshabilitada. En este modo, como el flujo de datos a través del PORTD es controlado por el microprocesador, el TRISD no tiene efecto. En el microcontrolador PC16F877A de 40 pines está disponible el protocolo PSP, más rápido que la comunicación serie, pero que implica muchas líneas en Entradas y Salidas.

Denotamos al puerto D de 08 pines con conexión a la pantalla LCD (control y data) como se muestra en la figura 5.11. Además vemos que 02 de los 03 pines del puerto E van conectadas a indicadores LEDs rojo y amarillo, que están dispuestos en el panel de control como indicadores de eventos para facilitar los procedimientos llevados a cabo por el operador.

# **Recursos fundamentales del Microcontrolador PIC16F877A**

- Procesador de arquitectura RISC avanzada, Es el cerebro del sistema que procesa todos los datos que viajan a lo largo del bus.
- Juego de 35 instrucciones de 14 bits de longitud. Todas ellas se ejecutan en un ciclo de instrucción, menos las de salto que tardan dos.
- Reloj principal.- Normalmente todos los microcontroladores tienen incorporados circuitos osciladores para el funcionamiento de éstos. (Frecuencia de 20 MHz)
- Memorias.- Está formada por una no volátil (ROM, EEPROM, FLASH) donde se almacenan los programas y una volátil (RAM) donde se almacenan los datos.
	- o RAM de 192 bytes de capacidad.
	- o EEPROM de 128 bytes de capacidad.
	- o FLASH de 8 K de palabras de 14 bits para la Memoria de Código.
- Perro Guardián (WDT) Contador que resetea al microcontrolador cada vez que rebosa. Sirve para evitar fallos de funcionamiento, por lo que hay que inicializarlo periódicamente antes de que rebose.
- Modo SLEEP de bajo consumo.
- Voltaje de alimentación comprendido entre 2 y 5,5 V.
- Protección ante fallo de alimentación o Browout.- Circuito que resetea al microcontrolador cuando la tensión de alimentación baja de un cierto límite.
- Convertidores A/D y D/A. (Analógico/Digital y Digital/Analógico)
- Comparadores analógicos
- Moduladores de anchura de impulsos.
- Puertos de comunicación.- Tanto serie como paralelo.

# **Dispositivos periféricos del Microcontrolador PIC16F877A**

- **Interrupciones**.- Los bits de habilitación van ha venir almacenados en los registros INTCON, PIE1 y PIE2, y los flags lo harán en los registros INTCON, PIR1 y PIR2. De estos registros el más corriente es el registro INTCON que aparece siempre, almacenando tanto habilitaciones como flags, mientras que los otros dependerán del modelo que se tenga.
	- o Interrupción por flanco en el pin RB0/INT (interrupción externa).
	- o Interrupción por rebose del TMR0.
	- o Interrupción por cambio de nivel en PORTB(RB7:RB4).
	- o Interrupción por cambio en el comparador.
	- o Interrupción del puerto paralelo esclavo.
	- o Interrupción de la USART (tanto recepción como transmisión).
	- o Interrupción por finalización de conversión A/D.
	- o Interrupción de LCD.
	- o Interrupción por finalización de escritura en memoria de datos EEPROM.
	- o Interrupción por rebose del TMR1.
	- o Interrupción por rebose del TMR2.
	- o Interrupción del módulo CCPx.
	- o Interrupción del módulo SSP (comunicación serie).
- **Registros de control.-** están presentes el registro INTCON, y los registros PIR y PIE.

o **Registro INTCON**. En este registro se encuentran las habilitaciones y señalizadores de las interrupciones más comunes, así como las habilitaciones globales de las interrupciones.

o **Registros PIE**. Dependiendo del número de fuentes de interrupción producidas por periféricos que posea el dispositivo, puede haber múltiples registros para la habilitación de éstas (PIE1, PIE2). Para que la configuración de estos registros PIE sea válida, el bit PEIE del registro INTCON ha de estar a 1, en caso contrario las interrupciones estarán deshabilitadas.

o **Registros PIR.** Al igual que ocurre con los registros PIE, dependiendo del número de fuentes de interrupción producidas por periféricos que posea el dispositivo, puede haber múltiples registros para la señalización de éstas (PIR1, PIR2).

o **Fases de una interrupción.** Las fases de ejecución de una interrupción, partiendo de que GIE=1, <interrupción>E=1 y PEIE=1 si fuese necesario, son:

- 1. Se produce el suceso que desencadena la interrupción. <interrupción>F=1.
- 2. Aproximadamente pasado un ciclo de instrucción GIE se pone a 0. De esta forma, no se producirán interrupciones mientras tratemos a la actual.
- 3. En el siguiente ciclo de instrucción el Contador de Programa se guarda en la pila, y se carga en él la dirección 0004h (vector de interrupción).
- 4. En el siguiente ciclo se empieza a ejecutar la instrucción que se encuentra en el vector de interrupción.
- 5. Antes de realizar el retorno de la rutina de interrupción se han de borrar los señalizadores por software, para que no vuelva a entrar en la rutina.
- 6. Para terminar se recupera el valor del PC de la pila y se pone el bit GIE de nuevo a '1'.
- **Puertos de E/S.-** Las puertas de E/S son los periféricos más sencillos, permitiendo monitorizar y actuar sobre otros elementos. Además tienen multiplexadas otras funciones alternativas, en función del dispositivo del cual se trate, relacionadas con otros periféricos.
- **Puerto Paralelo/Esclavo.-** puertos D y E se configuran para trabajar como Puerto Paralelo Esclavo (PSP). En este modo se podrán leer o escribir de modo asíncrono, los bits de control de la Puerta E:

RD = Lectura (RE0).

WR = Escritura (RE1).

CS = Chip Select (RE2).

#### **Temporizadores**

- o TMR0.- El temporizador TMR0 tiene las siguientes características:
	- 1. Contador / temporizador de 8 bits.
	- 2. Permite la lectura y escritura.
	- 3. Prescaler de 8 bits programable por software.
	- 4. Fuente de reloj interna o externa.
	- 5. Interrupción por rebose (overflow). De FFh a 00h.
	- 6. Selección de flanco para la fuente externa.
- o TMR1.- Es un contador/temporizador ascendente de 16 bits, el cual está implementado con dos registros de ocho bits que son TMR1H y el TMR1L.
- o TMR2.- Es un temporizador de 8 bits con un predivisor y un postdivisor asociados. Si se usan ambos con su máximo valor, el tiempo para rebosar el TMR2 será semejante a tener un temporizador de 16 bits.
- **Módulos CCP.-** Los módulos CCP (siendo CCP1 y CCP2) contienen un registro de 16 bits que puede actuar en los siguientes modos:
	- o Modo de captura.
	- o Modo de comparación
	- o Modo PWM.
- **Modulo de tensión de referencia.-** Este módulo proporciona una tensión seleccionable que se obtiene mediante el uso de 16 resistencias en serie.
- **Modulo comparador analógico.-** Éste módulo contiene dos comparadores analógicos, cuyas entradas están multiplexadas con pines E/S. El registro que se utiliza para su configuración es el registro CMCON.
- **Convertidor de comunicación serie.**
	- **Conversor A/D.-** Este convertidor permite la conversión de hasta 8 entradas analógicas. El convertidor es de ocho bits y convierte por aproximaciones sucesivas. La señal de referencia para el convertidor puede ser VDD o el valor leído a través de la patilla AN3/VREF.
	- **Puerto Serie (SSP, SPI e 1<sup>2</sup>C).-** El módulo SSP es un interface serie de comunicación muy útil para la comunicación con otros periféricos o microcontroladores. Existen dos formas de operación de éste periférico:
		- o Interface serie de periféricos (SPI).
		- o Inter-Integrated Circuit (I2C).

El modo SPI permite la transmisión y recepción serie simultanea (fullduplex) de datos de ocho bits. Típicamente para la comunicación se utilizan tres pines:

- o Salida de datos serie (SDO).
- o Entrada de datos serie (SDI).
- o Reloj serie (SCK).

Modo I2C. Se trata de un protocolo de comunicaciones mediante un par de hilos trenzados. En modo estándar se pueden alcanzar transmisiones de 100Kbps, aunque en un modo superior se han llegado a los 400 Kbps. Los pines usados para la transferencia de datos son SCL, que es la línea de reloj, y SDA, que es la de datos.

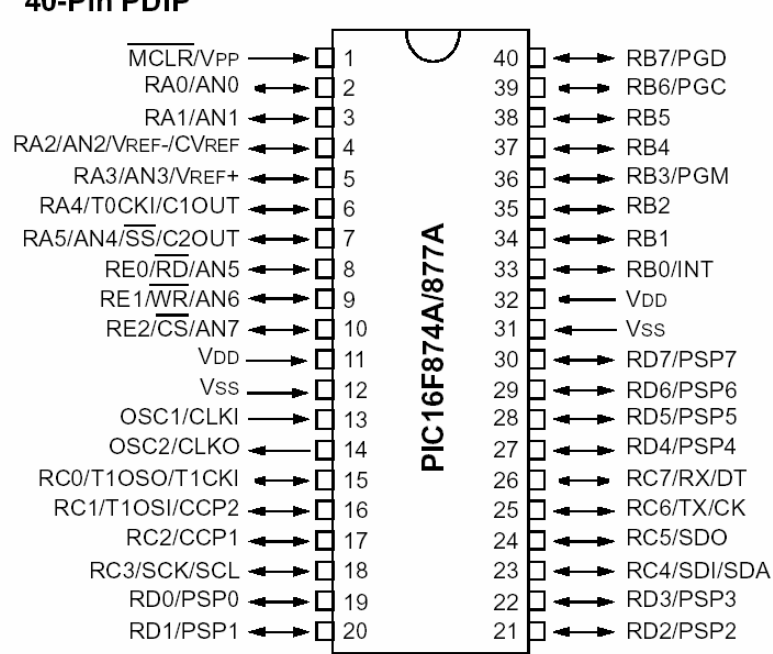

40-Pin PDIP

Figura 7.4: Diagrama de pines del microcontrolador PIC 16F877A

### **7.2 Memoria Serial I2C 24LC256**

La memoria utilizada 24LC256 cuenta con 256 Kbits. que equivale a 32Kbytes, se muestra a continuación:

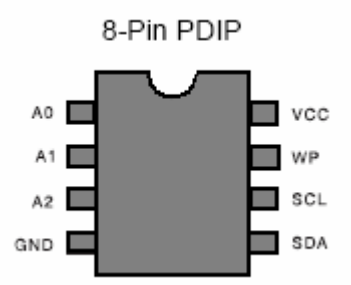

Figura 7.5: Memoria Serial 24LC256 con bus I2C (Anexo C)

Debido a que su capacidad es de 256 Kbits la palabra para direccionar un byte está constituida por dos bytes.

Son utilizados para la transferencia bidireccional de direcciones y de datos, los pines 5 y 6 de la memoria serial mostrada en la figura 7.5

Dado que dichos terminales están configurados internamente como colector abierto, se requiere la conexión de Resistencias "pull-up" hacia Vcc. Los valores típicos son de 2K a 10K para frecuencias de 400KHz a 1MHz, ver data completa en manual de dicha memoria.

# **Escritura de datos en la memoria serial**

Este dispositivo trabaja mediante el protocolo de comunicación serial l<sup>2</sup>C el cual consiste en enviar el bit de inicio, el byte de control, la posición de memoria, el dato y el bit de parada en caso de escritura. En el caso de la memoria 24LC256 la dirección de memoria esta conformada por 2 bytes, razón por la cual se envía primero el byte más significativo seguido del byte menos significativo.

En la figura 7.6 se muestra la trama de datos a enviar en el caso de escritura de un dato en la memoria serial.

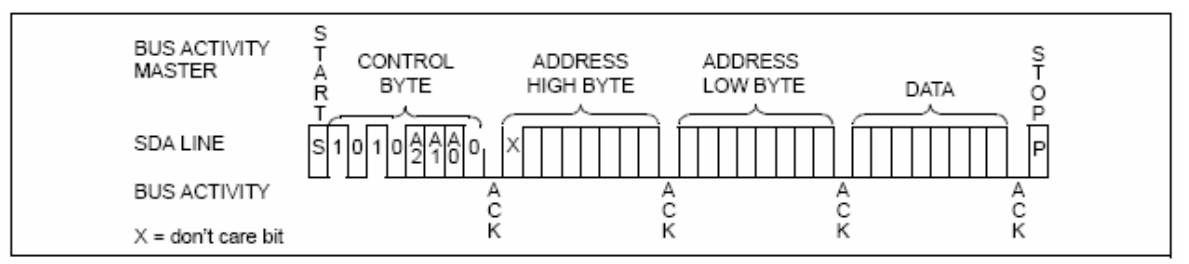

Figura 7.6: Trama de datos para la escritura de un dato en la memoria serial

El tiempo que demora la memoria serial EEPROM en guardar el dato es de 10 ms, tiempo que es muy alto comparado con el tiempo de instrucción del microcontrolador, razón por la cual a veces se prefiere grabar muchos datos en forma secuencial. Esta forma de grabación consiste en enviar la dirección inicial donde se empezará a grabar los datos y luego enviar la cadena de datos a guardar conforme se vaya recibiendo el bit ACK. El total de datos a grabar en forma secuencial es de 11 bytes. Para el sistema analizador de rugosidad, la grabación de la variable de 2 bytes en el equipo es continua y cada vez que lo indique el usuario por medio de un pulsador externo (pulsador S).

#### **Lectura de datos en una memoria serial.**

En el proceso de lectura de datos en la memoria serial  $I^2C$  ya no se tiene los problemas del tiempo de grabación del tiempo, esto debido porque la lectura del dato es inmediata, pero la trama de datos es diferente. En el caso de lectura de un dato se tienen que enviar dos bit de inicio y dos veces la palabra de control, una para enviar la dirección de memoria y otro para solicitar el dato.

En la figura 7.7 se muestra la trama de datos para lectura un dato en la memoria serial 24LC256 con bus  $I^2C$ .

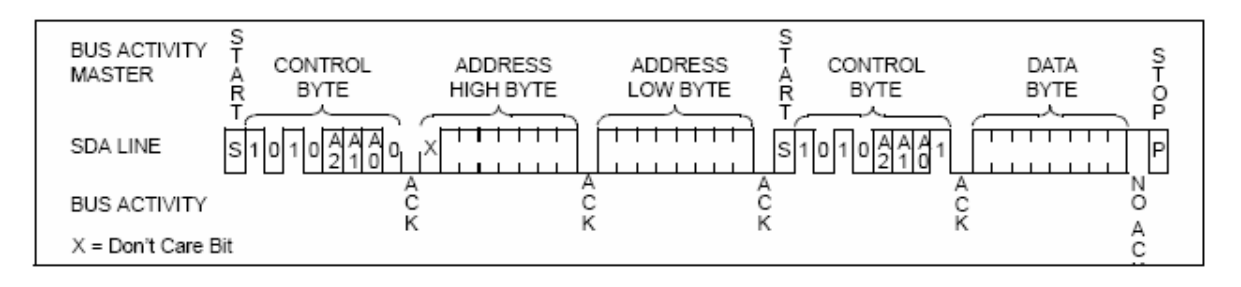

Figura 7.7: Trama de datos para la lectura de un dato en la memoria serial

### **7.3 Pantalla de cristal liquido LCD de 20x2**

Cada carácter visualizado sobre el LCD es en base a píxeles. El modelo común es el 44780 de Hitachi que posee 14 pines. Para el caso del analizador electrónico se toma una pantalla LCD de 20x2 caracteres debido a la longitud de los la variables.

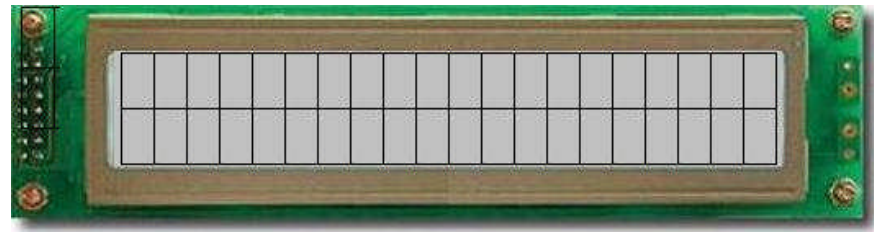

Figura 7.8. Pantalla digital de Cristal Líquido (LCD)

Como puede ver en la figura 7.8, posee 3 señales de control (RS, R/W y E), 3 voltajes de referencia (Vss, Vdd y Vo) y un bus de datos paralelo de 8 bits (D<7:0>)

| Pin No         | Name           | I/O    | Description             |
|----------------|----------------|--------|-------------------------|
| 1              | Vss            | Power  | <b>GND</b>              |
| 2              | Vdd            | Power  | $+5v$                   |
| 3              | Vo             | Analog | <b>Contrast Control</b> |
| 4              | <b>RS</b>      | Input  | <b>Register Select</b>  |
| 5              | R/W            | Input  | <b>Read/Write</b>       |
| 6              | E              | Input  | Enable (Strobe)         |
| $\overline{7}$ | D <sub>0</sub> | I/O    | Data LSB                |
| 8              | D <sub>1</sub> | I/O    | Data                    |
| 9              | D <sub>2</sub> | I/O    | Data                    |
| 10             | D <sub>3</sub> | I/O    | Data                    |
| 11             | D <sub>4</sub> | I/O    | Data                    |
| 12             | D <sub>5</sub> | I/O    | Data                    |
| 13             | D <sub>6</sub> | I/O    | Data                    |
| 14             | D7             | I/O    | Data MSB                |

Tabla 7.3: Descripción de los pines de la Pantalla LCD

- **Voltajes de polarización (Vdd y Vss):** sobre estos terminales se polariza el microcontrolador con 5V y tierra respectivamente.
- **Voltaje para controlar el contraste de visualización (Vo):** este voltaje de referencia es el encargado de controlar el contraste de visualización sobre el microcontrolador. Con un valor de cero voltios se tendrá la mayor resolución y

con 5 la mínima respectivamente. Para el sistema se conectó este pin a tierra para tener siempre la mayor resolución.

- **Bus de datos paralelo (D0-D7):** son el bus de datos sobre el cual en modo de escritura el microcontrolador interno del LCD recibe el código ASCII del carácter a representar. Además recibe códigos de control que regulan los efectos de visualización. En modo de lectura envía información sobre el estado interno en que se encuentra. Si se programa el modo adecuado el bus de dato puede ser de 4 bits solamente, es decir se utilizarán los bits menos significativos D0-D3 o los más significativos D4-D7 respectivamente. El microcontrolador destino los 4 bits más significativos del Puerto D para el manejo del bus de datos del LCD.
	- Los pines de control: son los tres pines principales del LCD, encargados de controlar las principales funciones, estos pines son:
		- o **RS:** es el encargado de controlar si el byte que se transmite será para el registro de control o para el registro de datos. Con un nivel alto se escoge el registro de control en caso contrario el registro de datos. Este pin fue controlado por el pin RD.0.
		- o **R/W#:** es el indicador si la tarea a realizar es una operación de lectura (nivel alto) donde el LCD envía los caracteres que se muestran en la pantalla o escritura (nivel bajo) y el dato se escribe sobre el LCD. Este pin esta controlado por el pin RD.1.
		- o **E:** señal digital que habilita con un nivel alto (5voltios) permitiendo funcionar las señales restantes y con un nivel bajo (0voltios) se prohíbe el funcionamiento del LCD. Este pin fue controlado por el pin RD.2.

Para la programación del LCD se utilizó la función *LCDOUT* del compilador PIC BASIC PRO COMPILER la cual se detalla mas adelante.

#### **7.4PIC Basic Pro Compiler**

El microcontrolador PIC16F877A se programa en lenguaje de bajo nivel como es Assembler. En este sistema desarrollado ha sido programado utilizando la herramienta de software denominado "compilador PIC BASIC PRO COMPILER". La ventaja al programar en bajo nivel por medio del ensamblador es la optimización del código y ahorro de tiempo en programación, donde podemos utilizar una menor cantidad de líneas de código (BASIC) con el uso de compiladores y con ello reducir la cantidad de memoria de programa utilizada. Debemos tener presente factores fundamentales para el desarrollo del programa del equipo electrónico, tales como:

- 1) **Fácil manejo:** dada la programación en forma de bucles (estructural), la facilidad de manejar el compilador es grande. Las sentencias estructuradas semejantes a Borland C++, Pascal, tales como "do while. For then, Select case, Goto, Gosub...., if then; son de gran ayuda a usar al microcontrolador PIC como una herramienta de software (programación) potente, flexible y atractiva para el desarrollo de aplicativos en microcontroladores.
- 2) **El ahorro de tiempo:** dado que muchos comandos y funciones se encuentran implementadas en el compilador "Basic Pro Compiler" el desarrollo del programa y funcionamiento correcto se puede hacer en muy corto tiempo, quedando en manos de la habilidad del programador.
- 3) **Robustez del código:** El código del "Basic Pro Compiler" fue desarrollado por los laboratorios microEngineering Labs, Inc. teniendo presente necesidades de programación rapida, eficiente y aplicaciones industriales en ingeniería electrónica, destacando el desarrollo de funciones para la mayoría de sensores como capacitivos, resistivos, etc. Cada una de estas funciones utilizan muy poca cantidad de líneas de código. Además de lo anteriormente mencionado el compilador "Basic Pro Compiler" muestra mucha facilidad de programación utilizando el ensamblador como herramienta de trabajo, permitiendo optimizar las líneas de código del programa, aminorando el tiempo de actuación y compilación, especialmente las rutinas de temporización y el manejo de interrupciones.

#### **Características del compilador**

El número de variables como máximo en pbasic son 128 bits, 64 bytes(8 bits) y 32 words(2 bytes). Describimos las variables:

**a) Line labels:** son puntos de referencia o posiciones de memoria que indican el inicio de una rutina dentro del programa.

Bucle\_Lectura *' indica el comienzo del bucle LECTURA* Bucle\_Impresion *' indica el comienzo del bucle IMPRESION*

**b) Variables:** son los datos que se almacenan en la memoria del microcontrolador en forma temporal (memoria RAM). Teniendo presente el manual del PIC16F877A vemos que cuenta con 4 bancos de 128 bytes libres de memoria RAM, los cuales son denominados registros de propósito general (GPR)

Existen tres tipos de datos en el compilador PBP: word, byte y bit. *direccion var WORD contador var BYTE flanco var BIT*

**c) Arrays**: Son los datos almacenados temporalmente en la memoria RAM en forma de grupos. La cantidad máxima de elementos depende del tipo de variable que se almacena. En la tabla 10 se muestra la cantidad máxima de elementos que pueden ser almacenados dentro de la memoria del microcontrolador PIC.

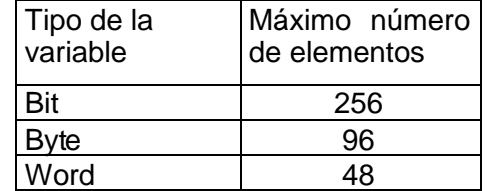

#### Tabla 7.4: Cantidad de elementos de las variables

Mostrando un ejemplo de declaración de vectores de diferentes tipos y tamaños:

*consulta var WORD[5] 'crea un vector de 5 elementos(2 byte cada uno) mensaje var BYTE[8] 'crea un vector de 8 elementos(1 byte cada uno) empezar\_conf var BIT[2] 'crea un vector de 2 elementos(1 bit cada uno)*

**d) Programación de los recursos internos del microcontrolador:** El compilador nos permite el control de cada uno de los recursos de la gama de los pics, como los pines (TRISA, TRISB, TRISC, TRISD, TRISE), registros,

juegos de instrucciones (for next; while do, , branch, select case), manejo de bucles(call, goto, gosub), funciones (serin2, serout2; shifout, shiftin, lcdout, pause, count) e interrupciones (INTCON, PIE1 y PIE2).

 **Pines:** podemos hacer que las variables se asignen a los pines del microcontrolador.

Ejemplo: *grabar\_ok var PORTB.1 'se le asigna al puertob.1 grabar. borrar\_ok var PORTB.2 'se le asigna al puertob.2 borrar.*

 **Registros:** los registros son programados en el compilador, en forma directa (sin direccionar accesos de bancos)

Ejemplo: *TRISA=%00000000 ' el PUERTO definidos como salidas*

 **Define:** código que hace una asignación de valores definidos en la linea de código, por ejemplo la frecuencia del oscilador.

Ejemplo: *DEFINE OSC 4 ' declaro un oscilador de 4 MHz*

 **Manejo de bucles e instrucciones:** El uso de instrucciones (for next; while do, branco,if then, else) en "Basic Pro Compiler" nos brinda rapidez y facilidad en la programación.

```
Ejemplo:
For n=0 to 100 ' genera un contador de 0 a 100
PortE=n ' en el puertoE cada un segundo
Pause 1000 ' genera una pausa de 1000 milisegundos
Next n ' regresa a leer el valor de n
```
 **Programación de funciones:** el compilador "Basic Pro Compiler" está diseñado para manejar necesidades frecuentes de adquisición, lectura y proceso de datos en sensores, destacando funciones para comunicación sincrona, asincrona, pausas, contadores tales como serin2, serout2, shifout, shiftin, lcdout, pause, count.

Ejemplo: *LCDOUT \$fe,1, "Hola" 'mensaje "Hola" en un LCD paralelo*

 **Programación de interrupciones:** las interrupciones quedan programadas por los registros de habilitación de interrupciones INTCON, PIE1 y PIE2. denotamos que para la lectura de las banderas de interrupciones se utilizan los 4 bits menos significativos del registro INTCON y los registros PIR1 y PIR2.

# **7.5 Encoder Óptico Giratorio Diferencial**

Este encoder óptico, modelo 61R128, esta designado para operar continuamente con alta resolución. Posee las siguientes características:

- Alta Resolución.
- Robusto Diseño y construcción.
- Ciclo de Vida: 10 millones de ciclos.
- 300 RPM en su eje de rotación.
- 500ns de tiempo de subida óptico.
- 16ns de tiempo de caída óptico.
- Pines de conexión (V+, GND, Output)
- Voltaje de Operación: 5Volt (±0.25Vdc)
- Corriente máxima : 30mA a 5V
- Consumo de Potencia: 150mW máximo.
- Característica de Salida: Colector Abierto con Diodo Schmmit integrado y resistencia de 10K pull-up.
- Rango de Temperatura en Operación de: -40°C a 85°C
- Pulsos por revolución: 128 pulsos.

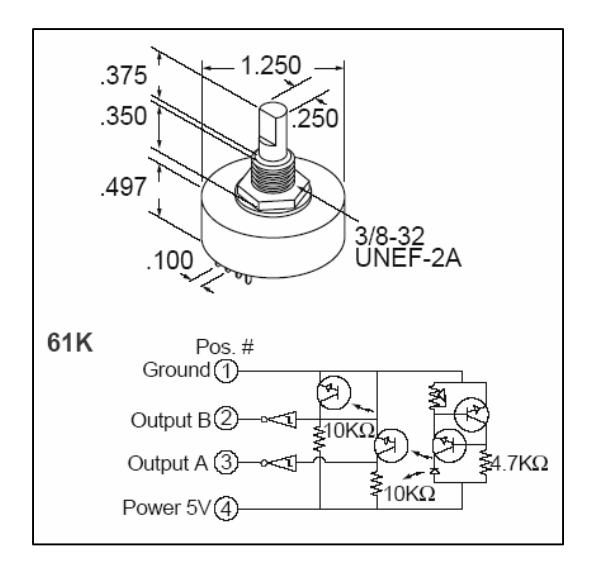

Figura 7.9: Disposición física externa e interna del Encoder

70

For

and

#### *7.6 Batería Recargable de 170mA*

El equipo posee en su interior una batería recargable de Ni-M, el cual apenas se enciende e equipo detecta su estado de carga, optando por cargarla teniendo en cuenta las características técnicas de la batería, las cuales se muestran a continuación.

Especificaciones técnicas de la batería recargable

# **Data Sheet**

# Model No.: GP17R8H

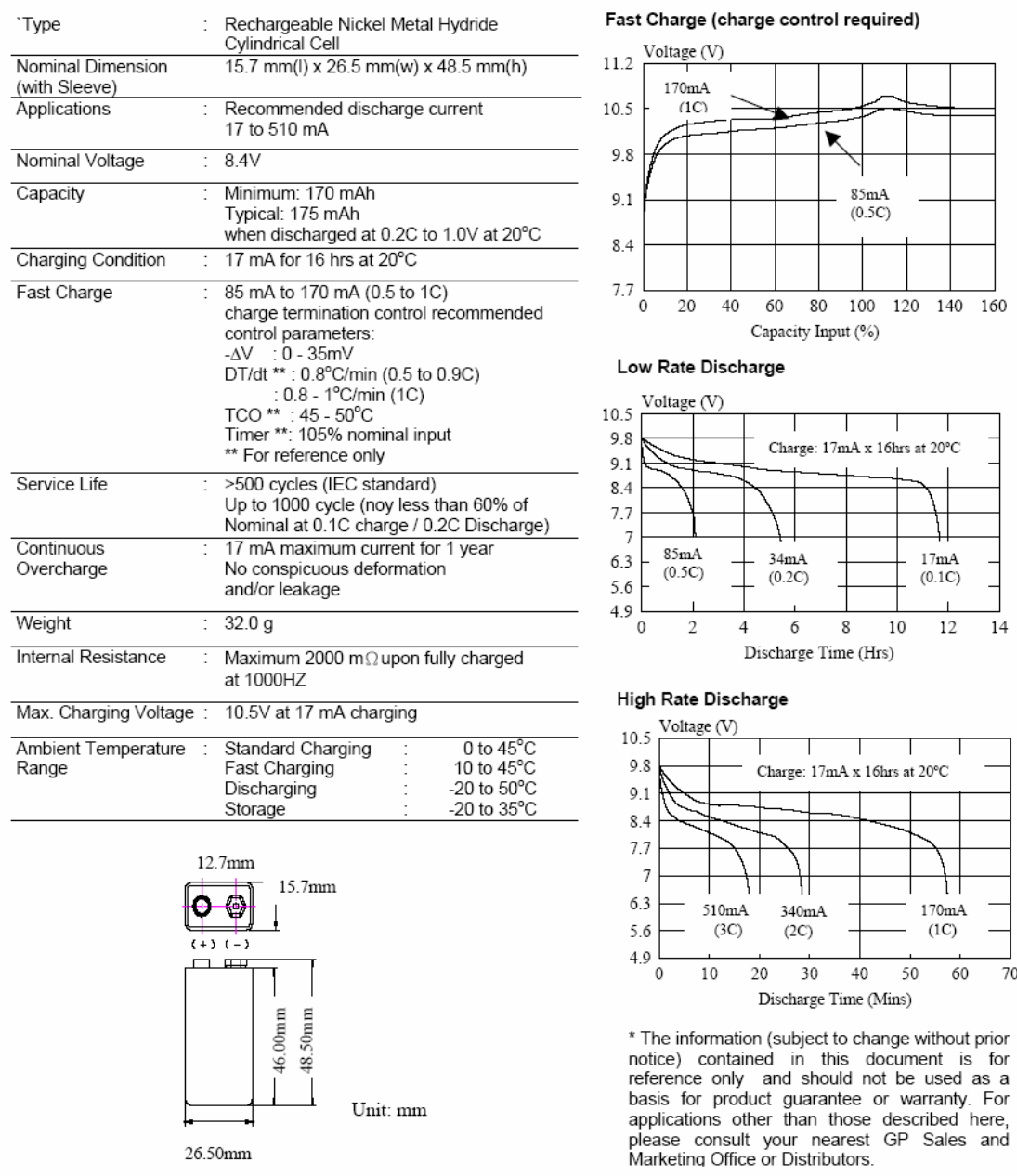

Member<br>and Peak Group

Manufacturer reserves the right to alter or amend the design, model and specification without prior notice. TRS0204 Rev.11

# **CAPITULO VIII**

# **MANEJO Y MANIPULACIÓN DEL SISTEMA ELECTRÓNICO**

### **8.1. Introducción al Equipo**

El Equipo "Analizador Electrónico de Rugosidad de Pavimentos", es un sistema que permite a un Ingeniero Civil, hacer un análisis completo de transitabilidad y serviciabilidad del pavimento, con respecto a su rugosidad, fue desarrollado en base a normas internacionales de ASSHTO, así como consultas a Ingenieros Civiles de las Empresas CESEL, CPA, especialistas en Análisis de Pavimentos rígidos, además de la norma publicada por el Ministerio de Transporte y Comunicaciones para los equipos como lo son los Perfilómetros Dinámicos.

# **8.1.1. Contenido del Analizador Electrónico de Rugosidad**

El sistema electrónico desarrollado cuenta con parte de hardware y software, los cuales van adaptados al vehículo y computadora a utilizar. Comprobamos las partes al momento de la instalación del Sistema, el cual consta de los siguientes componentes:

#### **Equipo de análisis de rugosidad.**

 **Equipo portátil de cubierta color gris,** es una caja metálica gris, cuenta en el exterior con el panel de control y va montado en el vehículo en la cabina del conductor, lo manipula un técnico de pavimentos o un Ingeniero Civil. Es fácil de transportar y manipular. Se muestra en la figura 8.1

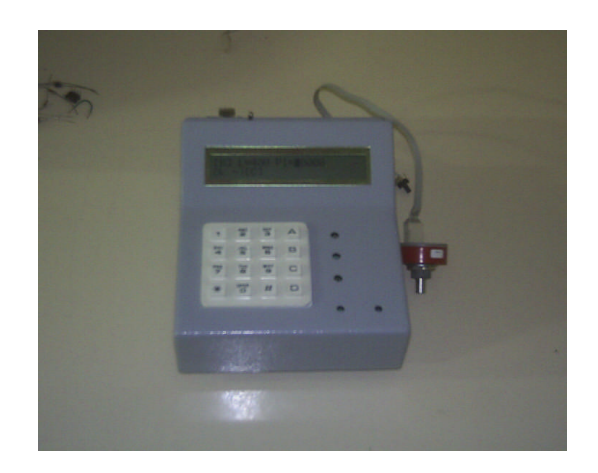

Figura 8.1: Analizador Electrónico de Rugosidad de Pavimentos.

Este equipo electrónico tiene:

- o Una pantalla LCD donde se mostrará los parámetros ingresados por el usuario y sensados mediante el recorrido del pavimento.
- o Teclado de 16 teclas, con el cual usuario ingresara los datos del pavimento.
- o Botón de RESET.
- o Pulsador <D> para "Descargar" los datos a la PC.
- o Pulsador <S> para "Seguir" sensando IRI.
- o Tres LEDs de colores, que indican Estado de carga de la Batería, Grabación correcta y el Vehiculo presente.
- **Transformador de Voltaje (12 Voltios).-** es un transformador de 12V el cual irá conectado en la parte posterior del equipo electrónico, para suministrar la energía del sistema al momento de descargar data a la PC.

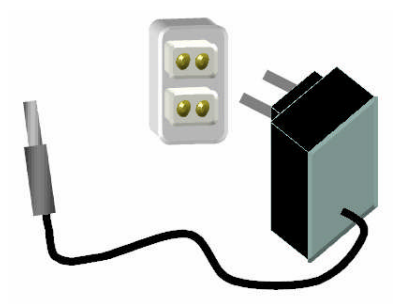

Figura 8.2: Transformador de Voltaje (12 Voltios)

 **Cable para alimentación de Voltaje desde el Vehículo.-** es el conector que va al encendedor de cigarros del vehiculo para alimentar en voltaje al equipo electrónico.
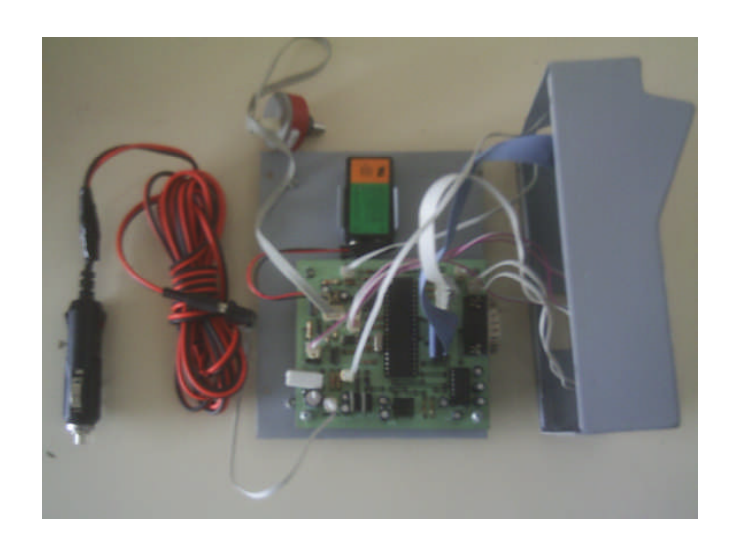

Figura 8.3: Adaptador de Voltaje de Vehiculo al analizador de Rugosidad.

Dicho cable tiene una longitud de 3 metros suficiente para un cómodo desplazamiento en el interior del vehiculo. En el interior del equipo electrónico se tiene conexiones de cada dispositivo externo (LEDs, teclado, pantalla, batería, etc) dispuestas con conectores para colocar y retirar fácilmente, en caso de cambiar ó reemplazarlos será menos difícil.

 **Cable serial DB9 para conexión a PC.-** conector que comunica el equipo electrónico con la PC, mediante el protocolo RS232, se conecta solo en el momento que se decide descargar los datos a la PC.

El puerto serial que se debe conectar es el puerto COM1 (el primero de la computadora).

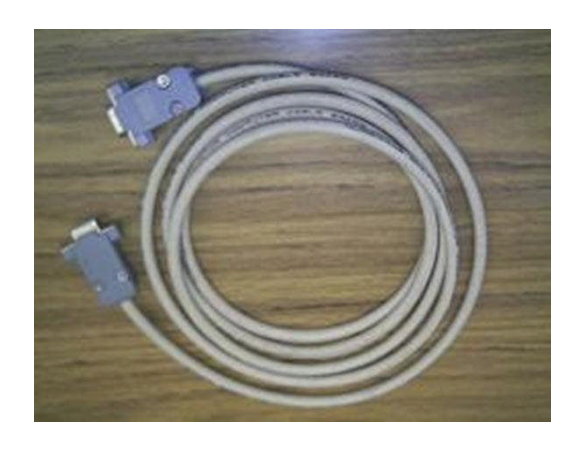

Figura 8.4: Cable serial DB09 para conexión a PC.

 **Batería del equipo.** batería de 9 voltios, 170mA de entrega de corriente, la cual asegura que el sistema se mantenga en funcionamiento hasta 30 minutos en caso de no contar con un transformador de voltaje, en el momento de descargar data a la PC. Dicha batería está incorporada dentro de la caja metálica del sistema.

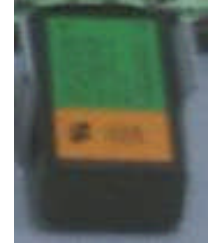

Figura 8.5: Batería Recargable de 9V.

 **El cable para el Encoder,** el cual conecta al sistema Electrónico con el Encoder montado en la parte posterior del Vehiculo. En el interior del cable van tres líneas que son voltaje, tierra y señal.

#### **8.2. Procedimiento de Ensamblaje e Instalación.**

El equipo esta formado por varias partes externas, tanto entradas como salidas, las que van unidas por medio de conectores. Se encuentra la conexión a la PC en la cubierta del equipo, así como el panel de control y alimentación de voltaje.

#### **Panel posterior del equipo**

El equipo Analizador Electrónico d Rugosidad de Pavimentos", tiene un panel de conectores en la parte posterior de su estructura.

- A.- Alimentación (conector universal Plus universal)
- B.- Señal del Encoder (conector tipo CANON)
- C.- Cable Serial DB9 (al costado de la caja metálica)

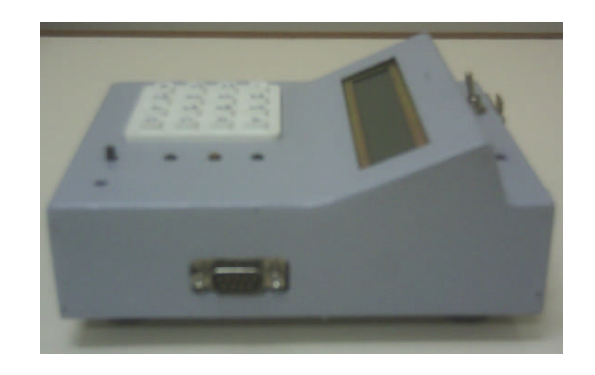

Figura 8.6: Vista del panel de conexión del Equipo Electrónico.

### **Conexión del equipo**

Se procede a hacer las conexiones respectivas, para lo cual debemos reconocer los conectores ubicados en la parte posterior del equipo electrónico. Procedemos a conectar la alimentación (vehículo) en caso:

- Mediciones de Rugosidad del Pavimento.
- Contar con una PC Portátil en el vehiculo.

Procedemos a conectar el transformador (12 Voltios) en caso:

- Descargar la data en una PC compatible.
- Revisar el estado correcto (power) del Equipo en oficina.

### **Finalización del proceso de instalación en el vehiculo.**

Ya conectado el equipo electrónico con sus respectivos cables de alimentación, lo prendemos y el sistema mostrará el siguiente mensaje en la pantalla:

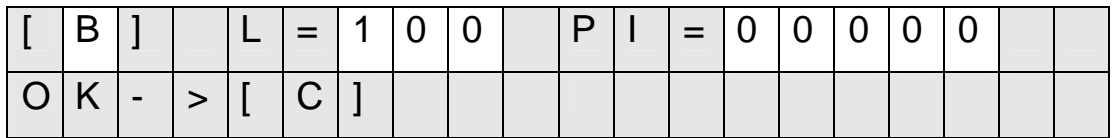

El cursor de la pantalla LCD debe encontrarse parpadeando sobre el corchete " [ " , esperando que el usuario ingrese los datos de medición de parámetros del Pavimento. En la parte frontal del "Equipo Electrónico" se encuentran 3 indicadores de LEDs, que indican lo siguiente:

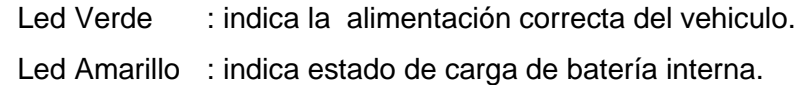

- **Apagado** en caso de encender equipo, pues se carga la batería presionando la tecla "D".
- **Parpadeando** en caso de presionar la tecla "D" y activar el modo "Batería Cargando"
- **Prendido** en caso de Batería Cargada.

Led Rojo : indica cada vez que grabe correctamente el IRI del tramo recorrido. Lo cual ocurre al momento de presionar el pulsador "S".

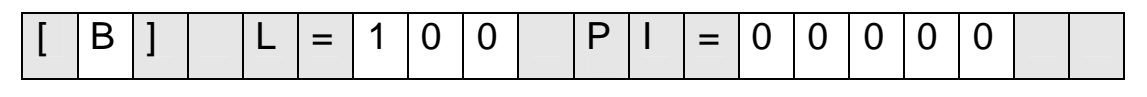

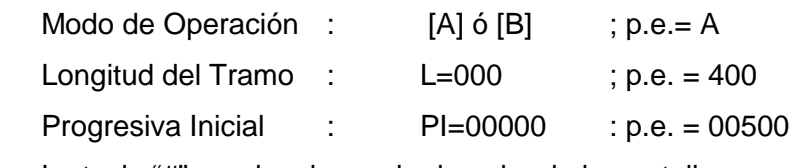

La tecla "#" me desplaza a la derecha de la pantalla

La tecla "\*" me desplaza a la izquierda de la pantalla

La tecla "C" es para confirmar los tres datos anteriores correctos, una vez presionada, debe salir el siguiente mensaje

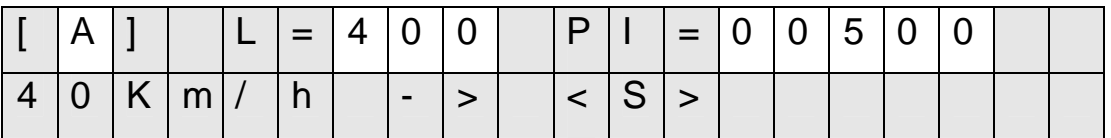

<S> : Pulsador que se encuentra en el panel frontal.

<D> : Pulsador que se encuentra en el panel frontal, para descargar la data a la PC.

**Nota: en caso de no estar activado el teclado, se recomienda apagar, prender el equipo, y luego presionar el "RESET".**

## **8.3. Descripción de la pantalla del Sistema, Panel frontal y teclado**

## **Pantalla de actualización**

En la siguiente figura se muestra que significa cada uno de las letras que aparecen en la pantalla del sistema:

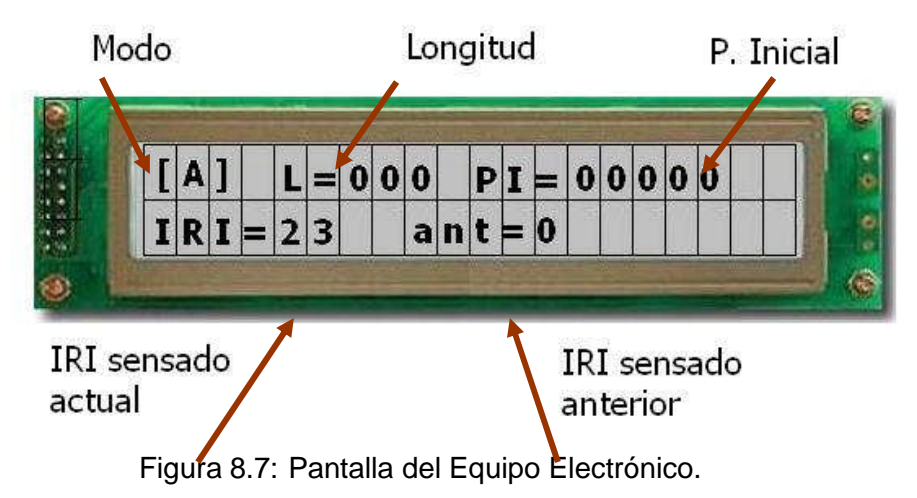

Como se puede apreciar en la figura anterior los parámetros son ingresados por teclado del panel de control.

## **El panel frontal**

En la siguiente figura se muestra la imagen del panel frontal, el cual consta de un Teclado Matricial, tres diodos LED y dos pulsadores externos.

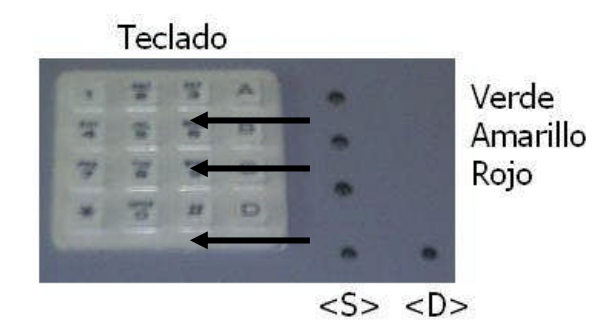

Figura 8.8: Panel frontal del equipo electrónico.

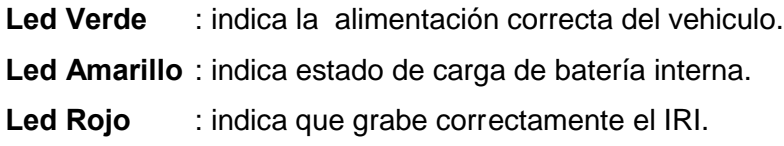

- **<S>** : Pulsador que se encuentra en el panel frontal.
- **<D>** : Pulsador para cargar la batería interna.

## **El teclado matricial**

Las teclas de color rojo son las teclas que me permiten desplazar a la derecha o a la izquierda de la pantalla según sea el caso y las teclas de color blanco me permiten ingresar el dato de la tecla presionada.

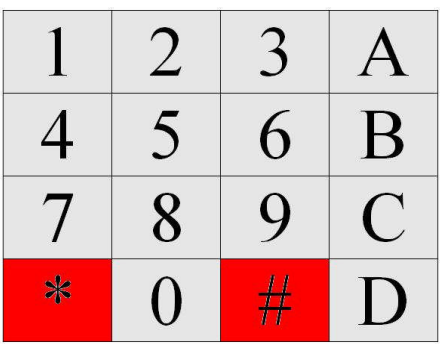

Figura 8.9: Teclado matricial del equipo electrónico.

- **Teclas de desplazamientos(izquierda - derecha):**
	- La tecla **Latingia esta configurada para desplazar la barra de desplazamiento** en el LCD hacia la izquierda.
	- **La tecla**  $\frac{+}{+}$ esta configurada para desplazar la barra de desplazamiento en el LCD hacia la derecha.
- **Teclas para el ingreso de datos.**
	- **Las teclas 0, 1, 2, ... 9** permiten ingresar los datos en la posición deseada en el LCD . La posición deseada será indicada por el cursor activo del LCD que estará parpadeando en la posición indicada.
- **Teclas que indican MODO de Operación.**

Las teclas "A" y "B" serán ingresadas entre los corchetes, para indicar el modo de operación del equipo electrónico.

 **A : Modo Calibración**, en donde se toman datos con el Rugosímetro para luego hacer una regresión lineal con datos tomados con el Merlín.

- **B : Modo Completo**, indica que la toma de la Rugosidad del Pavimento es consecutiva, y lista para procesarla luego en la PC.
- **Tecla de Confirmación de Datos Correcto.**
	- **La tecla "C"** la presiono una vez que esté seguro de haber ingresado Modo, Longitud y Progresiva Inicial correctamente.

Al presionarla, debe salir un mensaje en la Pantalla LCD, indicando el estado listo del equipo para comenzar a sensar el IRI, una vez que presione el Pulsador "S" a 40 Km/h.

### **8.4. Puesta en marcha del Equipo**

Ya estamos listos para sensar el IRI del tramo por ejemplo [500m -900m] del pavimento, y debemos alcanzar una velocidad de 40Km/h, según lo estipulado por las Normas del MTC y Laboratorios ASHTTO.

Para lo cual colocamos con el vehiculo 20 metros antes hasta alcanzar la velocidad mencionada.

Una vez alcanzada la velocidad deseada y viendo el hito de marcación en el pavimento, procedemos a presionar el Pulsador "S", el cual inicia la cuenta del IRI correspondiente al tramo por recorrer, como se ve en la figura a continuación..

Ingresamos desde teclado "A", luego el valor de la longitud 400, y finalmente el valor 500 para la progresiva inicial. Seguidamente presionamos la tecla "C" para confirmar y grabar datos en memoria.

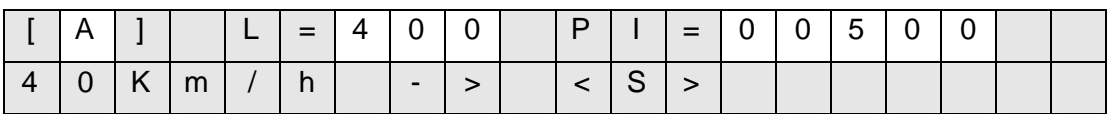

Finalmente esperamos a alcanzar la velocidad de 40Km/h para presionar por primera vez el pulsador "S" que habilita la cuenta del IRI.

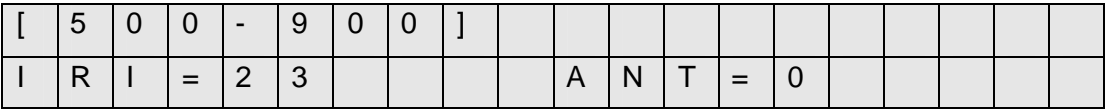

Luego presiono la tecla "S" para seguir con el sgte tramo del pavimento, el cual sale en la pantalla LCD.

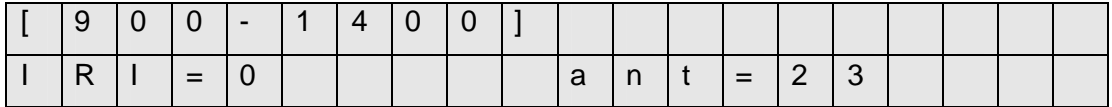

En el caso de inicio, vemos que aparece al final de la segunda fila parte derecha en pantalla "ant=0", correspondiente al IRI sensado anterior. Lo cual nos permite tomar ese dato en alguna hoja de apuntes para la corroboración de datos posteriormente.

Una vez recorrida la longitud del tramo, tenemos dos opciones:

- En caso de tener que sensar [900m 1300m] seguimos con el vehiculo a 40Km/h, presionamos "S" para seguir sensando ese tramo, percatándonos el hito marcado en el pavimento.
- En caso de tener que sensar otro tramo no contiguo, pulsamos "S" y luego "RESET" para volver a la pantalla inicial. Podemos bajar o subir la velocidad, pues ya no se esta sensando Rugosidad.

## **8.4.1. Datos tomados en Modo Calibración**

Se analizó las partes mas rectas del pavimento, en los cuales se escogieron 20 tramos o "tangentes" para realizar cálculos de Calibración .

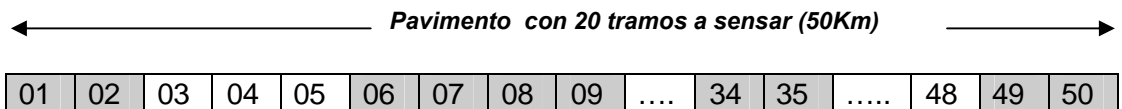

Tenemos 20 tramos en calibración, hacemos el ingreso de datos.

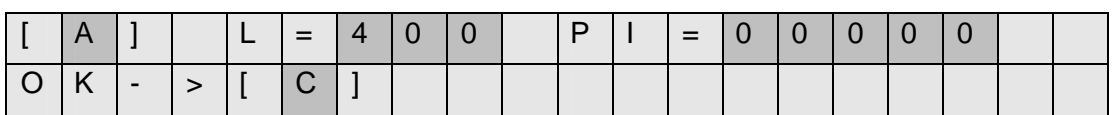

Tramo [000-400] me indica que ingrese lo siguiente:

Presionamos "C" para confirmar, debe salir la pantalla:

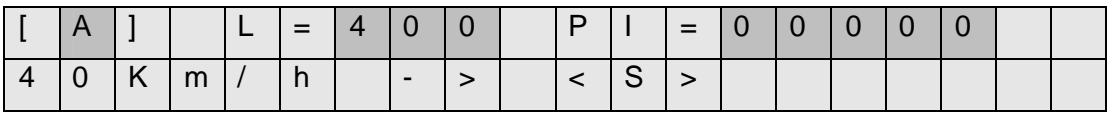

|  | $ 0 0 $ - $ 4 0 0$ |  |  |     |  |           |  |  |  |  |
|--|--------------------|--|--|-----|--|-----------|--|--|--|--|
|  | $ =$ $3$ $4$       |  |  | a l |  | n   t   = |  |  |  |  |

Presionamos "S" para comenzar a sensar la rugosidad tramo [000-400].

Presionamos "S" para seguir sensando el tramo [400-800]

|     | U   | $\mathbf{I}$ |  |  |   |     |                     |  |  |  |  |
|-----|-----|--------------|--|--|---|-----|---------------------|--|--|--|--|
| . . | $=$ |              |  |  | a | . . | $\sim$ l $=$ $\sim$ |  |  |  |  |

Se considera por criterio de seguridad recorrer tres veces los mismos tramos de calibración del equipo (tangentes) para obtener más datos y poder tomar el dato mas adecuado haciendo una elección por semejanza o criterio de los ingenieros civiles. Además se tiene en cuenta tener la velocidad constante y variaciones del peso y carga

del vehiculo constante.

Realizando la correlación de los 20 datos señalizados como "Calibración" por los Ingenieros Civiles, se obtiene una ecuación con valores de coeficientes de la Siguiente forma:

$$
IRI_{(m/Km)} = Ax^2 + Bx + C
$$

Para lo cual

$$
A = 1x10E-7
$$
 
$$
B = -3x10-5
$$
 
$$
C = 3.725
$$

X = BI (mm/Km) variable sensada por el vehículo cada 100 metros.

$$
IRI_{(m/Km)} = A(BI_{mm/Km})^2 + B(BI_{mm/Km}) + C
$$

Obtengo el valor IRI (m/Km) de cada 100 metros de toda la longitud del pavimento, asi mismo se obtiene el valor PSI (Índice de Serviciabilidad Presente) del Pavimento.

$$
PSI = \frac{5}{\exp\left(\frac{IRI}{5.5}\right)}
$$

Los Ingenieros civiles optan por sectorizar el pavimento según la homogeneidad de la transitabilidad medida a través del PSI, el cual es la medida de la serviciabilidad empleando medio mecánicos. Para su estimación, la tendencia mas difundida es la determinación de la rugosidad o deformación longitudinal del pavimento.

Para el análisis y diagnostico puntual de la transitabilidad y serviciabilidad del pavimento, se tiene en cuenta el siguiente cuadro de valores.

| PSI     | Transitabilidad |
|---------|-----------------|
| $0 - 1$ | Muy Mala        |
| $1 - 2$ | Mala            |
| $2 - 3$ | Regular         |
| $3 - 4$ | <b>Buena</b>    |
| - 5     | Muy Buena       |

Tabla 8.1: Clasificación de la transitabilidad

En cada análisis de Pavimentos se vera la presencia del PSI, el cual muestra el nivel de transitabilidad del pavimento. El cual es extraído directamente de los valores obtenidos con los analizadores de Rugosidad "Bump Integrator" y otros perfilometros utilizados. El Pavimento es sectorizado o fraccionado en "progresivas" las cuales tienen una longitud de 100 metros como se muestra en la figura y en los datos reales tomados en el Análisis de Pavimento La Oroya – Huancayo.

Tabla 8.2: Datos Recolectados para el Bump Integrator con el Merlín.

| $N^{\circ}$             | <b>P</b> Inicio | <b>P</b> Final | Long  | IRI m/Km | C          | <b>BI</b> mm/Km |
|-------------------------|-----------------|----------------|-------|----------|------------|-----------------|
|                         | Km              | Km             | Km    | (Merlín) | (Vehículo) | (Vehículo)      |
| 1                       | 5+567           | 6+000          | 0.433 | 4.22     | 111        | 2563.5          |
| 2                       | 24+568          | $25+000$       | 0.433 | 4.87     | 139        | 3217.6          |
| 3                       | $30+000$        | $30+432$       | 0.433 | 4.35     | 137        | 3171.3          |
| $\overline{\mathbf{4}}$ | $35+000$        | $35+432$       | 0.433 | 5.96     | 215        | 4976.9          |
| 5                       | $38+000$        | $38+433$       | 0.433 | 4.14     | 126        | 2909.9          |
| 6                       | $43 + 567$      | $44+000$       | 0.433 | 4.24     | 129        | 2967.7          |
| $\overline{7}$          | 48+468          | $48 + 900$     | 0.433 | 5.86     | 195        | 4502.3          |
| 8                       | $53+000$        | 53+433         | 0.433 | 5.74     | 205        | 4726.7          |
| 9                       | 58+000          | 58+433         | 0.433 | 4.59     | 151        | 3487.7          |

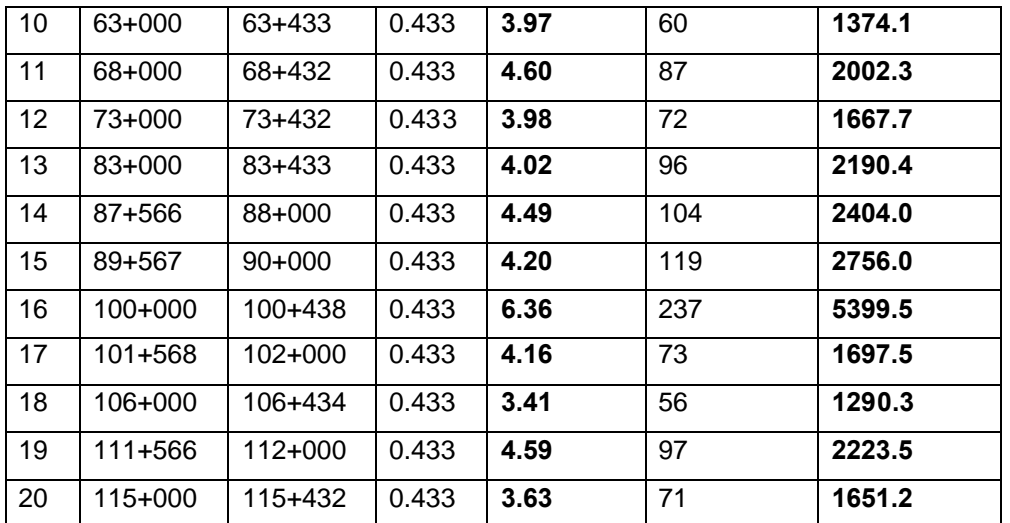

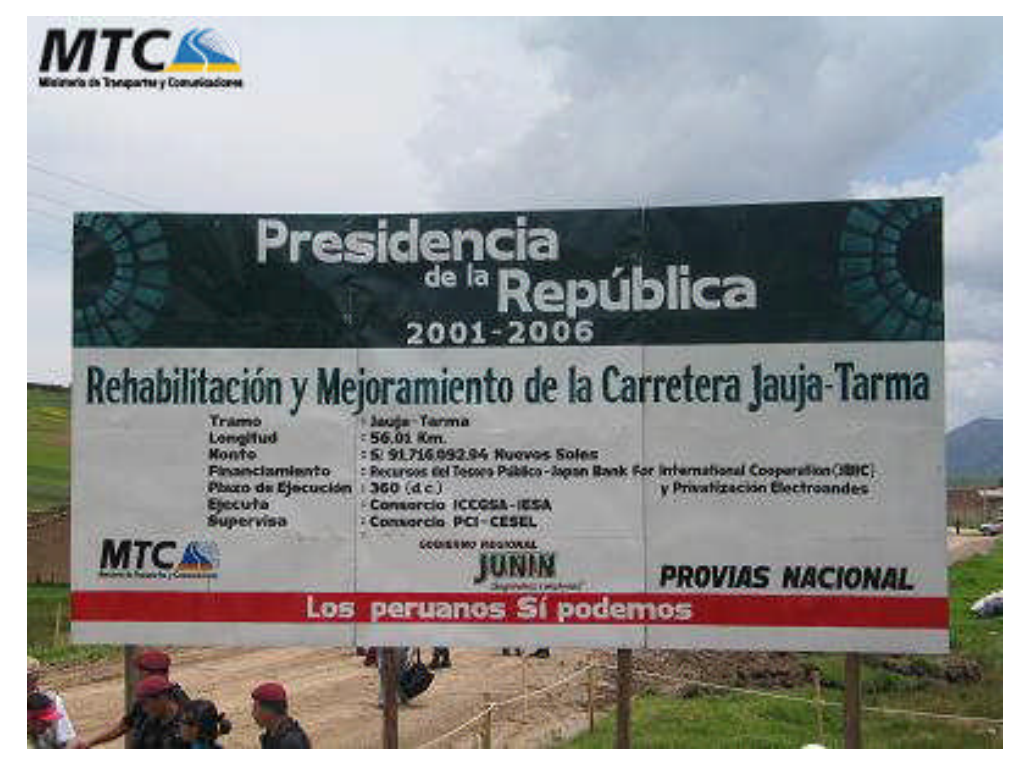

Figura 8.10: Pavimento Analizado en Carretera Jauja – Tarma

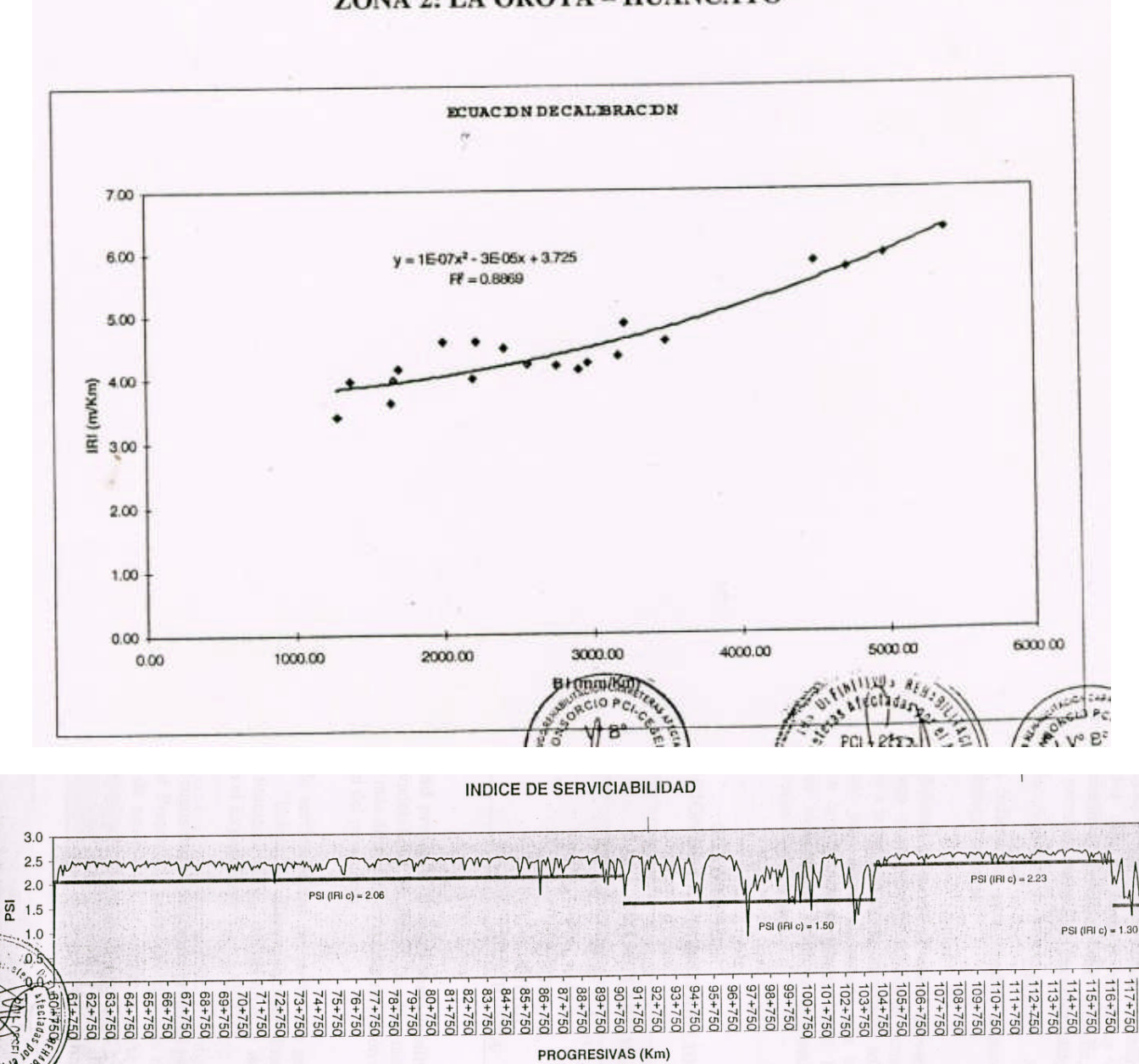

į.

**GRAFICO DE CALIBRACION DEL BUMP INTEGRATOR** ZONA 2: LA OROYA - HUANCAYO

Datos tomados por la Empresa "Consorcio PCI – Cesel"

Figura 8.11: Grafico de Calibración de "Bump Integrator" e Indice de Serviciabilidad.

 $118 + 750$ 

## **8.4.2. Datos tomados en Modo Completo**

Todo el pavimento se debe sensar con el vehiculo, para lo que debemos tomar datos consecutivos en su totalidad.

Aquí ocurren paradas, por diversas razones que escapan a nuestro control, por lo que se diseñó un ingreso de datos siempre que se necesite.

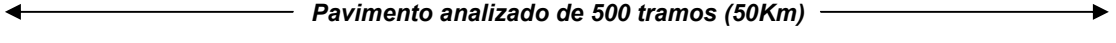

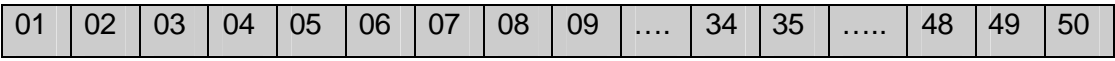

Kilómetro 01, 02, 03, ….,49 y 50

 $[000-100] \rightarrow [100-200] \rightarrow [200-300] \rightarrow [300-400] \rightarrow \ldots \rightarrow [49900-50000]$ 

Tenemos 500 tramos en Modo Completo, hacemos el ingreso de datos del primer Tramo [000-400] de la Siguiente manera:

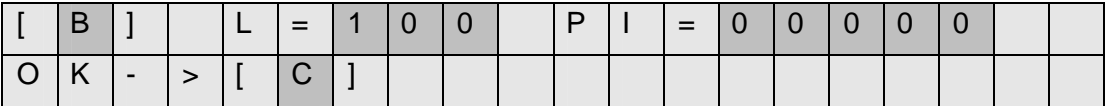

Presionamos "C" para confirmar, debe salir la pantalla, para lo cual esperamos alcanzar una velocidad de 40Km/h y presionar el pulsador "S".

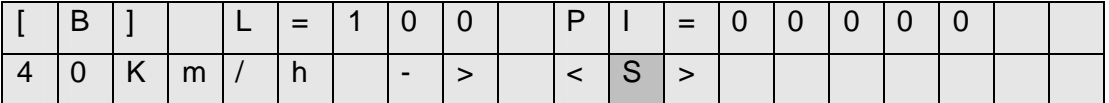

Presionamos "S" para comenzar a sensar la rugosidad tramo [000-100].

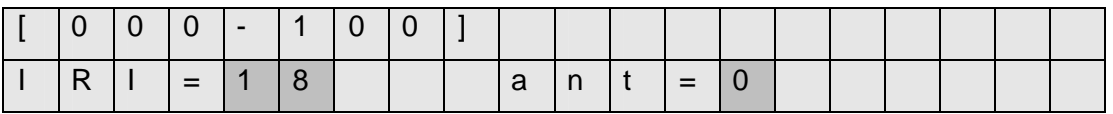

Presionamos "S" para seguir sensando el tramo [100-200]

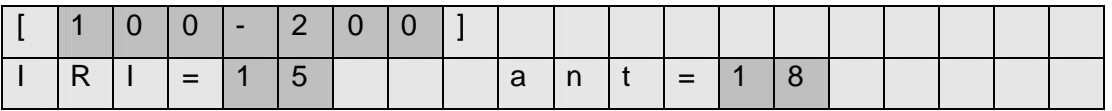

Presionamos "S" para seguir sensando el tramo [200-300]

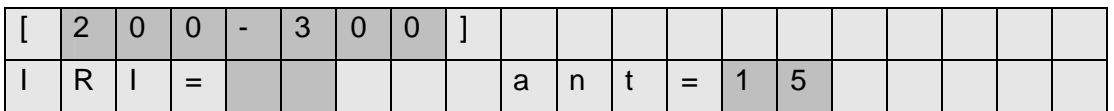

#### Presionamos "S" para seguir sensando el tramo [300-400]

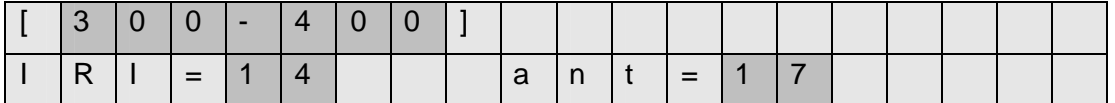

## Presionamos "S" para seguir sensando el tramo [400-500]

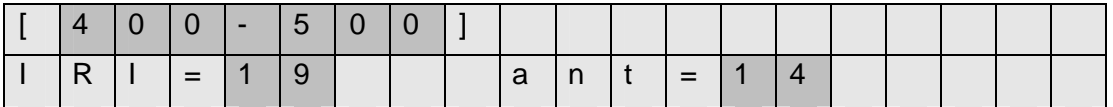

Presionamos "S" para seguir sensando el tramo [500-600]

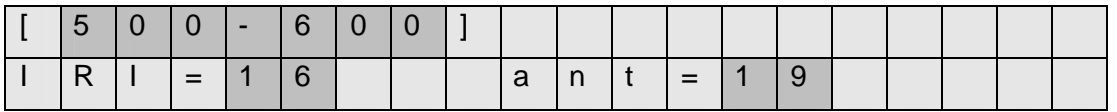

Presiono "S" para grabar el IRI=16.

Se ha presentado una parada, para lo cual presiono "RESET" y luego ingreso los

Sgtes datos para seguir con la correcta medición consecutiva del IRI:

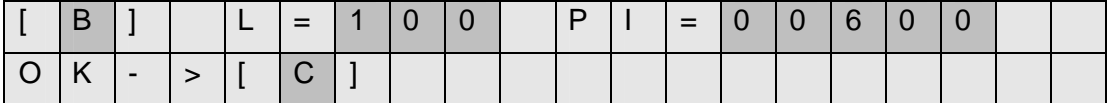

Presionamos "C" para confirmar, debe salir la pantalla:

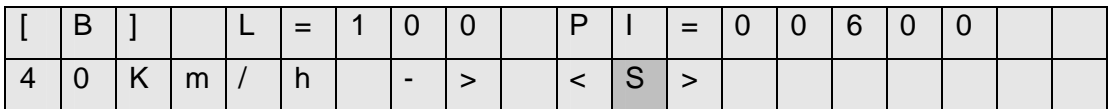

Presionamos "S" , comienzo a sensar la rugosidad tramo [600-700].

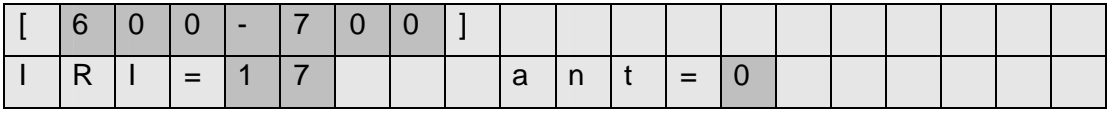

Presionamos "S" para seguir sensando el tramo [700-800]

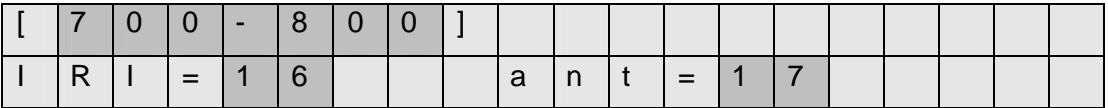

Presionamos "S" para seguir sensando el tramo [800-900]

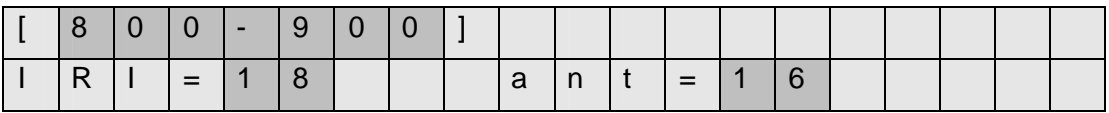

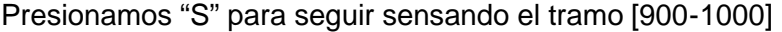

|     |  |           | $900 - 100$ |  |                 |  |  |  |  |  |
|-----|--|-----------|-------------|--|-----------------|--|--|--|--|--|
| R 1 |  | $=$ 1 1 5 |             |  | $ a n t  =  1 $ |  |  |  |  |  |

Presionamos "S" para seguir sensando el tramo [1000-1100]

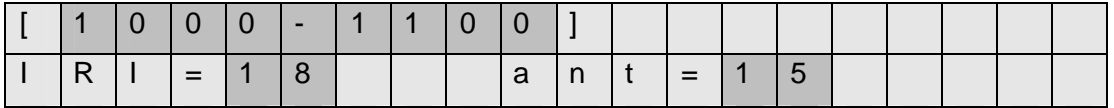

Presionamos "S" para seguir sensando el tramo [1100-1200]

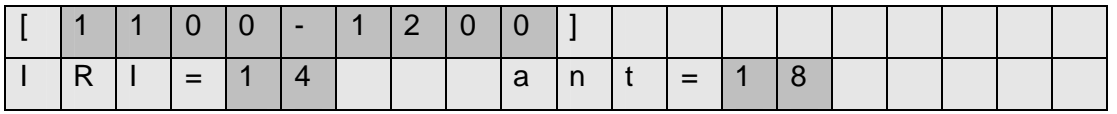

La memoria del sistema alcanza para recorrer un total de 1000 Km. incluyendo datos de calibración y 30 paradas en el recorrido "Completo".

Debemos considerar pavimentos de 200 Km. de longitud. Debemos tener en cuenta que se recorre dos a tres veces el "Equipo Electrónico" sobre los mismos tramos para tener más datos a analizar.

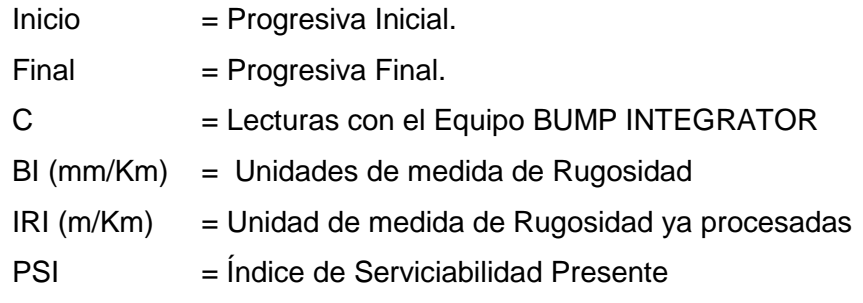

| Modo     | Longitud | pinicial       | pfinal | IR <sub>11</sub> | IRI <sub>2</sub> |    | <b>IRI3 PROMEDIO</b> | BI (mm/Km) | IRI(m/Km) | PSI  |
|----------|----------|----------------|--------|------------------|------------------|----|----------------------|------------|-----------|------|
| β        | 100      | $\overline{0}$ | 100    | 10               | 13               | 13 | 12                   | 1200       | 4.81      | 2.09 |
| Β        | 100      | 100            | 200    | 11               | 12               | 11 | 11                   | 1133       | 4.67      | 2.14 |
| β        | 100      | 200            | 300    | 13               | 10               | 12 | 12                   | 1167       | 4.74      | 2.11 |
| Β        | 100      | 300            | 400    | 11               | 13               | 13 | 12                   | 1233       | 4.88      | 2.06 |
| Β        | 100      | 400            | 500    | 11               | 12               | 11 | 11                   | 1133       | 4.67      | 2.14 |
| β        | 100      | 500            | 600    | 12               | 12               | 11 | 12                   | 1167       | 4.74      | 2.11 |
| Β        | 100      | 600            | 700    | 12               | 10               | 11 | 11                   | 1100       | 4.61      | 2.16 |
| β        | 100      | 700            | 800    | 11               | 10               | 12 | 11                   | 1100       | 4.61      | 2.16 |
| Β        | 100      | 800            | 900    | 17               | 16               | 17 | 17                   | 1667       | 6.00      | 1.68 |
| β        | 100      | 900            | 1000   | 16               | 16               | 18 | 17                   | 1667       | 6.00      | 1.68 |
| Β        | 100      | 1000           | 1100   | 16               | 17               | 15 | 16                   | 1600       | 5.81      | 1.74 |
| B        | 100      | 1100           | 1200   | 18               | 16               | 16 | 17                   | 1667       | 6.00      | 1.68 |
| Β        | 100      | 1200           | 1300   | 17               | 16               | 18 | 17                   | 1700       | 6.11      | 1.65 |
| Β        | 100      | 1300           | 1400   | 15               | 16               | 16 | 16                   | 1567       | 5.71      | 1.77 |
| β        | 100      | 1400           | 1500   | 16               | 15               | 17 | 16                   | 1600       | 5.81      | 1.74 |
| Β        | 100      | 1500           | 1600   | 15               | 16               | 15 | 15                   | 1533       | 5.62      | 1.80 |
| Β        | 100      | 1600           | 1700   | 17               | 16               | 17 | 17                   | 1667       | 6.00      | 1.68 |
| β        | 100      | 1700           | 1800   | 15               | 16               | 15 | 15                   | 1533       | 5.62      | 1.80 |
| Β        | 100      | 1800           | 1900   | 17               | 15               | 15 | 16                   | 1567       | 5.71      | 1.77 |
| β        | 100      | 1900           | 2000   | 17               | 15               | 17 | 16                   | 1633       | 5.90      | 1.71 |
| Β        | 100      | 2000           | 2100   | 15               | 17               | 17 | 16                   | 1633       | 5.90      | 1.71 |
| β        | 100      | 2100           | 2200   | 15               | 18               | 16 | 16                   | 1633       | 5.90      | 1.71 |
| Β        | 100      | 2200           | 2300   | 18               | 17               | 16 | 17                   | 1700       | 6.11      | 1.65 |
| Β        | 100      | 2300           | 2400   | 16               | 16               | 16 | 16                   | 1600       | 5.81      | 1.74 |
| Β        | 100      | 2400           | 2500   | 18               | 16               | 16 | 17                   | 1667       | 6.00      | 1.68 |
| Β        | 100      | 2500           | 2600   | 16               | 17               | 18 | 17                   | 1700       | 6.11      | 1.65 |
| β        | 100      | 2600           | 2700   | 16               | 17               | 16 | 16                   | 1633       | 5.90      | 1.71 |
| Β        | 100      | 2700           | 2800   | 15               | 18               | 16 | 16                   | 1633       | 5.90      | 1.71 |
| Β        | 100      | 2800           | 2900   | 18               | 16               | 17 | 17                   | 1700       | 6.11      | 1.65 |
| β        | 100      | 2900           | 3000   | 16               | 15               | 17 | 16                   | 1600       | 5.81      | 1.74 |
| Β        | 100      | 3000           | 3100   | 18               | 16               | 17 | 17                   | 1700       | 6.11      | 1.65 |
| β        | 100      | 3100           | 3200   | 18               | 18               | 17 | 18                   | 1767       | 6.32      | 1.59 |
| B        | 100      | 3200           | 3300   | 18               | 15               | 18 | 17                   | 1700       | 6.11      | 1.65 |
| β        | 100      | 3300           | 3400   | 17               | 18               | 15 | 17                   | 1667       | 6.00      | 1.68 |
| B        | 100      | 3400           | 3500   | 16               | 16               | 15 | 16                   | 1567       | 5.71      | 1.77 |
| Β        | 100      | 3500           | 3600   | 16               | 15               | 17 | 16                   | 1600       | 5.81      | 1.74 |
| β        | 100      | 3600           | 3700   | 18               | 15               | 17 | 17                   | 1667       | 6.00      | 1.68 |
| β        | 100      | 3700           | 3800   | 15               | 18               | 17 | 17                   | 1667       | 6.00      | 1.68 |
| B        | 100      | 3800           | 3900   | 17               | 16               | 15 | 16                   | 1600       | 5.81      | 1.74 |
| B        | 100      | 3900           | 4000   | 18               | 17               | 17 | 17                   | 1733       | 6.21      | 1.62 |
| Β        | 100      | 4000           | 4100   | 16               | 16               | 16 | 16                   | 1600       | 5.81      | 1.74 |
| β        | 100      | 4100           | 4200   | 16               | 18               | 16 | 17                   | 1667       | 6.00      | 1.68 |
| Β        | 100      | 4200           | 4300   | 15               | 15               | 16 | 15                   | 1533       | 5.62      | 1.80 |
| <u>B</u> | 100      | 4300           | 4400   | 17               | 18               | 18 | 18                   | 1767       | 6.32      | 1.59 |

Datos tomados en el Pavimento Tarma – Jauja (Enero 2006)

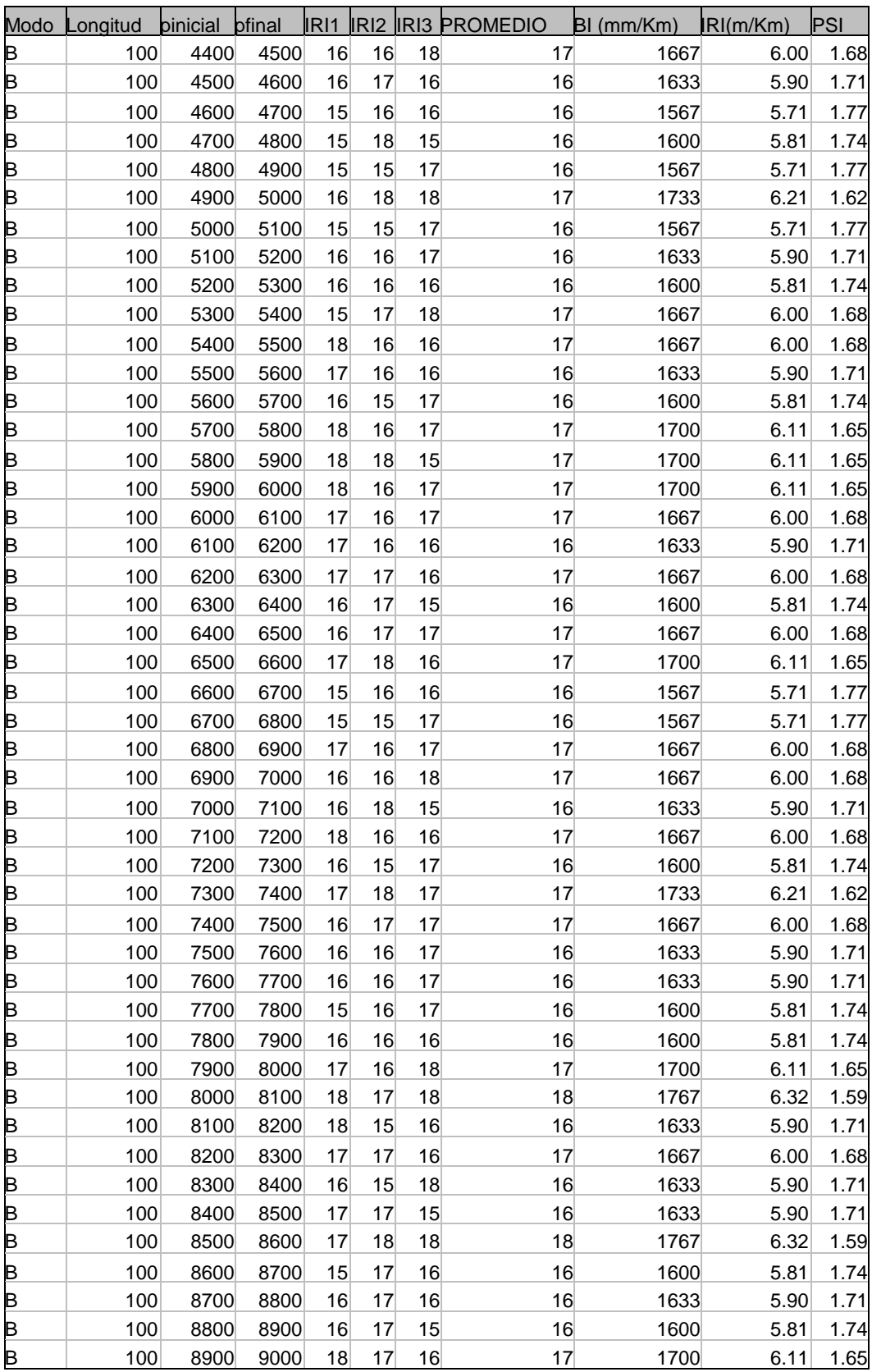

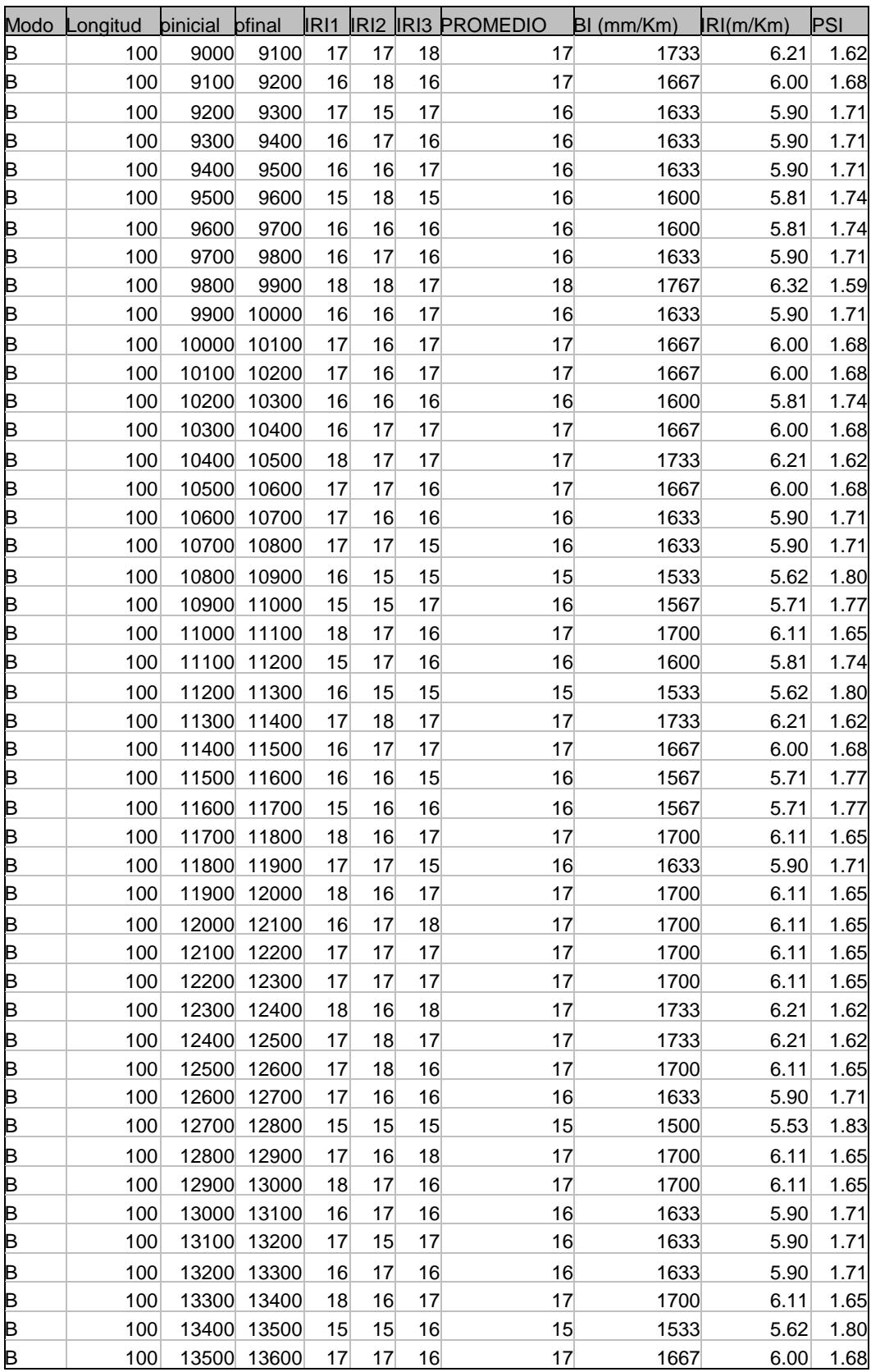

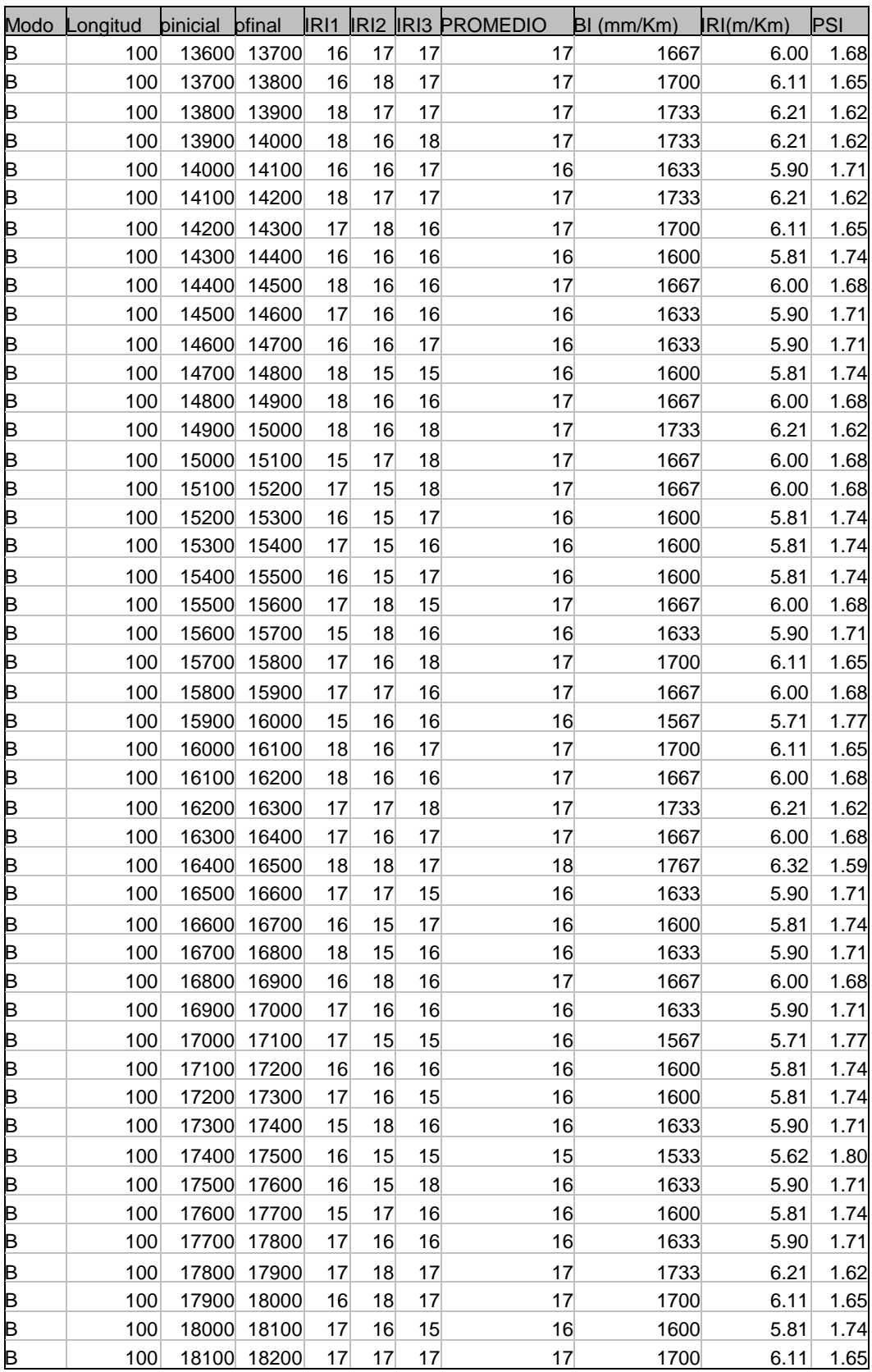

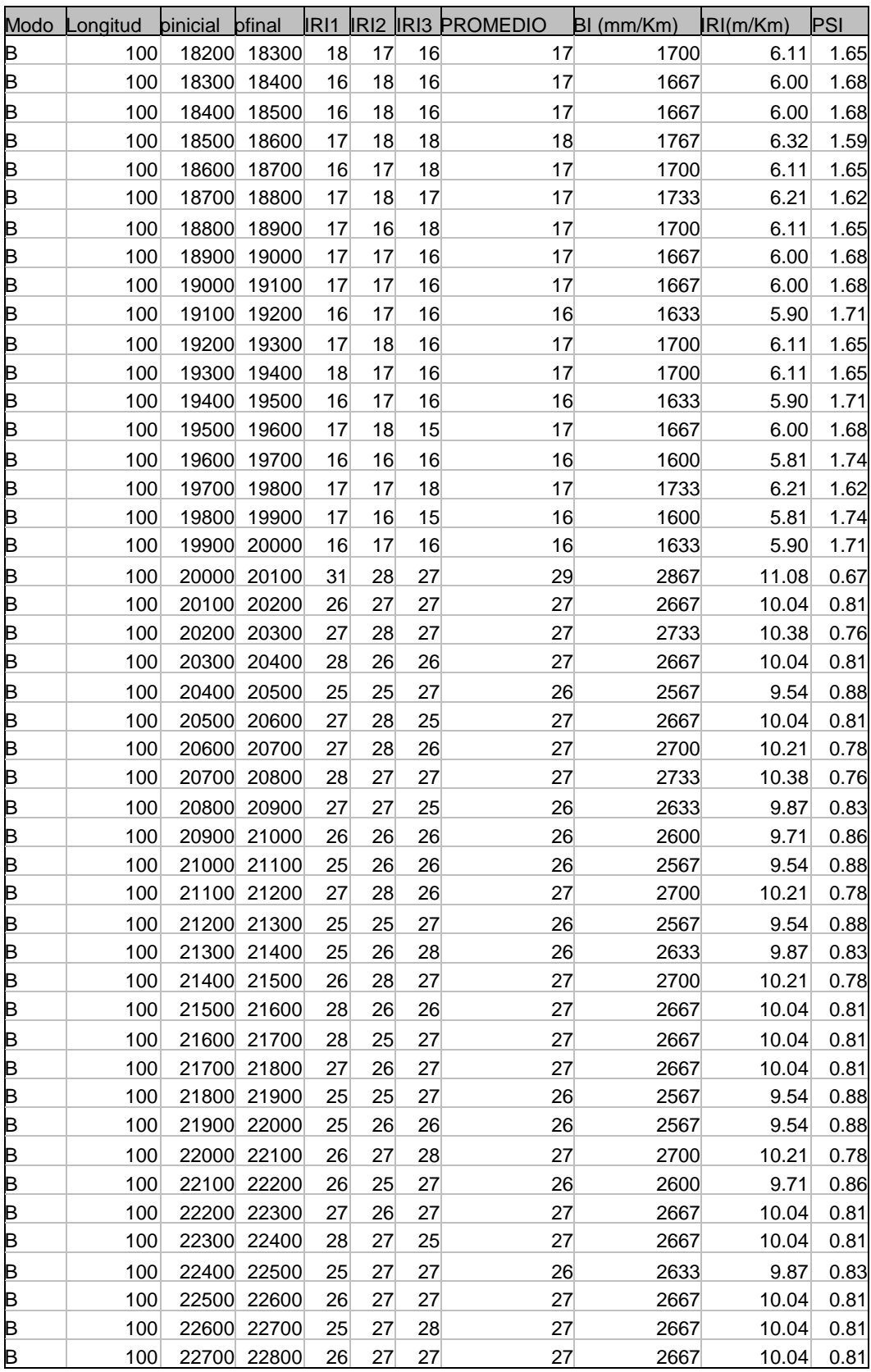

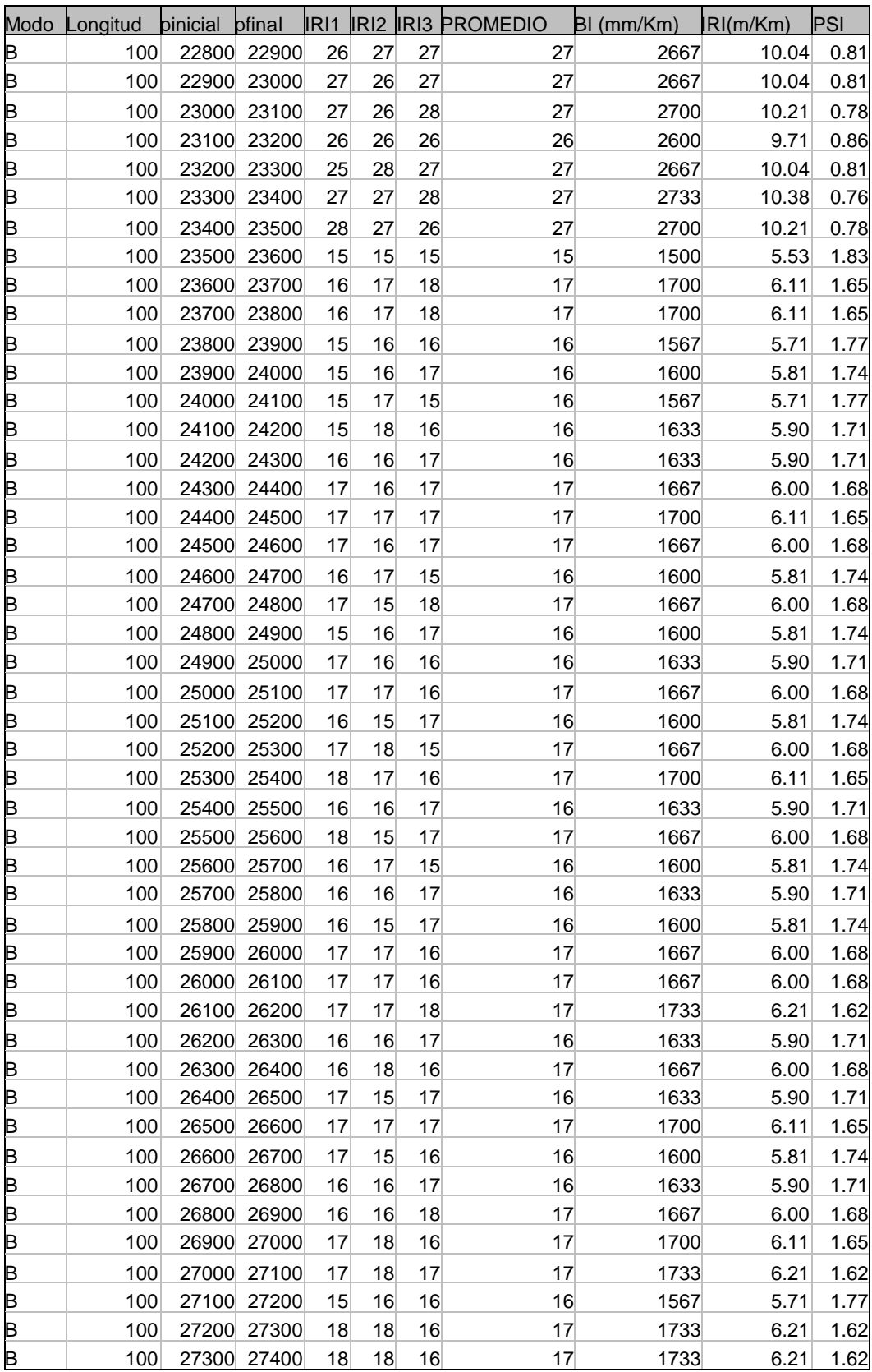

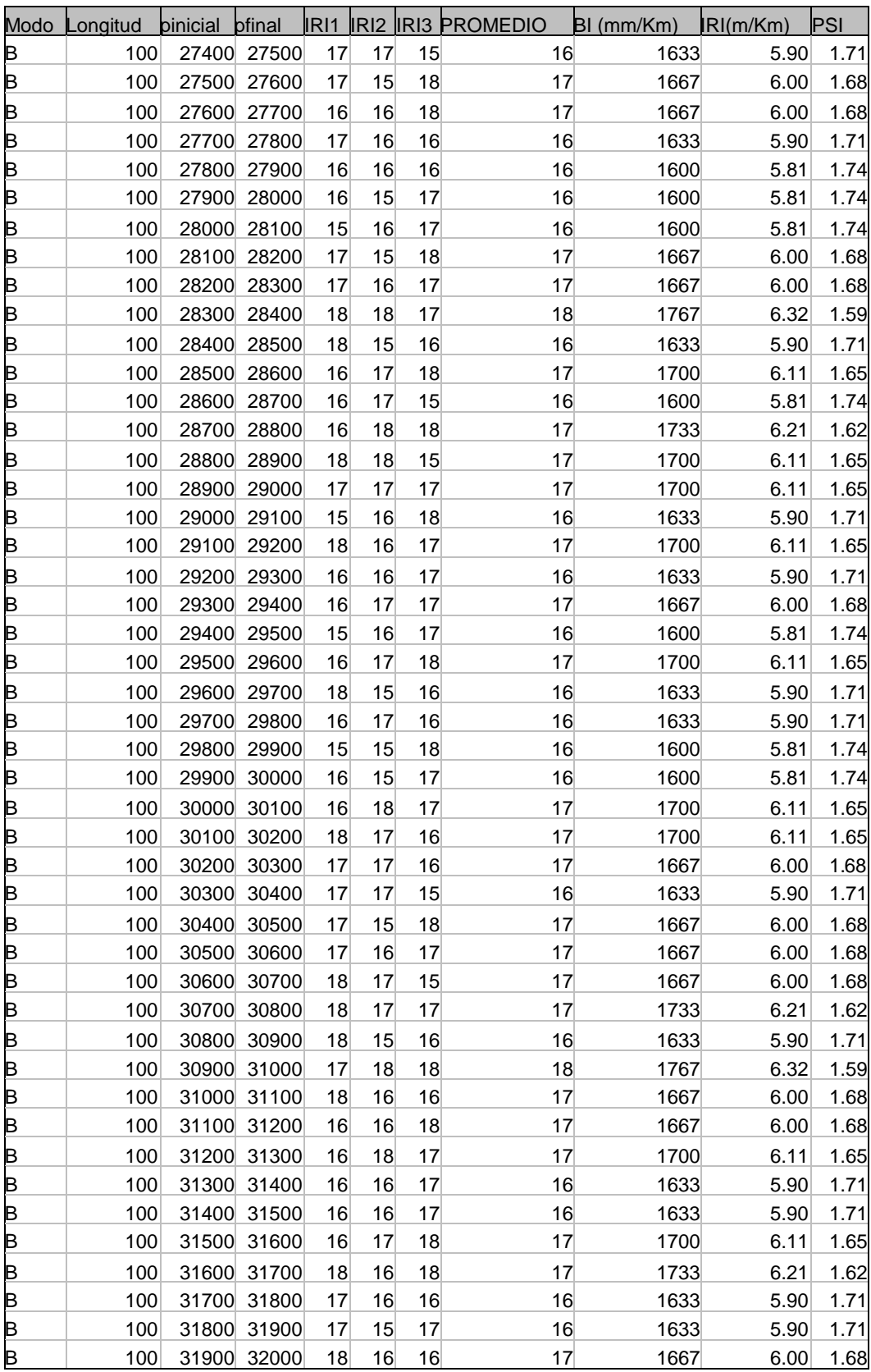

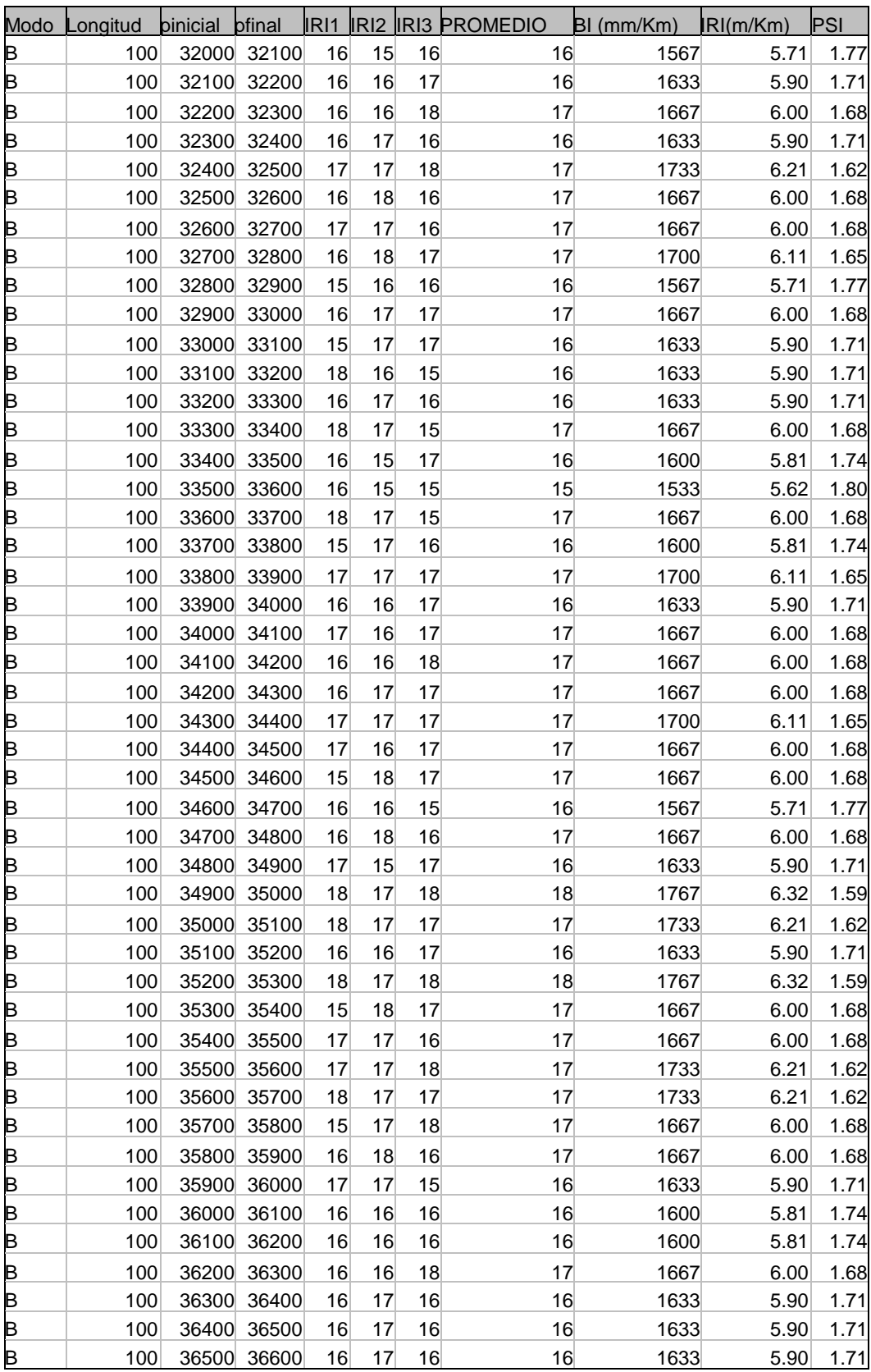

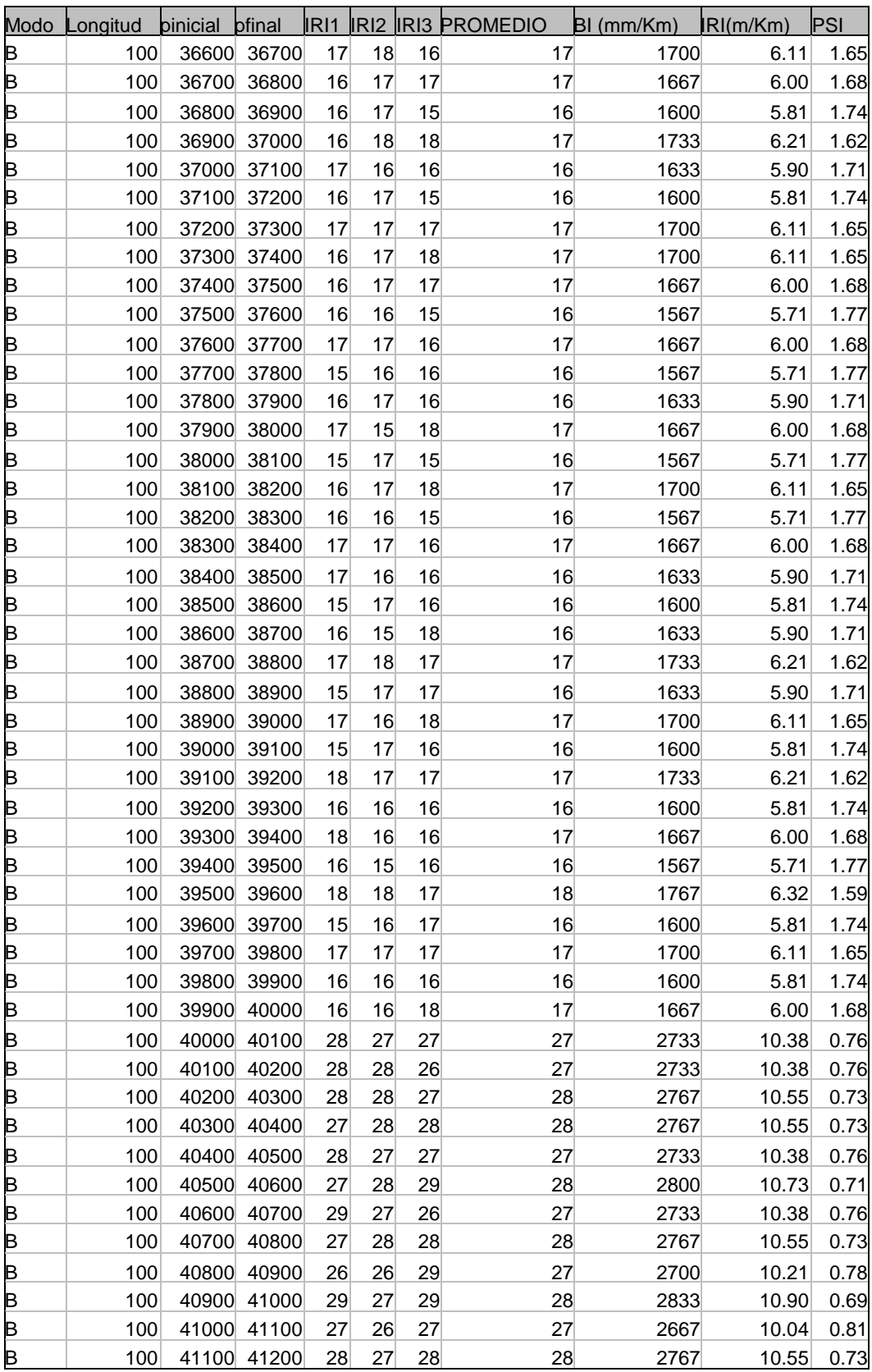

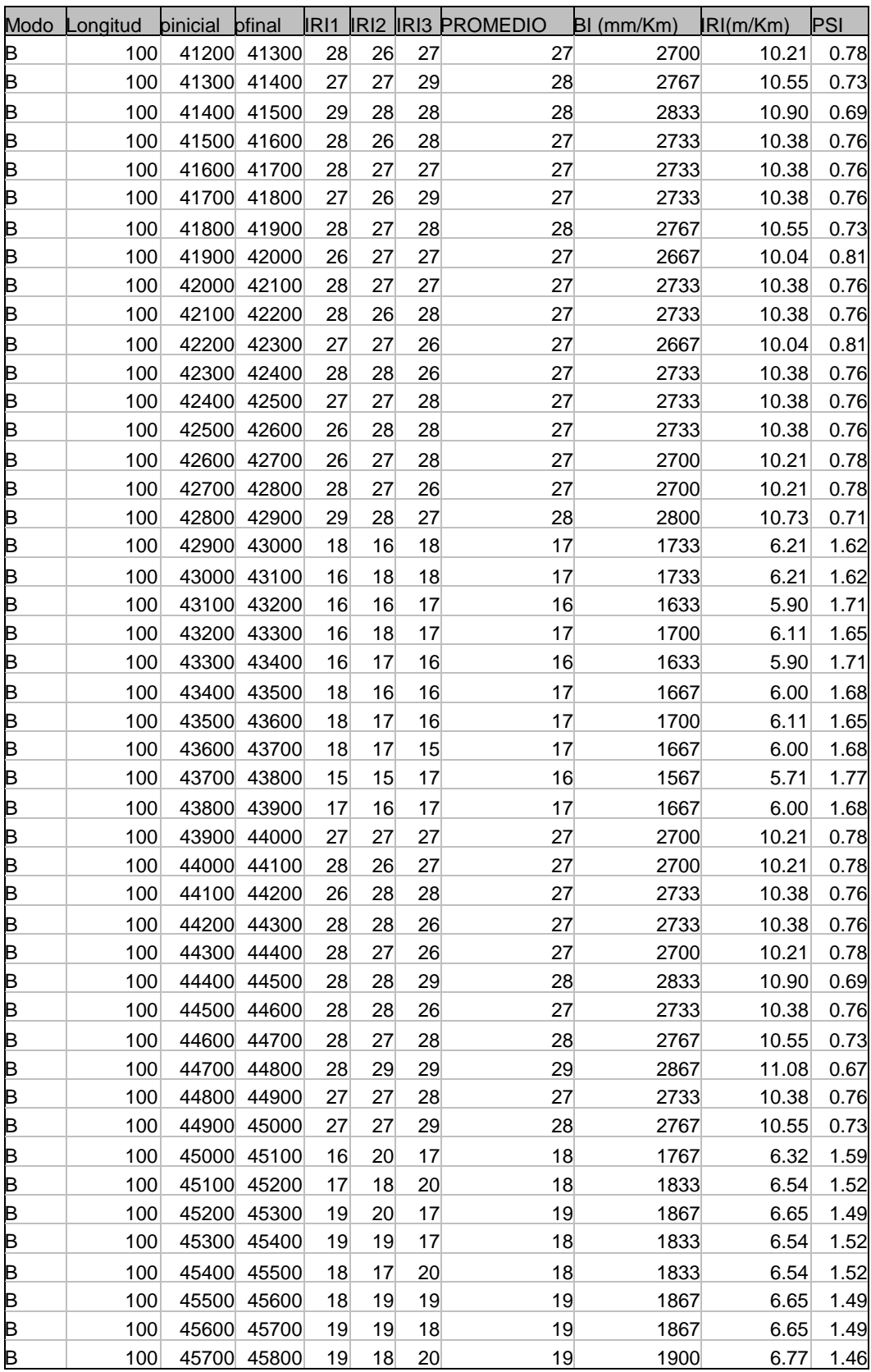

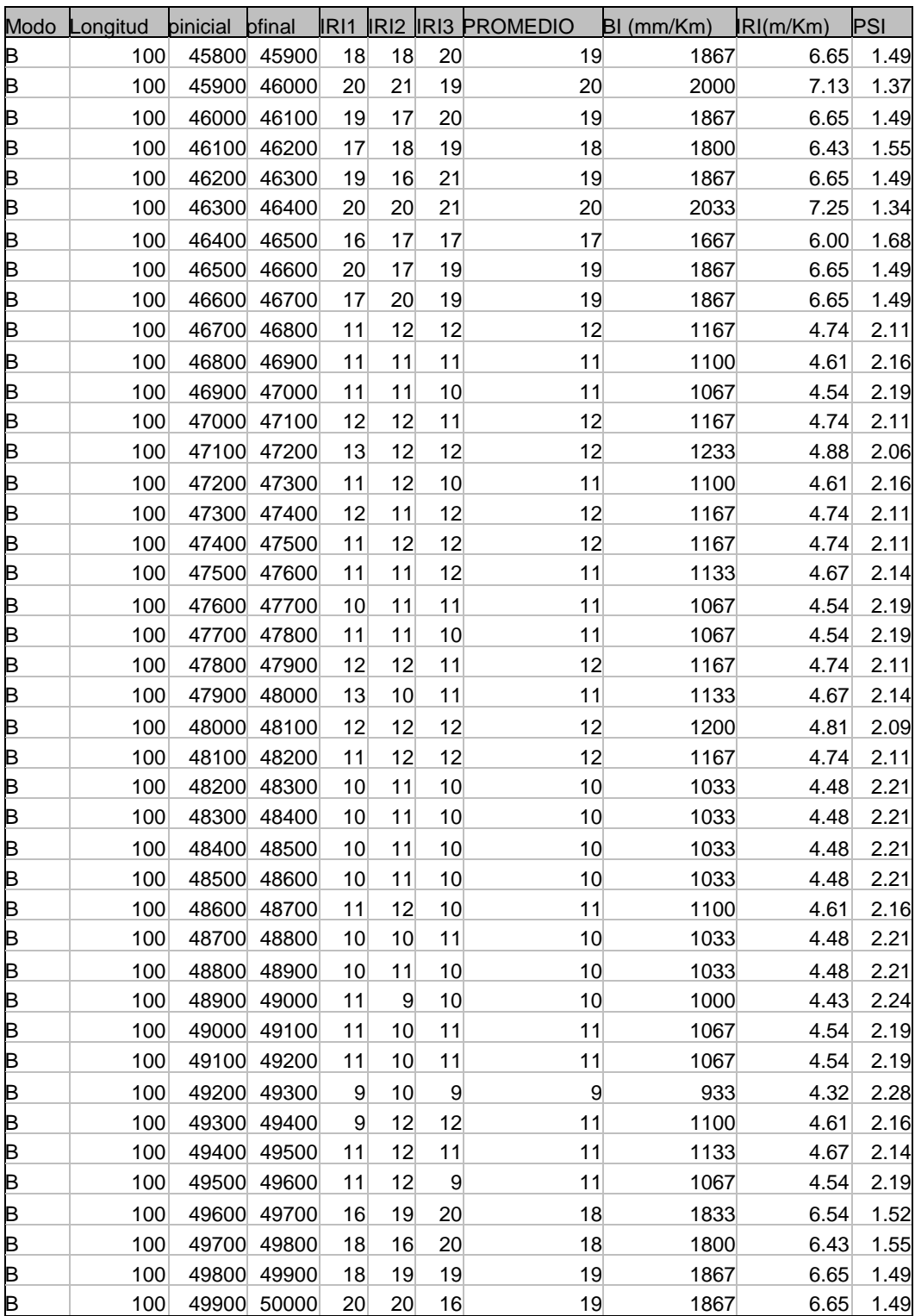

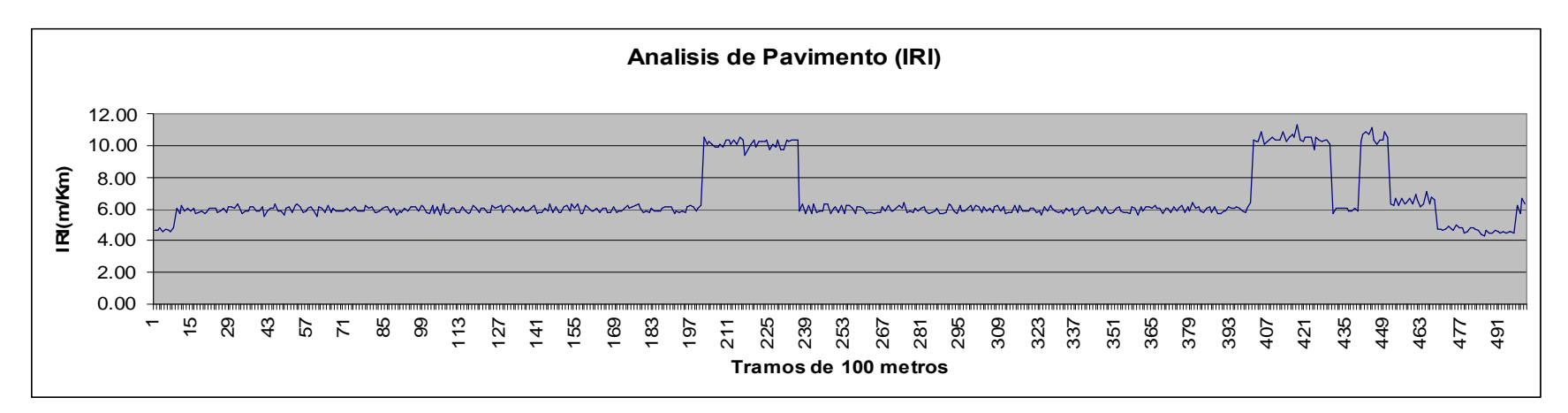

Figura 8.12: Análisis del IRI transmitidos a la PC (Archivo "rugosimetro.mdb")

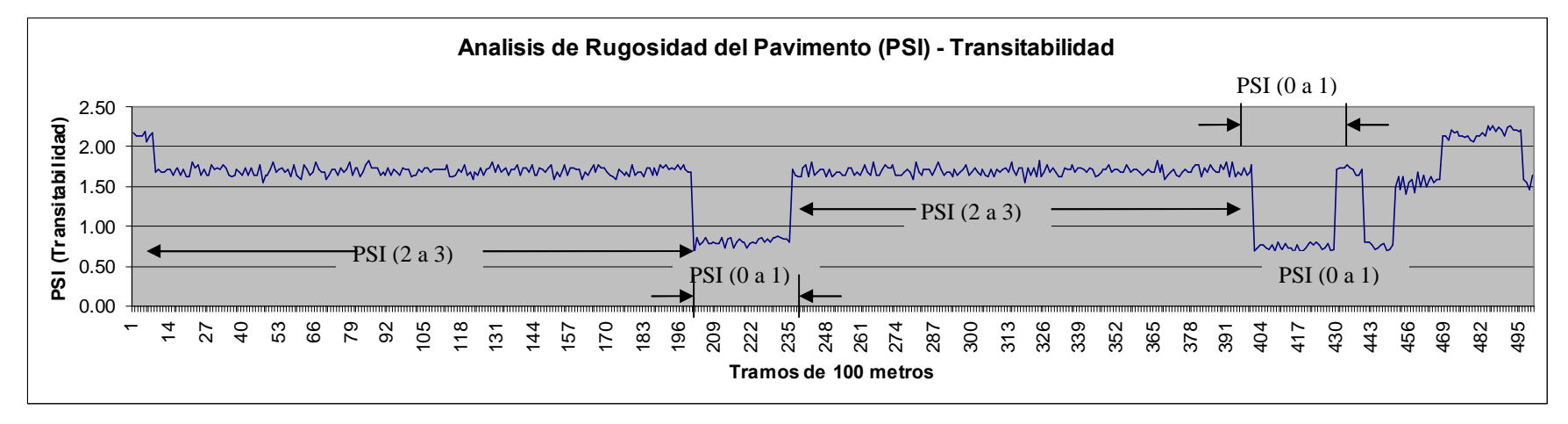

Figura 8.13: Análisis de la Transitabilidad analizados en la PC (Archivo "rugosimetro.mdb")

### **8.5. Programa para la PC**

### **8.5.1. Ejecución del programa**

Una vez conectado el Equipo Electrónico a la PC, se procede a ejecutar el programa, saliendo la siguiente pantalla:

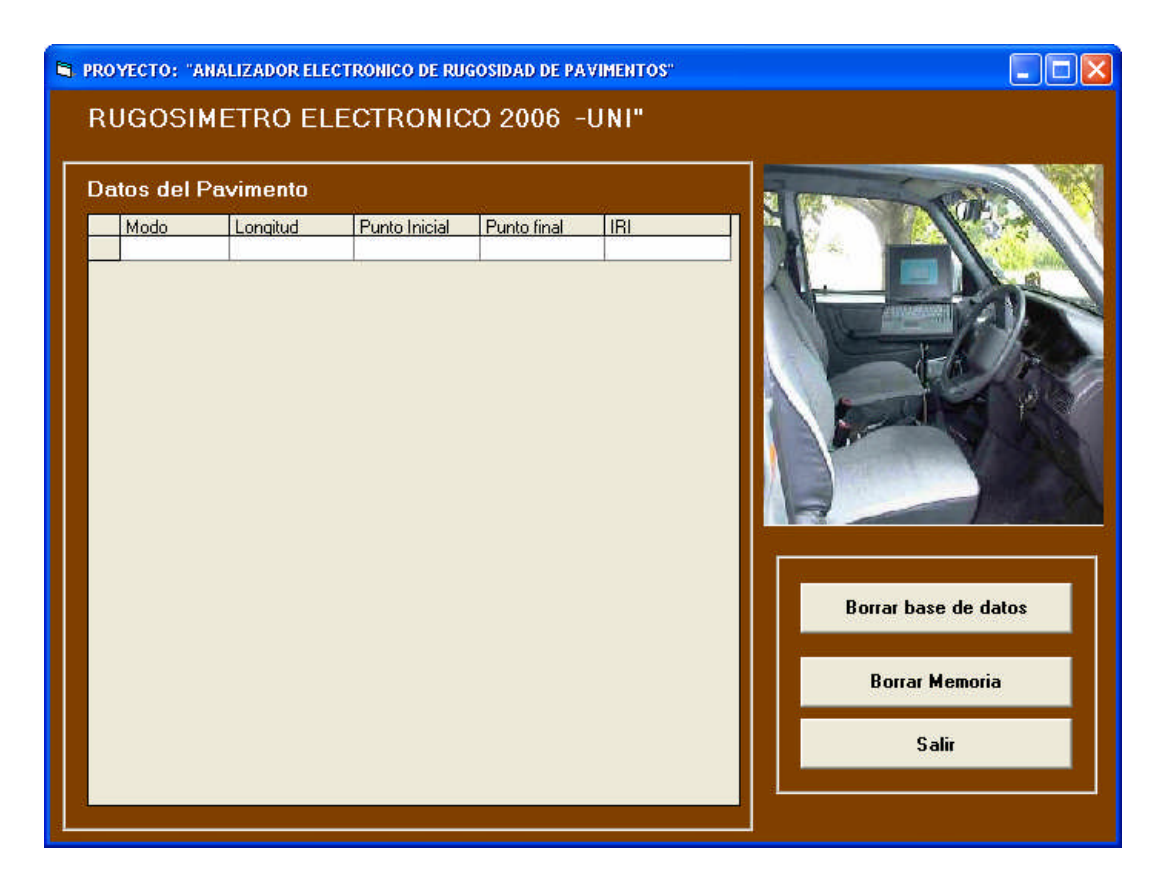

Figura 8.14: Ventana Principal del Programa

Nos muestran tres botones, los cuales hacen referencia a rutinas que están determinadas a realizar una función en el código fuente de la programación.

Una vez que tenga la conexión establecida, presiono el pulsador "D" para descargar todos los datos almacenados en la memoria serial.

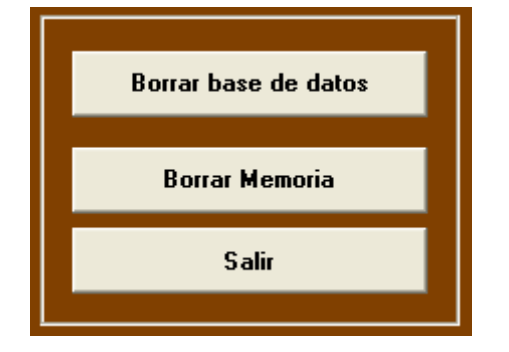

- Borra la data "rugosímetro.mdb"
- Borra la data de la memoria 24LC256
- Me permite salir del Programa

Figura 8.15: Botones Principales del Programa

## **8.5.2. Componentes de la interfase visual del sistema**

Presentamos la pantalla del sistema con sus partes descritas. Contiene interfase visual y de manejo hacia el operador

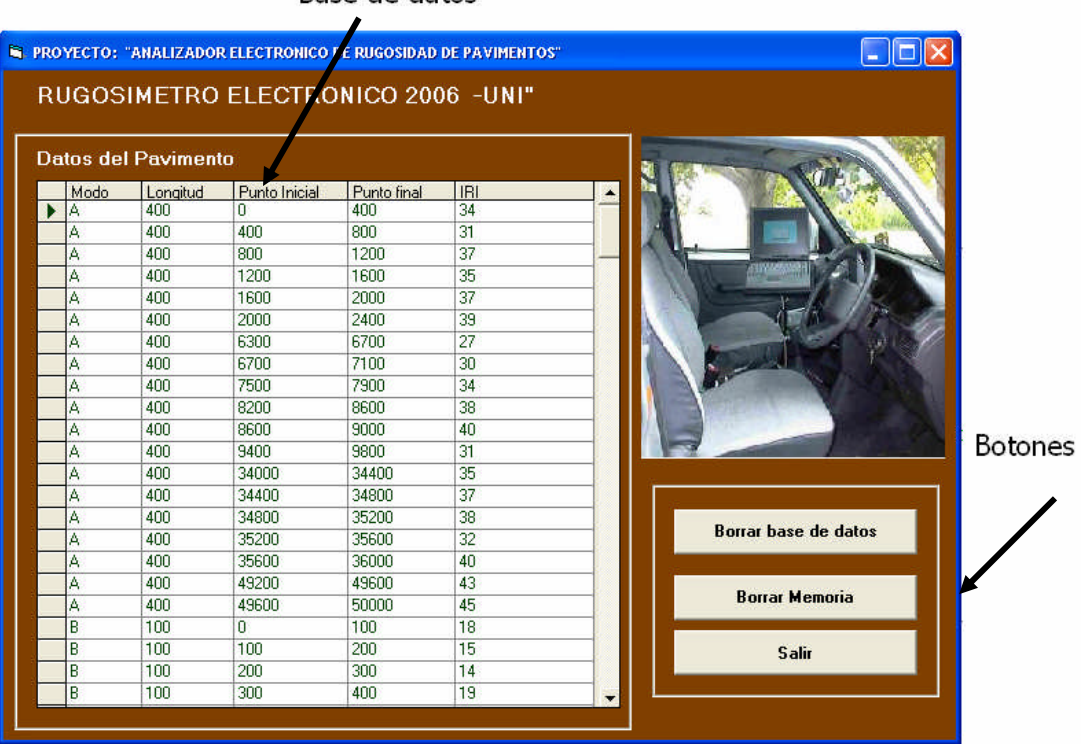

Base de datos

Figura 8.16: Pantalla principal después de haber transmitido datos

- **Borrar base de datos**, el cual realiza el borrado de la base de datos grabada en el sistema.
- **Borrar Memoria**. El cual borra la memoria externa que se encuentra en el interior de la caja metálica y se visualiza un mensaje en la pantalla LCD "Borrando…"
- **Salir.** Este botón hace que salga del programa cada vez que haga "clic" en el botón *SALIR*

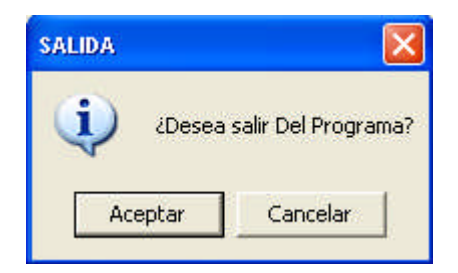

Figura 8.17: Ventana de la Opción "Salir"

## **8.5.3. Transmisión de los datos a la computadora**

Los datos serán transmitidos a la computadora cada vez que el usuario presione el pulsador "D" que se encuentra en el panel frontal, lo cual activa un bucle del programa "INT\_TX" vista en Anexos, para transmitir la data completa. Mediante la transmisión, en la pantalla LCD debe salir Tx DATA…"

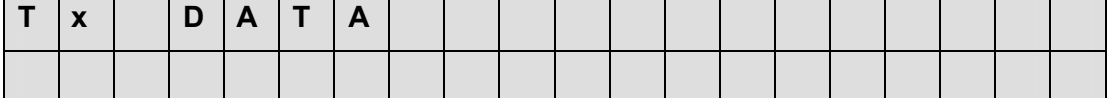

lo cual dura pocos segundos. Una vez q termino de transmitir, en la pantalla LCD debe salir el mensaje : "Fin Tx.. Press RESET".

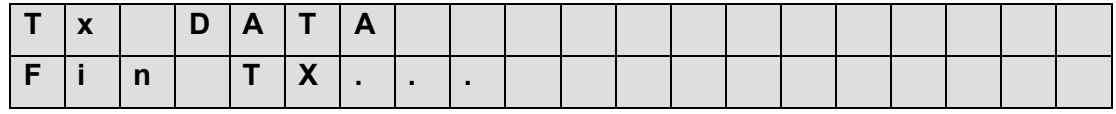

### *Cargar la batería interna desde Software*

Se procede a cargar la batería de 9V interna, al momento de presionar la tecla "D", la cual habilita al microcontrolador active el bloque de cargado de batería.

En la pantalla LCD se visualizara los Siguiente

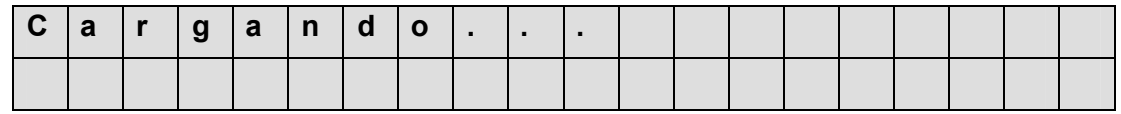

Y en el panel de control tendremos el diodo LED amarillo parpadeando.

En caso que la batería este cargada. Se mostrará un mensaje en la pantalla LCD.

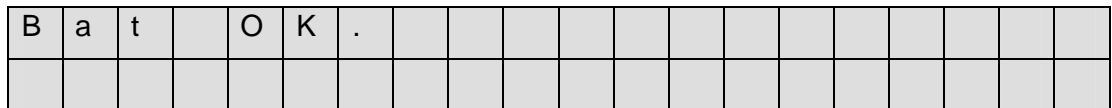

# **CONCLUSIONES Y RECOMENDACIONES**

## **CONCLUSIONES**

- 1. Desarrollamos un sistema capaz de analizar la rugosidad del pavimento cumpliendo con las normas dadas por los Laboratorios Internacionales y el Ministerio de Transportes y Comunicaciones.
- 2. Se ha diseñado el equipo electrónico para ser utilizado con diferentes Encoders diferenciales de 5Voltios y 12 Voltios existentes en el medio. Encoder 5V (Empresa Tecnodinámica) Encoder 12V (Empresa CPA, CESEL, MTC)
- 3. El equipo electrónico almacena la información detallada de la rugosidad del pavimento, en un dispositivo externo (memoria serial), la cual tiene capacidad de almacenamiento para un recorrido de 1000Km.
- 4. El equipo electrónico puede ser conectado a la batería del vehículo, para su respectivo funcionamiento evitando el ruido del vehículo por medio de filtros, además de cargar la batería interna en caso ser detectada descargada. Es compacto para la comodidad y fácil maniobrabilidad del operador.
- 5. El equipo electrónico es capaz de cargar una batería interna de 9Voltios, sin afectar el sensado de rugosidad, para lo cual se ha programado el microcontrolador con interrupciones externas, se prevee tener la bateria cargada siempre en el caso no tener fuente de alimentación para descargar los datos almacenados hacia la computadora.
- 6. El software del sistema es capaz de adquirir la información del pavimento recorrido, la cual se encuentra almacenada en la memoria interna, mediante una conexión con puerto serial de la computadora.
- 7. El software del sistema es capaz de procesar la información adquirida y guardarla en una Base de Datos de la computadora, para análisis y presentación posterior

de obtención de coeficientes de regresión lineal con datos del MERLIN (equipo analógico para calibración del equipo electrónico).

- 8. La construcción del sistema Electrónico (hardware Contador y Software), ha implicado un costo de los componentes electronicos:
	- Caja construida por CIDFIEE adaptable al Encoder \$162.00 (incluye el Encoder 61R128 de 5V adaptado al vehículo)

Comparada con el precio actual del sistema Bump Inetgrator desarrollado por la casa comercial ROMDAS:

- Caja del Sistema contador (ROMDAS) \$2334.00
- Encoder Bump Integrator (ROMDAS) \$2600.00
- 9. Dado el desarrollo en conocimientos por parte del Centro de Investigación de Ingeniería Eléctrica y Electrónica se ha desarrollado el procesamiento de datos, diseño y construcción de un analizador electrónico de rugosidad de pavimentos, el cual aportará al mejor conocimiento y practica por parte de los estudiantes de las carreras competentes, y prestar dicho servicio a las empresas que lo requieran.
- 10. Dado que el sistema electrónico tiene alta precisión por la sensibilidad de los encoders, fácil manejo con el panel de control y Pantalla LCD, además de la obtención de datos rápida y segura, es de gran aporte a la Empresa Privada y la Universidad Nacional de Ingeniería.

## **RECOMENDACIONES**

- 1. Debemos tener en cuenta que además de la velocidad del vehículo correcta, la buena operación del "Analizador Electrónico" depende de muchos otros factores que, aunque se detallan en los manuales, deben atenderse para no incurrir en mayores errores de precisión:
	- o Forma de instalación equipo electrónico en el vehículo.
	- o Selección de los amortiguadores.
	- o Carga o peso del vehículo.
	- o Presión de los neumáticos.
	- o Los vínculos mecánicos entre el equipo y el vehículo.
	- o Neumáticos desbalanceados.
	- o Efectos de la temperatura.
	- o Efectos del agua y la humedad.
- 2. Se debe adaptar eléctricamente el encoder existente (\$2600) de ROMDAS, para no variar las características mecánicas y eléctricas del equipo desarrollado implantadas por defecto para el encoder 61R128 (\$90).
- 3. En una versión mejorada al sistema desarrollado, se debe tener presente el uso de memorias de mas capacidad, incidiendo en la programación del microcontrolador solamente el cambio, dado que los pines son los mismos en la tarjeta electrónica.
- 4. La base de datos que se almacena en la computadora, se crea en un directorio especifico al instalar el software desarrollado, la cual se podrá trabajar luego a través de Microsoft Access y exportar los datos a cualquier plataforma de manejo de base de datos.